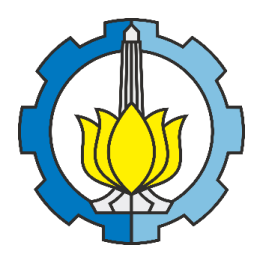

**TUGAS AKHIR - ME184834**

# **SIMULASI CFD FLUIDA UDARA PADA REEFER CONTAINER YARD YANG MENGGUNAKAN SISTEM SOLAR PANEL ROOF**

**ERICSON POSMANOV MARTUA SILALAHI NRP. 04211640000055**

**Dosen Pembimbing Sutopo Purwono Fitri, S.T., M.Eng., Ph.D. Achmad Baidowi., S.T., M.T.**

**Departemen Teknik Sistem Perkapalan Fakultas Teknologi Kelautan Institut Teknologi Sepuluh Nopember**

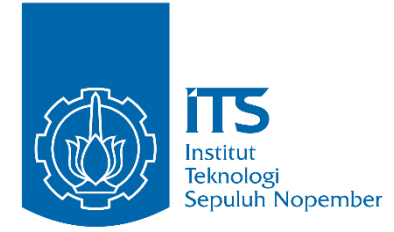

# **SIMULASI CFD FLUIDA UDARA PADA** *REEFER CONTAINER YARD*  **YANG MENGGUNAKAN SISTEM** *SOLAR PANEL ROOF*

Ericson Posmanov Martua Silalahi NRP. 04211640000055

Dosen Pembimbing Sutopo Purwono Fitri, S.T., M.Eng., Ph.D. Achmad Baidowi, ST., MT.

DEPARTEMEN TEKNIK SISTEM PERKAPALAN FAKULTAS TEKNOLOGI KELAUTAN INSTITUT TEKNOLOGI SEPULUH NOPEMBER SURABAYA 2020

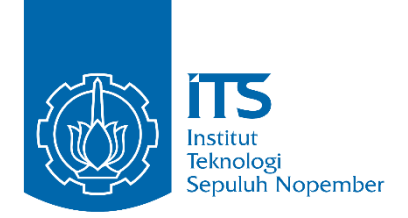

# **BACHELOR THESIS – ME 184834**

# *CFD SIMULATION OF AIR FLUID ON REEFER CONTAINER YARD THAT USING SOLAR PANEL ROOF SYSTEM*

Ericson Posmanov Martua Silalahi NRP. 04211640000055

Supervisor Sutopo Purwono Fitri, S.T., M.Eng., Ph.D. Achmad Baidowi, ST., MT.

DEPARTMENT OF MARINE ENGINEERING FACULTY OF MARINE TECHNOLOGY SEPULUH NOPEMBER INSTITUTE OF TECHNOLOGY SURABAYA 2020

#### **LEMBAR PENGESAHAN**

# <span id="page-5-0"></span>**SIMULASI CFD FLUIDA UDARA PADA** *REEFER CONTAINER YARD* **YANG MENGGUNAKAN SISTEM** *SOLAR PANEL ROOF*

**TUGAS AKHIR**

Diajukan Untuk Memenuhi Salah Satu Syarat Memperoleh Gelar Sarjana Teknik pada Bidang Studi *Marine Machinery and System* (MMS) Program Studi S-1 Departemen Teknik Sistem Perkapalan Fakultas Teknologi Kelautan Institut Teknologi Sepuluh Nopember

> Oleh: **Ericson Posmanov Martua Silalahi** NRP. 04211640000054

Disetujui oleh Pembimbing Tugas Akhir:

Sutopo Purwono Fitri, S.T., M.Eng., Ph.D. ( )

Sutopo Purwono Fitri, S.T., M.Eng., Ph.D.<br>Achmad Baidowi, ST., MT. (*MM* 

# <span id="page-7-0"></span>**LEMBAR PENGESAHAN**

# SIMULASI CFD FLUIDA UDARA PADA REEFER CONTAINER YARD YANG MENGGUNAKAN SISTEM SOLAR PANEL ROOF

### **SIMULAS AREAFER CONTAINER PARABASE CONTAINER CONTAINING CONTAINING CONTAINING**

**MANGGUNAKAN SISTEM** *D***IAJUKAN CHUK MEMPERUM SAIAR SATU SYARAT** Pada Bidang Studi Marine Machinery Fluid and System (MMS) Program S-1 Departemen Teknik Sistem Perkapalan Fakultas Teknologi Kelautan **Institut Teknologi Sepuluh Nopember** 

Oleh:

**Ericson Posmanov Martua Silalahi** NRP 04211640000055

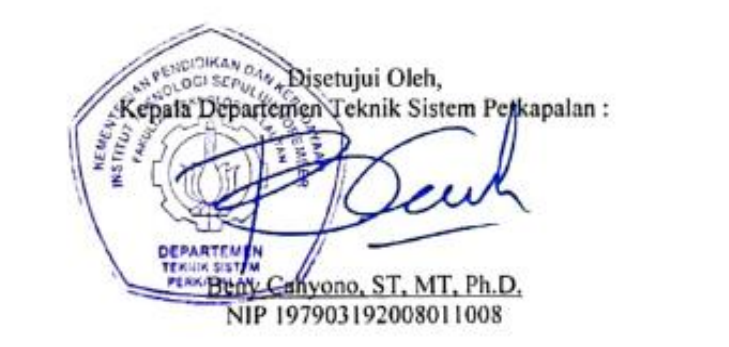

**SURABAYA AGUSTUS 2020** 

# **KATA PENGANTAR**

<span id="page-9-0"></span>Puji syukur kehadirat Tuhan Yang Maha Esa, yang telah memberikan rahmat dan berkat-Nya, sehingga penulis mampu menyelesaikan Tugas Akhir dengan judul **Simulasi CFD Fluida Udara Pada** *Reefer Container Yard* **yang Menggunakan** *Sistem Solar Panel Roof*. Tugas Akhir ini sebagai salah satu persyaratan kelulusan program studi sarjana Departemen Teknik Sistem Perkapalan, Fakultas Teknologi Kelautan, Institut Teknologi Sepuluh Nopember Surabaya.

Dalam proses pengerjaan Tugas Akhir dan keberhasilan menempuh program studi sarjana, tentu tidak lepas dari dukungan berbagai pihak. Oleh karena itu penulis menyampaikan rasa terima kasih kepada pihak-pihak di bawah ini, karena telah membantu penulis sepanjang proses studi, yaitu :

- 1. Keluarga penulis, Bapak Marzuki Silalahi, Ibu Jenni Simanjuntak, Adik dan Grace Thiovanny Silalahi yang selalu mendukung dan memberikan semangat kepada penulis setiap kegiatan dan aktivitas, serta selalu senantiasa memenuhi kebutuhan penulis selama masa perkuliahan.
- 2. Bapak A.A.Bagus Dinariyana Dwi P., ST., MES., Ph.D. selaku dosen wali yang telah banyak memberikan bimbingan dan pendidikan baik akademik maupun non akademik sehingga sebagai mahasiswa wali, kami dapat belajar banyak hal mengenai kedisiplinan dan kerjasama.
- 3. Bapak Sutopo Purwono Fitri, S.T., M. Eng., Ph.D. dan Bapak Achmad Baidowi ST., MT selaku dosen pembimbing pertama dan kedua yang telah membimbing penulis dalam menyelesaikan penelitian Tugas Akhir, memberikan motivasi, dan memberikan ilmu serta pesan moral selama proses pengerjaan, sehingga penulis tidak menyerah selama mengerjakan Tugas Akhir.
- 4. Teman-teman dan koor-wakoor PKMBK SABHI yang sudah membimbing penulis menjadi lebih dewasa terutama kepada Nimba, Ronald, dan Bhimo yang selalu hadir dalam 'mendidik' penulis. Keluarga PKMBK SKUY terutama koorwakoor, sc, sekretaris dan bendahara yang terkasih yang sudah menemani dan membangun diri penulis menjadi lebih baik, baik dari segi rohani, organisasi, kepanitiaan, pemimpin, hingga keluarga indah selama berkuliah di ITS. Serta seluruh keluarga PMK ITS mulai dari angkatan 2013 hingga 2018 yang tidak dapat diucapkan satu persatu.
- 5. Teman seperjuangan kampus penulis, yaitu Niko dan Arvin, yang terus memberikan semangat dan kebahagian bagi penulis dalam sepanjang proses studi penulis di Departemen Teknik Sistem Perkapalan.
- 6. Teman-teman bermain rohani tapi tidak selalu rohani yaitu: Dantob, Verlin, Irene, dan Cintaka yang sudah menghibur saat-saat kosong dari penulis
- 7. Teman satu bimbingan Tugas Akhir Pak Topo yang selalu membantu, memberi semangat, dan keceriaan selama pengerjaan Tugas.
- 8. Seluruh teman-teman satu angkatan Voyage'16 yang namanya tidak dapat disebutkan satu persatu, yang terus mendukung penulis agar terus fokus dan dapat memecahkan semua masalah yang dihadapi selama pengerjaan Tugas Akhir ini.
- 9. Helga Lavenia Eunike Ginting yang selalu menemani penulis dengan sabar pada semester akhir ini meskipun terhalang corona sehingga tidak bisa bertemu
- 10. Seluruh kakak tingkat Mercusuar'14 dan Salvage'15 yang telah memberikan teladan dan bagian dari pengalaman penulis dalam belajar menjadi mahasiswa dan anggota yang baik di lingkungan HIMASISKAL FTK-ITS.
- 11. Kepada pihak yang tidak bisa disebutkan satu per satu, terima kasih atas segala bantuan dan dukungan yang telah diberikan kepada penulis.

Penulis menyadari bahwa penelitian yang dilakukan dalam tugas akhir ini jauh dari sebuah kesempurnaan, oleh karenanya kritik dan saran sangat terbuka untuk menjadikan karya yang lebih baik dan memberikan kebermanfaatan. Penulis berharap bahwa karya tugas akhir ini dapat bermanfaat bagi penulis dan bagi seluruh pembaca di kemudian hari.

Surabaya, 26 Juli 2020

# **SIMULASI CFD FLUIDA UDARA PADA** *REEFER CONTAINER YARD* **YANG MENGGUNAKAN SISTEM** *SOLAR PANEL ROOF*

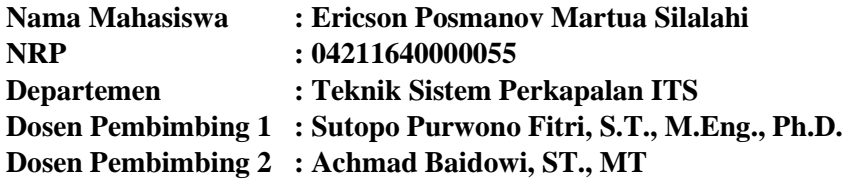

#### <span id="page-12-0"></span>**ABSTRAK**

Perdagangan peti kemas yang meningkat setiap tahunnya membuat pelabuhan harus meningkatkan fasilitas bongkar muat mereka. Adanya isu mengenai *greenport*  yang mengharuskan penghematan energi serta pengurangan produksi CO2 juga mempengaruhi perkembangan pelabuhan. Oleh karena itu, selain menambah alat bongkar muat, pelabuhan juga mulai mengelektrifikasi hampir seluruh alat bongkar muat yang dimiliki. Akibatnya konsumsi listrik akan semakin meningkat. Konsumsi listrik paling besar pada pelabuhan ada pada lahan penumpukan *reefer container*. Untuk menangurangi penggunaan energi listrik tersebut, maka diaplikasikan *solar panel roof* menjadi alat untuk memanfaatkan matahari sebagai sumber alternatif energi listrik. Selain sebagai alat alternatif penghasil energi listrik, dengan adanya atap yang dipasangkan pada lahan penumpukan *reefer container* membuat panas pada dinding kontainer menjadi berkurang sehingga harapannya konsumsi listrik pada lahan penumpukan *reefer container* juga dapat berkurang. Pada tugas akhir ini disimulasikan penggunaan *solar panel roof* pada *reefer container yard* dengan bantuan aplikasi CFD untuk melihat persebaran panas pada fluida udara yang ada disekitar kontainer sebelum dan sesudah diaplikasikan. Selain itu pada tugas akhir ini juga dilihat penghematan yang terjadi setelah mengaplikasikan *solar panel roof*. Pada analisa *transient thermal*, udara sekitar kontainer berpendingin yang menggunakan atap dan tidak memiliki selisih rata-rata sebesar 21 ˚C. Pada analisa *fluid flow,* udara sekitar kontainer berpendingin yang menggunakan atap dan tidak memiliki selisih sebesar 26,482 ˚C. Pada simulasi tanpa atap, temperatur udara sekitar kontainer berpendinginnya adalah 57,532 ˚C pada analisa *transient thermal* dan 59,872 ˚C pada analisa *fluid flow.* Pada simulasi dengan atap, temperatur udara sekitar kontainer berpendinginnya adalah 31,808 ˚C pada analisa *transient thermal* dan 33,39 ˚C pada analisa *fluid flow.* Penghematan konsumsi energi yang didapat ketika mengaplikasikan *solar panel roof* pada *container yard* adalah sebesar 36,57% pada *tier* 4, 31,08% pada *tier* 3, 31,04% pada *tier* 2, dan 31,72% pada *tier* 1.

Kata kunci: CFD, *Reefer Container, Solar Panel Roof.*

# **CFD SIMULATION OF AIR FLUID ON REEFER CONTAINER YARD THAT USING SOLAR PANEL ROOF SYSTEM**

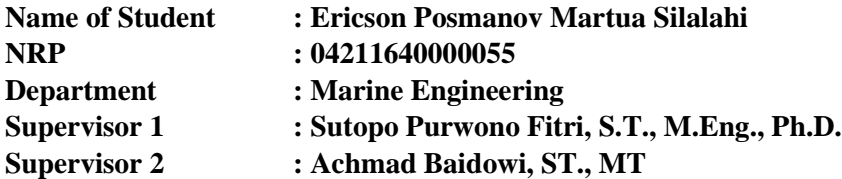

#### <span id="page-14-0"></span>**ABSTRACT**

The increasing of container trade each year makes the port upgrade their loading and unloading facilities. The issue of greenport which requires energy savings and reduction of CO2 production also affects the development of the port. Therefore, in addition to upgrade the loading and unloading facilities, the port also began to electrify almost all of its loading and unloading equipment. As a result, electricity consumption will increase. The biggest electricity consumption in the port is in the reefer container yard. To reduce the use of electrical energy, solar panel roof is applied as a tool to use the sun as an alternative source of electrical energy. Aside from being an alternative for producing electrical energy, the existence of a roof mounted on the reefer container yard makes the heat on the container walls reduced so that the expected electricity consumption on the reefer container yard can also be reduced. In this thesis the use of solar panel roofs is simulated in the reefer container yard with the help of the CFD application to see the distribution of heat in the air fluid around the container before and after it is applied. In addition, this thesis also obtaining the energy savings that occur after applying solar panel roof. In transient thermal analysis, the air around refrigerated containers that use a roof and do not have an average difference of 21 ˚C. In the fluid flow analysis, the air around reefer container that use the roof and not use a roof have a difference of 26.482 ˚C. In the simulation without a roof, the temperature of the air around the reefer container is 57.532 °C in thermal transient analysis and 59.872 °C in fluid flow analysis. In the simulation with the roof, the air temperature around the reefer container is 31,808  $\degree$ C in transient thermall analysis and 33,39  $\degree$ C in fluid flow analysis. The savings in energy consumption obtained when applying solar panel roofs in container yards is 36.57% at tier 4, 31.08% at tier 3, 31.04% at tier 2, and 31.72% at tier 1.

Keywords: CFD, *Reefer Container, Solar Panel Roof.*

<span id="page-16-0"></span>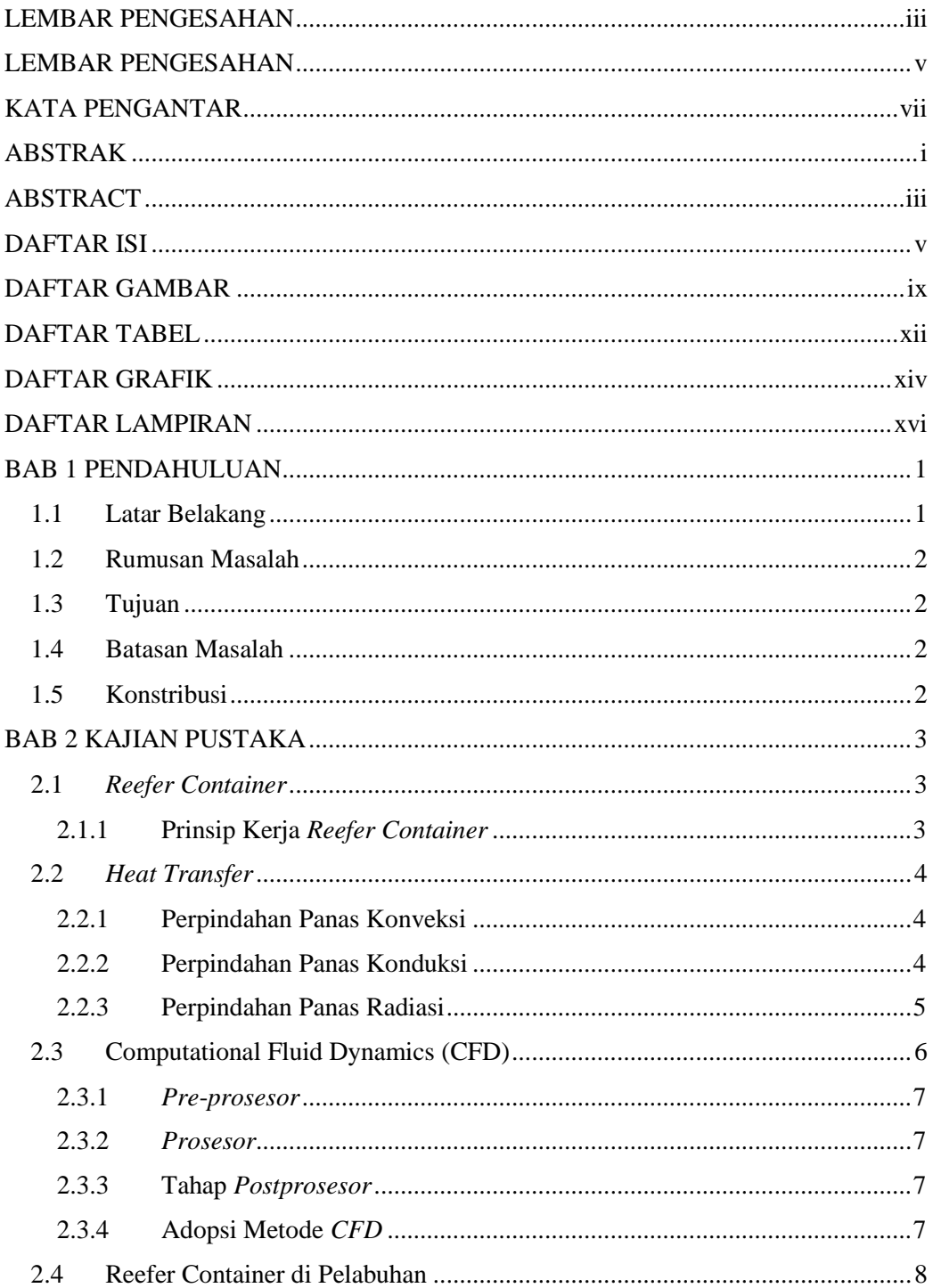

# **DAFTAR ISI**

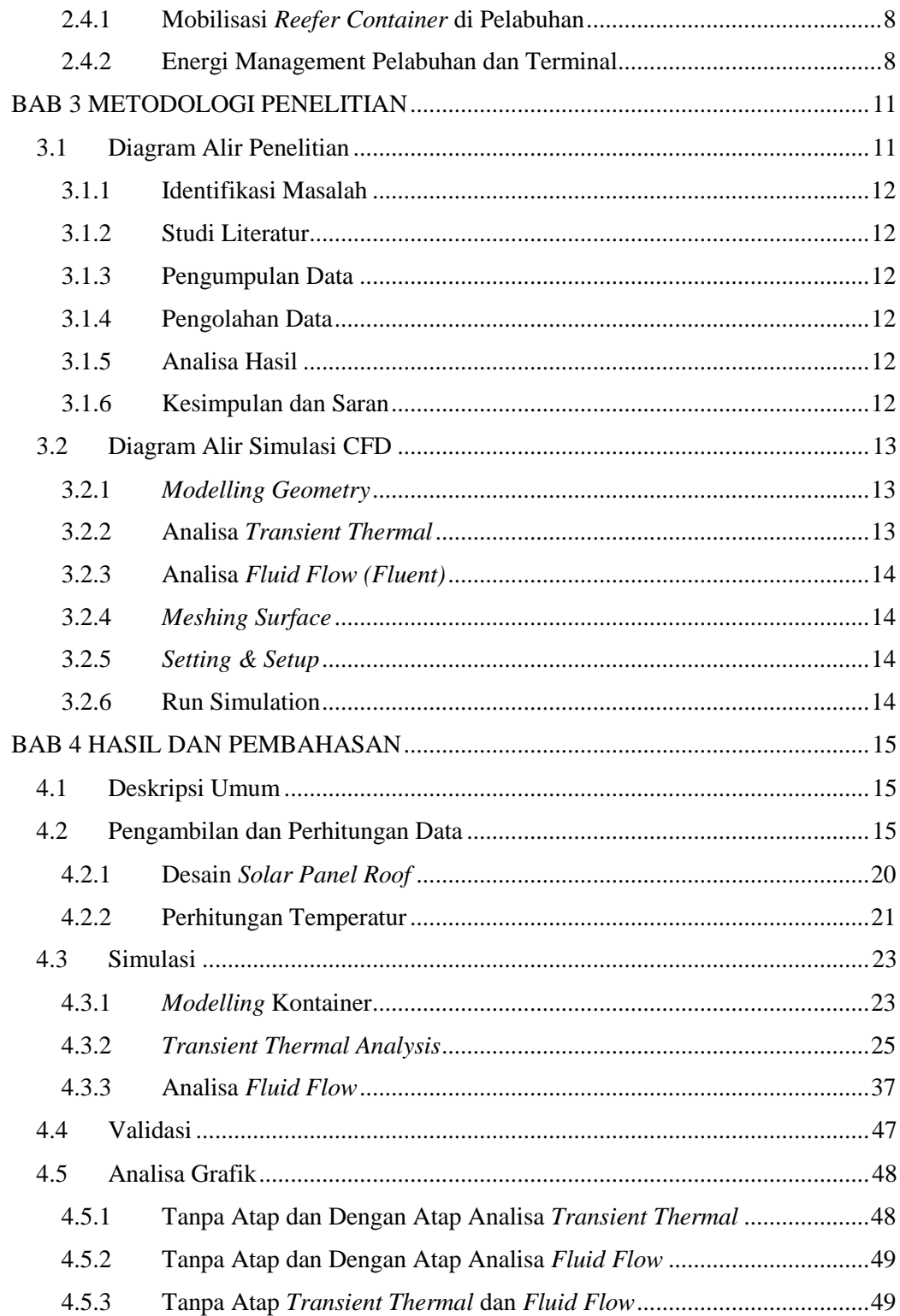

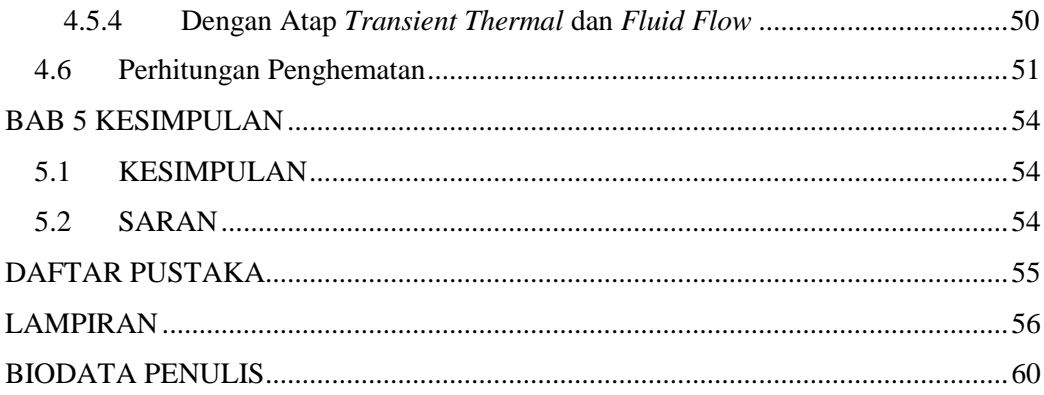

# **DAFTAR GAMBAR**

<span id="page-20-0"></span>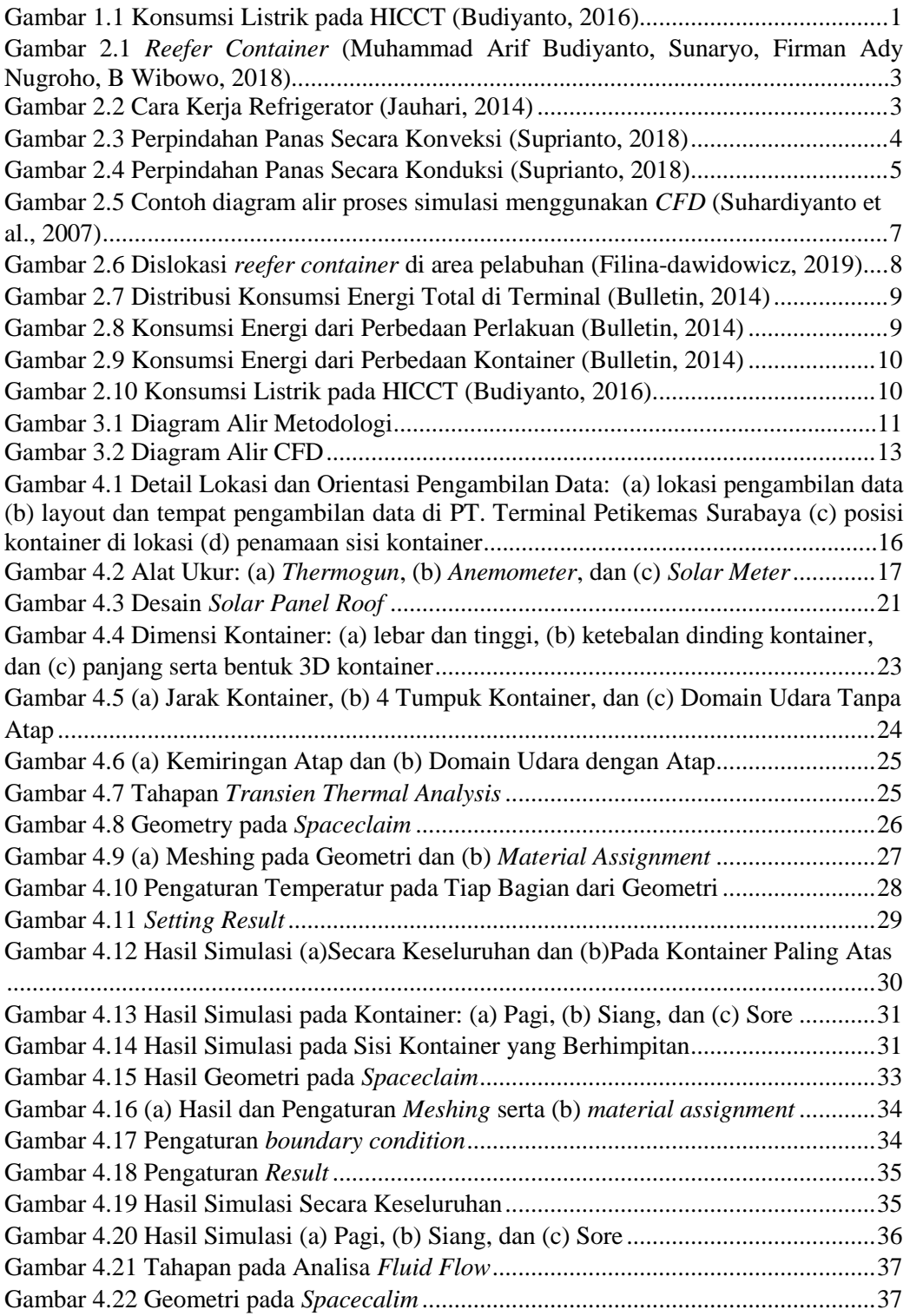

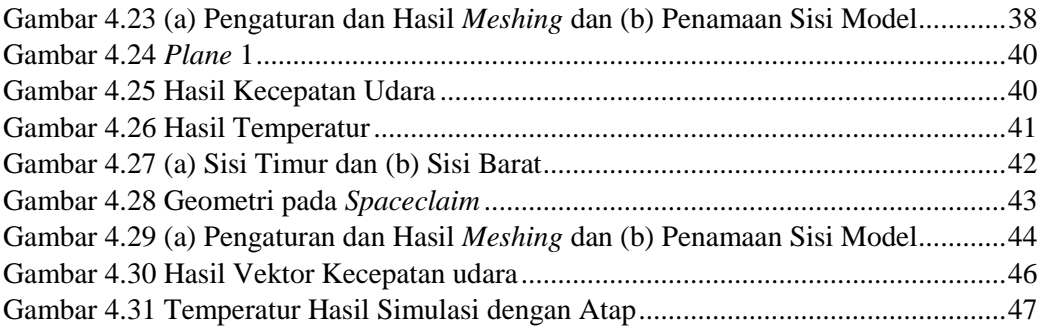

# **DAFTAR TABEL**

<span id="page-23-0"></span>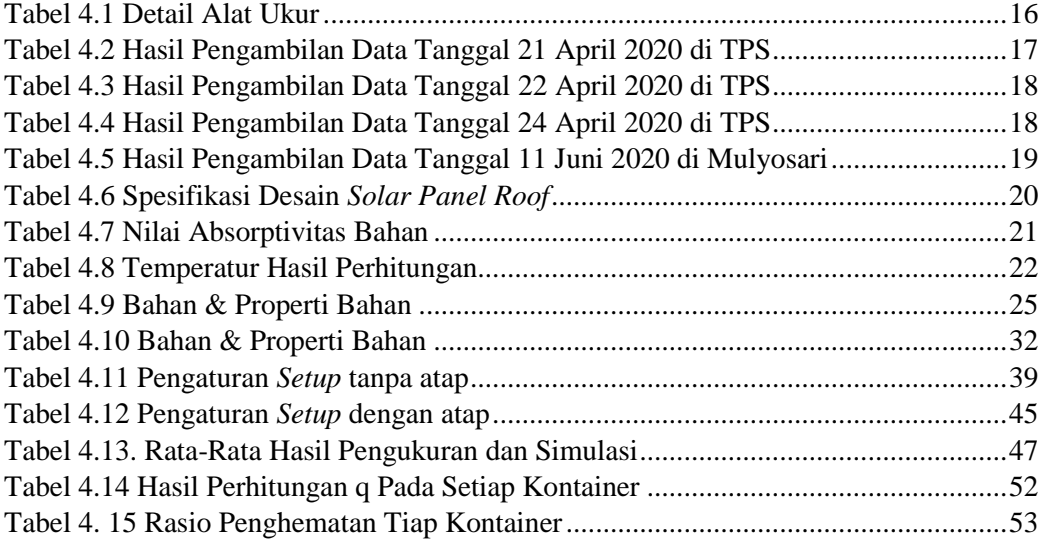

# **DAFTAR GRAFIK**

<span id="page-25-0"></span>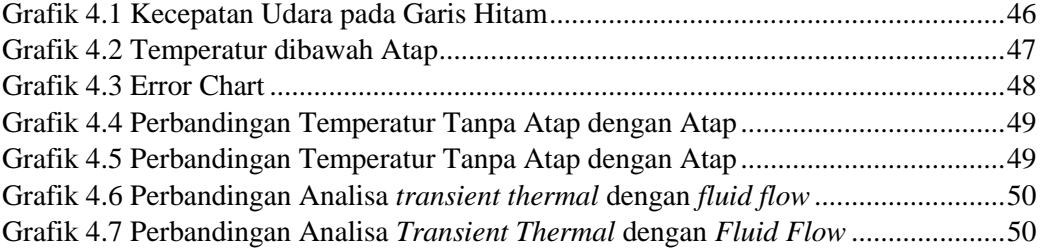

# **DAFTAR LAMPIRAN**

<span id="page-27-0"></span>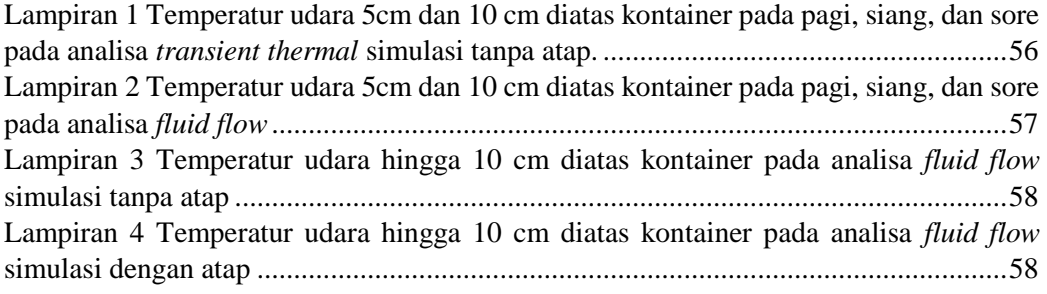

# **BAB 1 PENDAHULUAN**

#### <span id="page-29-1"></span><span id="page-29-0"></span>**1.1 Latar Belakang**

Perdagangan peti kemas mengalami perkembangan yang cukup besar tiap tahunnya. Dibandingkan 2016, pada tahun 2017 terjadi peningkatan sebesar 6%. Peningkatan ini adalah peningkatan tertinggi dari 5 tahun terakhir. Indonesia sendiri menyumbang 1,67% dari seluruh peningkatan yang terjadi di dunia. Diperkirakan bahwa perdagangan di bidang maritime akan terus meningkat hingga 2,6% pada tahun 2019 bahkan akan terus tumbuh dengan nilai 3,4% dalam kurun waktu 2019-2024 (UNCTAD, 2019).

Dengan adanya peningkatan ini, maka pelabuhan perlu melakukan pengembangan pada infrastruktur dan fasilitas pelabuhan agar dapat terus bersaing. Ditambah dengan adanya isu *greenport* yang membuat penambahan-penambahan infrastruktur dan fasilitas yang harus lebih ramah lingkungan dan minim polusi terutama emisi karbon. Oleh karena itu banyak perlengkapan bongkar muat di pelabuhan yang mulai di-elektrifikasi. Hal ini memang mengurangi emisi karbon dari mesin diesel, namun akan meningkatkan penggunaan listrik pelabuhan (Budiyanto, 2016).

Salah satu bagian penting dari konsep *greenport* ialah penghematan energi listrik. Kebutuhan listrik pelabuhan terbagi menjadi beberapa bagian, yaitu: halaman penyimpanan pendingin, *crane*, listrik penyewa, penerangan halaman, bangunan dan kantor. Menurut HICCT pada tahun 2011 dan 2012 konsumsi listrik perbulan adalah 475 MWh dan dalam setahun mencapai 6.063.903 MWh. Konsumsi paling tinggi ialah halaman penyimpanan pendingin sebesar 49%. *Crane* dan listrik penyewa mencapai 20% dan 22%. Sisanya untuk penerangan dan kantor mengkonsumsi sebesar 5% dan 4% (Budiyanto, 2016).

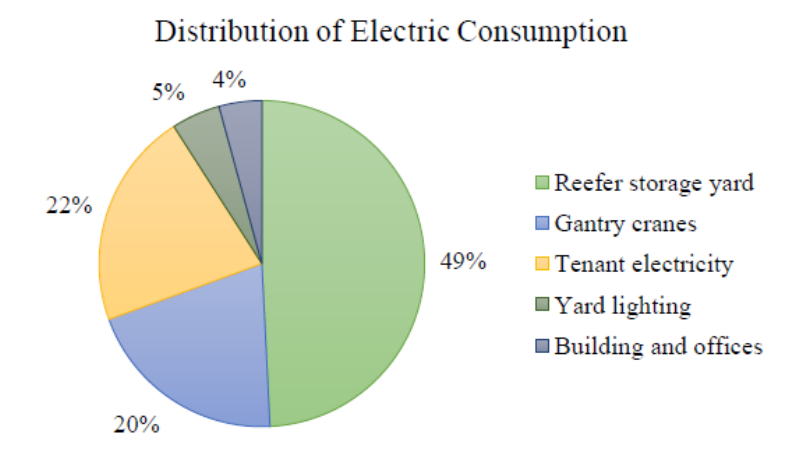

Gambar 1.1 Konsumsi Listrik pada HICCT (Budiyanto, 2016)

<span id="page-29-2"></span>Kebutuhan listrik yang banyak ini perlu dikurangi. Selain agar pelabuhan bisa lebih produktif dan kompetitif, hal ini juga perlu dilakukan demi meningkatkan keberlanjutan dari pelabuhan tersebut.

Pada tugas akhir ini akan menganalisa fluida udara di sekitar *reefer container* pada sistem *solar panel roof* yang diaplikasikan pada lahan penumpukan peti kemas berpendingin. Analisa ini dilakukan untuk melihat seberapa besar penghematan yang terjadi.

### <span id="page-30-0"></span>**1.2 Rumusan Masalah**

Perumusan masalah dalam tugas akhir ini adalah, sebagai berikut:

- 1. Bagaimana persebaran panas pada fluida udara yang ada di sekitar *reefer container* sebelum dan sesudah menggunakan *solar panel roof*?
- 2. Bagaimana penghematan energi yang didapat dari pengaplikasian *solar panel roof*?

#### <span id="page-30-1"></span>**1.3 Tujuan**

Tujuan yang ingin dicapai dari tugas akhir ini adalah, sebagai berikut:

- 1. Mengetahui persebaran panas pada fluida udara yang ada disekitar *reefer container*  sebelum dan sesudah menggunakan *solar panel roof* dengan simulasi *CFD*
- 2. Mengetahui penghematan energi dari penggunaan *solar panel roof*

#### <span id="page-30-2"></span>**1.4 Batasan Masalah**

Batasan masalah dalam tugas akhir ini adalah, sebagai berikut:

- 1. Penelitian hanya dilakukan pada lahan penumpukan *reefer container*.
- 2. Kecepatan udara pada simulasi CFD dibuat tetap
- 3. Simulasi berdasarkan *stacking arrangement* pada depo *reefer container*

#### <span id="page-30-3"></span>**1.5 Konstribusi**

Adapun manfaat yang ingin dicapai dari penelitian Tugas Akhir ini adalah dapat mengetahui seberapa besar pengehematan yang didapat pada penggunaan *solar panel roof* sehingga bisa merekomendasikannya kepada otoritas pelabuhan.

# **BAB 2 KAJIAN PUSTAKA**

<span id="page-31-0"></span>Pada Bab ini menjelaskan teori dasar dalam menunjang penelitian beserta konsep-konsep yang mendukung penelitian dalam tugas akhir, termasuk gambaran dari sisi regulasi, kebijakan, dan penelitian terdahulu.

# <span id="page-31-1"></span>**2.1** *Reefer Container*

*Reefer Container* adalah jenis peti kemas yang memiliki sistem pendingin tertutup. *Reefer container* mengatur dan menjaga temperatur didalam peti kemas agar *cargo* yang ada didalamnya tidak rusak.

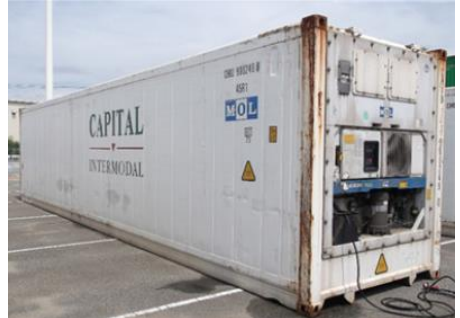

Gambar 2.1 *Reefer Container* (Muhammad Arif Budiyanto, Sunaryo, Firman Ady Nugroho, B Wibowo, 2018)

# <span id="page-31-3"></span><span id="page-31-2"></span>**2.1.1 Prinsip Kerja** *Reefer Container*

Cara kerja *reefer container* sama seperti *air conditioner*. *Refrigerant* dialirkan oleh kompresor kedalam sistem menuju ke kondensor. *Refrigerant* yang berupa gas bertekanan rendah mengalami peningkatan tekanan sehingga temperaturnya juga meningkat. Pada kondensor, *refrigerant* melepaskan panasnya ke luar sehingga berubah fase menjadi carian bertekanan tinggi dengan suhu rendah. Kemudian *refrigerant* yang bertekanan tinggi melewati katup ekspansi sehingga tekanannya turun. *Refrigerant* yang memiliki tekanan dan temperatur rendah mengalir ke evaporator lalu menyerap panas yang ada didalam ruangan sehingga berubah fase menjadi gas bertekanan rendah yang kemudian kembali lagi ke kompresor.

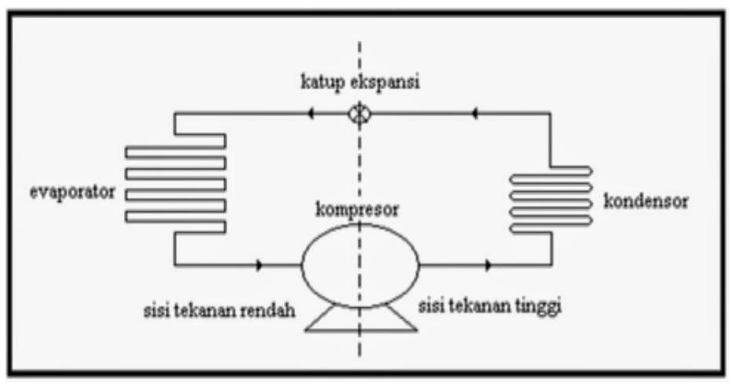

<span id="page-31-4"></span>Gambar 2.2 Cara Kerja Refrigerator (Jauhari, 2014)

Setelah melewati evaporator, udara yang dingin mengalir melalui kisi-kisi yang berada dibagian bawah kontainer. Biasanya lantai kontainer berbentuk T-bar (*T-Floor*). Setelah itu udara tersebut mengalir melalui *cargo* yang dimuat lalu naik ke bagian atas kontainer sehingga temperatur udaranya meningkat lalu mengalir kembali menuju evaporator untuk didinginkan kembali.

#### <span id="page-32-0"></span>**2.2** *Heat Transfer*

Pada dasarnya sistem perpindahan panas dapat terjadi dalam tiga proses, yaitu sistem perpindahan panas secara konveksi, konduksi dan radiasi. Sistem perpindahan panas merupakan proses perpindahan energi yang terjadi karena perbedaan temperatur. Energi panas ini berpindah dari temperatur tinggi menuju temperatur rendah hingga temperaturnya sama (Holman, 1983).

### <span id="page-32-1"></span>**2.2.1 Perpindahan Panas Konveksi**

Merupakan perpindahan panas yang terjadi pada permukaan benda padat ke fluida yang ada disekitarnya. Ketika kecepatan aliran fluida semakin cepat, maka tingkat perpindahan panas secara konveksi (Holman, 1983).

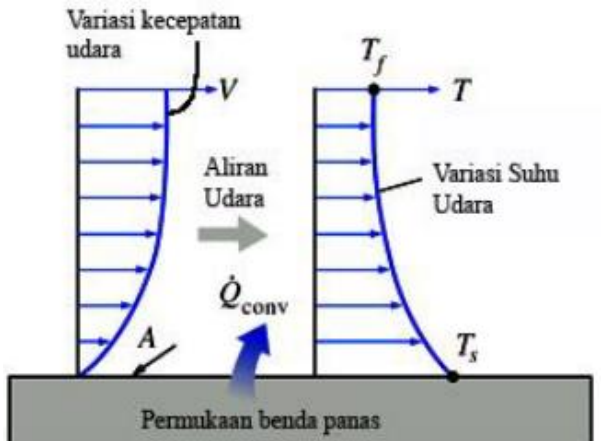

Gambar 2.3 Perpindahan Panas Secara Konveksi (Suprianto, 2018)

<span id="page-32-3"></span>Besarnya perpindahan panas dapat dihitung dengan persamaan sebagai berikut:

$$
q = h_{A\,S}\,(T_S - T_\infty) \tag{2.1}
$$

Dimana:

 $H =$  koefisien perpindahan panas konveksi (W/m2  $^{\circ}$ C)

*As = luas permukaan perpindahan panas konveksi (m2)* 

 $Ts =$  temperatur permukaan ( $°C$ )

*T∞* = temperatur fluida sekitar permukaan (°C)

### <span id="page-32-2"></span>**2.2.2 Perpindahan Panas Konduksi**

Merupakan proses perpindahan panas yang terjadi akibat perbedaan gradien temperatur dalam media yang diam. Selain benda padat, konduksi juga dapat melalui media liquid dan gas. Pada liquid dan gas, konduksi terjadi ketika adanya tabrakan dan penyebaran dari molekul yang bergerak secara acak (Holman, 1983).

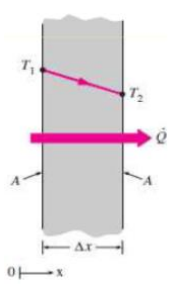

Gambar 2.4 Perpindahan Panas Secara Konduksi (Suprianto, 2018)

<span id="page-33-1"></span>Gambar 2.4 Menunjukan perpindahan panas konduksi yang terjadi pada dinding datar, dengan (Q) merupakan arah perpindahan panas. Terlihat temperatur yang lebih tinggi (T1) mengalir ke temperatur yang lebih rendah (T2), secara terus menerus menyebabkan temperatur seimbang. Dengan laju konduksi panas yang melewati lapisan bidang datar sebanding dengan beda temperatur dan akan berbanding terbalik dengan ketebalan lempengnya (Δx). Sistem perpindahan panas konduksi satu dimensi melalui padatan diatur oleh hukum Fourier, sehingga untuk perpindahan panas satu dimensi dapat dituliskan menggunakan persamaan sebagai berikut:

$$
q_{conduction} = -kA \Delta T/\Delta x \qquad (2.2)
$$

Dimana:

*qconduction* = kalor konduksi (W/m2) *k = konduktivitas termal (W/m.K) ΔT = perbedaan temperatur (K) Δx = ketebalan lempengan (m)* 

Persamaan 2.2 merupakan persamaan dasar tentang konduktivitas termal pada dinding datar. Berdasarkan persamaan 2.2, *q* merupakan laju aliran panas, sedangkan *A*  merupakan luas permukaan dinding datar sedangkan *ΔT/Δx* adalah gradien temperatur. Konduktivitas termal *k* merupakan sifat bahan dan menujukan jumlah panas yang mengalir melalui satuan luas apabila gradien temperaturnya satu. Menurut persamaan 2.2 maka dapat ditentukan konduktivitas termal dari berbagai bahan dalam percobaan. Untuk gas yang memiliki temperatur relative rendah dapat melakukan pengolahan analisi teori kinetic gas untuk memprediksi nilai dalam percobaan.

#### <span id="page-33-0"></span>**2.2.3 Perpindahan Panas Radiasi**

Merupakan perpindahan panas yang terjadi antara benda. Radiasi dapat terjadi karena adanya pancaran foton-foton antar permukaan melalui gelombang elektromagnetik. Setiap benda memiliki radiasinya masing-masing dan intensitasnya tergantung dari sifat dan temperatur permukaan benda itu sendiri. Daya pancar dari sebuah benda hitam *(black body)* dapat dinyatakan dalam persamaan sebagai berikut:

$$
E = \mathbf{\Sigma} \cdot \mathbf{\sigma} \cdot \mathbf{T}^4 \tag{2.3}
$$

Dimana:

 $E =$ Daya pancar (W/m2)  $\epsilon$  = emisivitas σ = ketetapan Stefan-Boltzman (5,669 x 10 -8 W/m2.K)

 $T =$  temperatur absolut  $(K)$ 

Benda hitam (*black body*) dapat memancarkan energi dengan laju yang sebanding dengan pangkat empat dari absolut benda hitam itu. Serta berbanding lurus terhadap luas permukaannya. Setiap benda selalu memancarkan energi radiasi secara terus – menerus. Benda hitam *(black body)* memiliki beberapa karakteristik radiasi antara lain sebagai berikut:

#### **2.2.3.1 Emisivitas Permukaan**

Merupakan perbandingan radiasi yang dihasilkan benda hitam dengan temperatur yang sama. Nilainya bervariasi antara 0-1 dimana benda hitam nilai emisivitasnya adalah 1. Besarnya nilai emisivitas tergantung pada panjang gelombang dan arahnya.

#### **2.2.3.2 Penyerapan (Absorbsivitas)**

Absorbs merupakan proses dimana suatu permukaan menerima radiasi. Akibat langsung dari proses penyerapan ini adalah terjadinya peningkatan energi dari dalam medium yang terkena panas tersebut.

#### **2.2.3.3 Trasmisivitas**

Transmisivitas adalah fraksi dari jumlah energi radasi yang dihantarkan berbanding total energi radiasi yang diterima. Pada benda yang tidak berwarna hitam, benda tersebut akan memancarkan energi radiasi yang lebih sedikit bila dibandingkan dengan suatu benda hitam *(black body)* pada temperatur yang sama. Energi radiasi matahari bergerak pada kecepatan cahaya (3x108) serta memiliki ciri menyerupai radiasi cahaya. Seperti teori elektromaknetik bahwa letak perbedaan radiasi cahaya dan radiasi termal hanya pada Panjang gelombang pancaranya (Incropera, Dewitt, Bergman, & Lavine, 2007)

### <span id="page-34-0"></span>**2.3 Computational Fluid Dynamics (CFD)**

*Computational fluid dynamics (CFD)* atau disebut juga dengan komputasi dinamika fluida merupakan suatu cabang dinamika fluida yang menggunakan metode numerik dan alogaritma untuk memecahkan dan menganalisa persoalan yang melibatkan aliran fluida. Pengetahuan tentang hal ini sangat diperlukan guna menyelsaikan persmasalahan perhitungan yang rumit di bidang dinamika fluida yang menggunakan komputer. Dalam mensimulasikan interaksi antara benda padat dengan fluida baik cair maupun gas memerlukan komputer yang digunakan untuk melakukan jutaan perhitungan.

*Computational fluid dynamics (CFD)* adalah metode perhitungan yang memanfaatkan kontrol dimensi luas dan volume. Memakai bantuan komputasi dalam perhitungan pada setiap elemen pembaginya. Prinsip *computational fluid dynamics (CFD)* adalah suatu ruang yang berisi fluida. Dilakukan perhitungan dengan membagibagi menjadi beberapa bagian, yang dinamakan dengan *sel* dimana proses pembuatannya disebut dengan *meshing.* Saat perhitungan pada setiap titik kontrol, sel-sel tersebut akan menjadi kontrolnya. Perhitungan dilakukan dengan adanya *boundary condition* dan domain yang sudah ditentukan. Proses perhitungan dalam *computational fluid dynamics (CFD)* secara umum terdiri dari tiga tahapan utama yaitu: *preprosesor, prosesor dan post prosesor* (Suprianto, 2018)

### <span id="page-35-0"></span>**2.3.1** *Pre***-***prosesor*

Merupakan proses dimana data dimasukkan kedalam CFD. Geometri dari objek yang akan disimulasikan dan pendefinisian domain serta *boundary condition.* Pada proses ini dilakukan juga *meshing* atau proses dimana objek yang akan dianalisa dibagibagi dengan *grid* tertentu. Semakin kecil ukuran *meshing* suatu objek maka tingkat ketelitiannya akan semakin tinggi.

# <span id="page-35-1"></span>**2.3.2** *Prosesor*

Merupakan proses perhitungan data-data yang sudah diinput dengan persamaan yang terlibat secara iteratif. Maksudnya adalah dilakukan perhitungan hingga mendapat hasil *error* terkecil atau bisa dibilang nilai konvergen. Perhitungan dilakukan secara keseluruhan terhadap volume kontrol dengan proses integrasi persamaan diskrit.

#### <span id="page-35-2"></span>**2.3.3 Tahap** *Postprosesor*

Merupakan tahap akhir dimana hasil akhir dari simulasi diinterpretasikan kedalam grafik, gambar, atau animasi dengan pola warna tertentu. Menggunakan aplikasi CFD akan menambah pemahaman dalam bidang karakteristik aliran fluida dengan melihat hasil *postprocessor* ini. Waktu yang dibutuhkan juga akan semakin singkat jika dibandingkan dengan melakukan eksperimen secara manual.

### <span id="page-35-3"></span>**2.3.4 Adopsi Metode** *CFD*

Terdapat beberapa metode *CFD* yang dapat dilakukan tergantung dari kondisikondisi yang diatur pada aplikasi. Diantaranya terdapat kondisi pergerakan udara, aliran udara, terkompresinya udara, bilangan *prandtl*, dan kondisi udara lingkungan (Suhardiyanto, Hasbullah, & Purwanto, 2007).

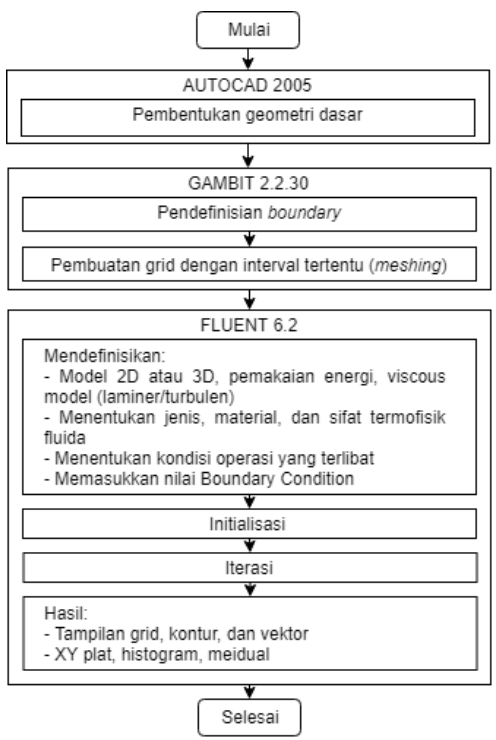

<span id="page-35-4"></span>Gambar 2.5 Contoh diagram alir proses simulasi menggunakan *CFD* (Suhardiyanto et al., 2007)
### **2.4 Reefer Container di Pelabuhan**

Pelabuhan memiliki peran penting dalam *supply chain* yaitu sebagai *transport*. Kenaikan standar kualitas hidup meningkatkan konsumsi produk makanan yang sehat namun tidak tahan lama. Kebanyakan dari produk makanan tersebut di transprortasikan dengan menggunakan *reefer container* dari berbagai negara. *Reefer container* menyumbang 7-15% dari total container yang ditangani pelabuhan.

### **2.4.1 Mobilisasi** *Reefer Container* **di Pelabuhan**

*Reefer container* digunakan khusus untuk *cargo* khusus sehingga selain penanganan dari sisi tempertur, dari sisi otoritas pelabuhan juga memberikan penanganan lebih dalam menjaga kualitas produk. *Reefer container* harus tetap terhubung dengan aliran listrik untuk tetap menjaga temperatur didalamnya. Proses yang efektif dan efisien dalam pelabuhan akan membuat *reefer container* lebih terjamin dalam mendapatkan aliran listrik.

*Reefer container* menghabiskan waktu selama beberapa jam hingga hari di pelabuhan, tergantung dari pelabuhan serta kualitas pelayanannya. Selama itu kontainer akan diproses melalui beberapa elemen yang ada dipelabuhan (Filina-dawidowicz, 2019).

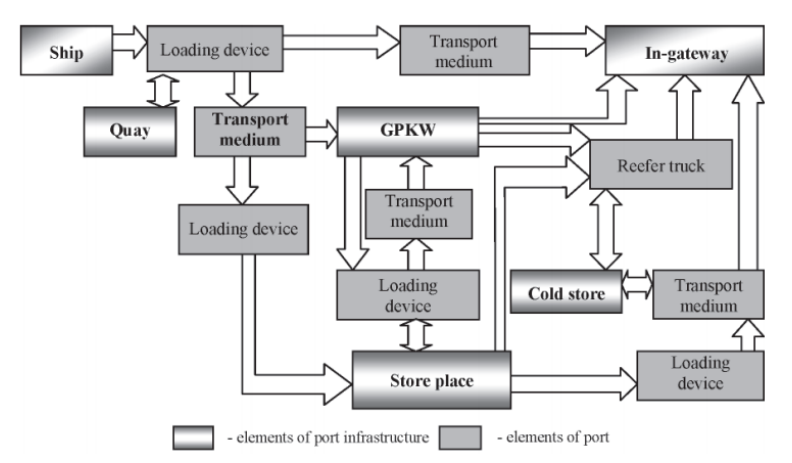

Gambar 2.6 Dislokasi *reefer container* di area pelabuhan (Filina-dawidowicz, 2019)

Dalam proses pelabuhan, *reefer container* akan mengalami pemutusan aliran listrik tergantuk dari pelayanan pelabuhan dan durasinya bisa terjadi selama 2-4 jam bahkan bisa meningkat hingga 6-8 jam akibat faktor manusia. Gambar 2.5 merupakan contoh skema yang banyak dipakai dipelabuhan Eropa, dan memungkinkan untuk adanya perluasan atau penyederhanaan (Filina-dawidowicz, 2019).

#### **2.4.2 Energi Management Pelabuhan dan Terminal**

Port Throughput di Amerika Latin dan Karibia meningkat dari 10,4 juta unit 20 feet container (TEUs) pada tahun 1997 menjadi 43 juta TEUs pada tahun 2012. Volume ini memiliki tingkat pertumbuhan yang tinggi, terutama pada *reefer container*. *Reefer container* sendiri mengkonsumsi energi listrik yang cukup besar selama berada di pelabuhan. Hal ini cukup membebani konsumsi energi listrik di pelabuhan selain untuk kegiatan lainnya. Pembagian konsumsi listrik pada sebagian besar terminal adalah 40%

untuk *reefer container*, 40% untuk *ship-to-shore cranes*, 12% untuk lampu terminal, dan

# 8% untuk kantor administrasi serta workshop (Bulletin, 2014).<br>**ENERGY CONSUMPTION DISTRIBUTION AS A PERCENTAGE** OF TOTAL TERMINAL ENERGY CONSUMPTION IN 2012 (Percentages)

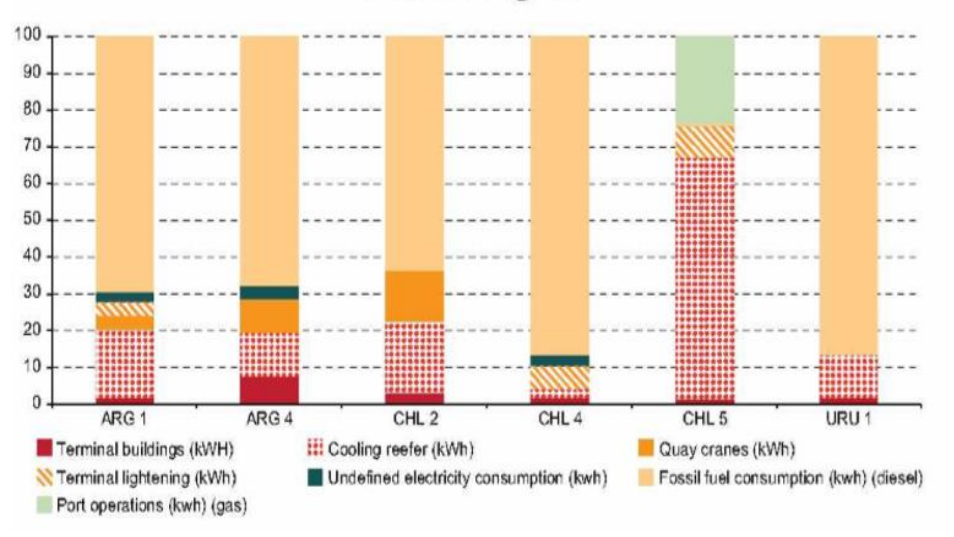

Gambar 2.7 Distribusi Konsumsi Energi Total di Terminal (Bulletin, 2014)

Pengondisian udara pada *reefer container* dibutuhkan oleh *cargo* seperti *frozen cargo, chilled cargo,* dan *temperature regulated cargo*. Tiap *cargo* memiliki pola konsumsi energi listrik yang bervariasi. Gambar 2.6 menunjukan konsumsi energy dari perbedaan *reefer cargo* yang ada dimana, *frozen cargo* dan *chilled cargo* menyumbang porsi yang signifikan.

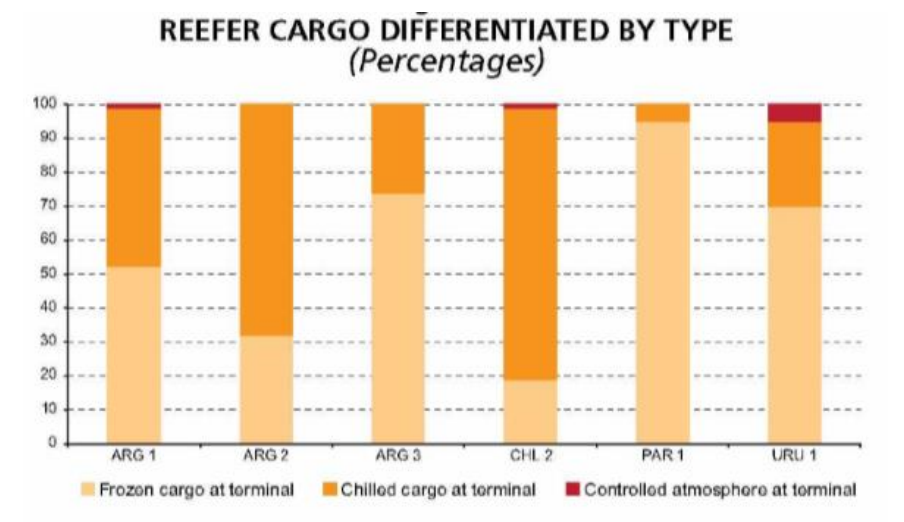

Gambar 2.8 Konsumsi Energi dari Perbedaan Perlakuan (Bulletin, 2014)

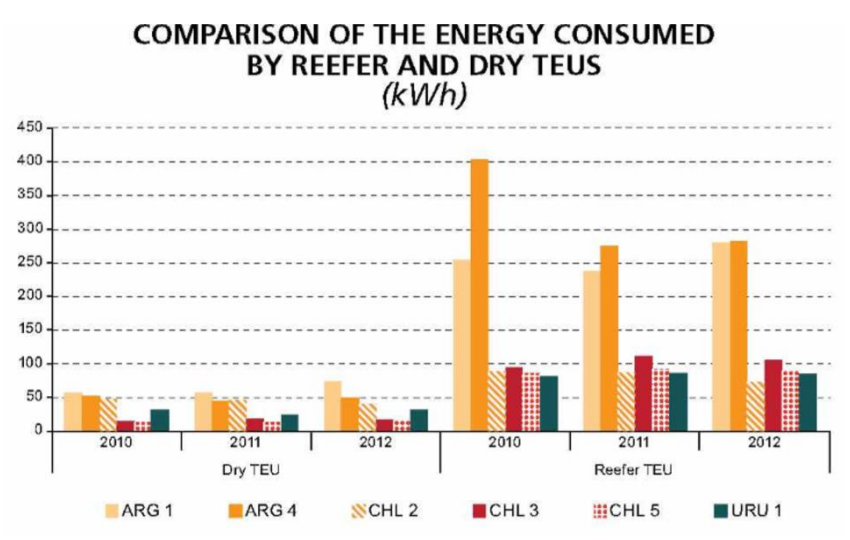

Gambar 2.9 Konsumsi Energi dari Perbedaan Kontainer (Bulletin, 2014)

Gambar 2.7 menunjukan perbedaan konsumsi listrik antara 2 tipe container tanpa memperhitungkan perbedaan tipe *cargo-*nya. Dalam gambar tersebut energi listrik dan bahan bakar fosil digunakan untuk pendinginan, penerangan terminal, bangunan, dan crane. Perhitungan didasarkan pada persamaan yang diadaptasi dari metodologi yang digunakan dalam Buhaug et al. (2009) tentang perbandingan antara kontainer dan kontainer kering (Bulletin, 2014).

Menurut M. Budiyanto, kebutuhan listrik pelabuhan terbagi menjadi beberapa bagian, yaitu: halaman penyimpanan pendingin, *crane*, listrik penyewa, penerangan halaman, bangunan dan kantor. Menurut HICCT pada tahun 2011 dan 2012 konsumsi listrik perbulan adalah 475 MWh dan dalam setahun mencapai 6.063.903 MWh. Konsumsi paling tinggi ialah halaman penyimpanan pendingin sebesar 49%. *Crane* dan listrik penyewa mencapai 20% dan 22%. Sisanya untuk penerangan dan kantor mengkonsumsi sebesar 5% dan 4% (Budiyanto, 2016).

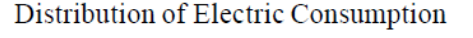

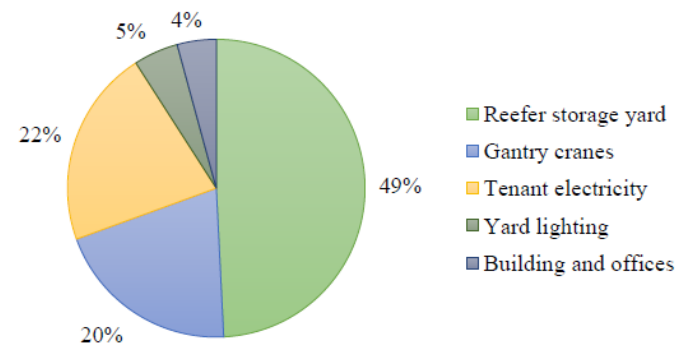

Gambar 2.10 Konsumsi Listrik pada HICCT (Budiyanto, 2016)

# **BAB 3 METODOLOGI PENELITIAN**

#### **3.1 Diagram Alir Penelitian**

Diagram alir penelitian merupakan diagram yang menunjukkan proses pengerjaan penelitian dari awal hingga selesai. Diagram ini menunjukkan langkah-langkah yang diambil oleh penulis selama mengerjakan penelitian. Diagram dapat dilihat pada Gambar 3.1.

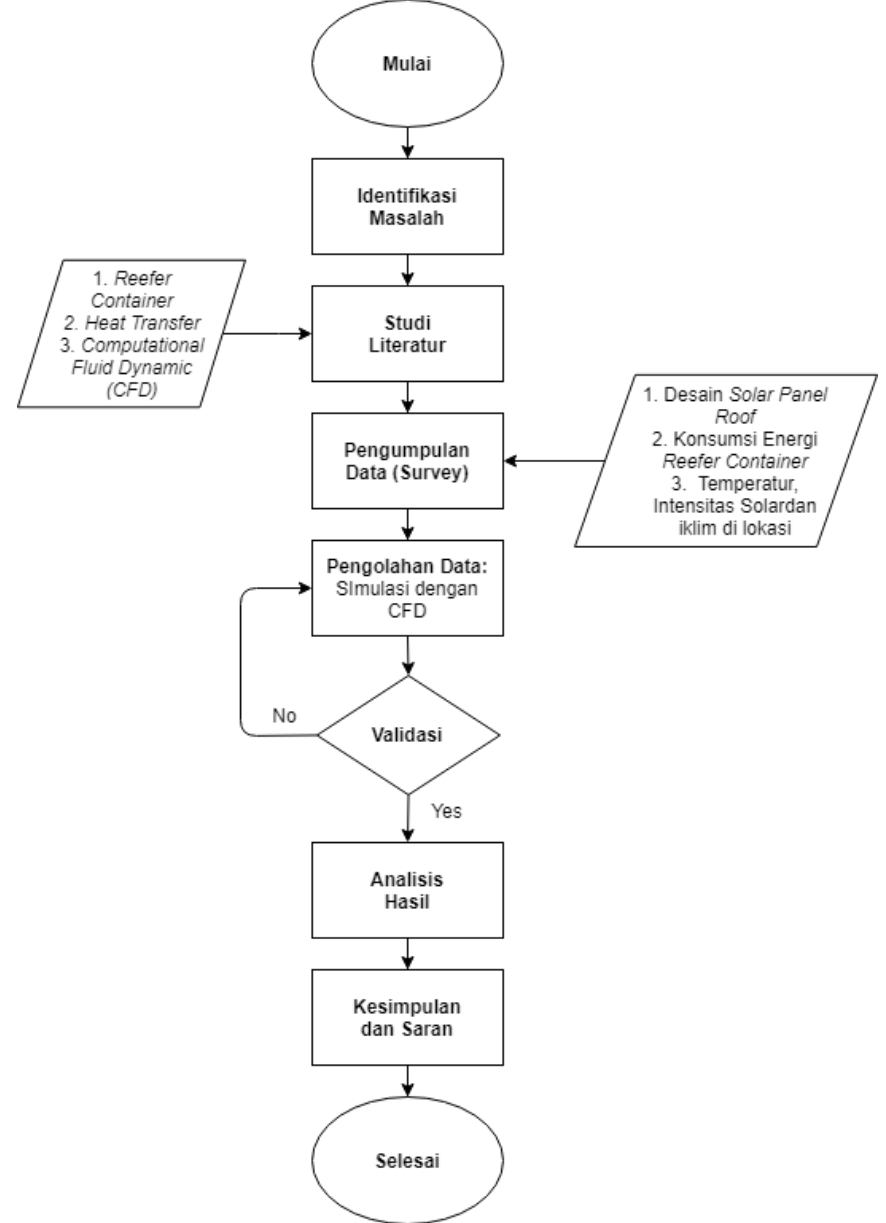

Gambar 3.1 Diagram Alir Metodologi

# **3.1.1 Identifikasi Masalah**

Merupakan permasalahan atau topik yang diambil oleh penulis. Penulis mengambil masalah analisa simulasi CFD fluida udara pada depo *reefer container* yang menggunakan sistem *solar panel roof.*

# **3.1.2 Studi Literatur**

Studi literatur merupakan referensi yang digunakan untuk menulis teori dasar guna melengkapi penelitian. Sumber yang diambil oleh penulis adalah dari buku, makalah, jurnal, dan penelitian yang pernah dilakukan.

# **3.1.3 Pengumpulan Data**

Setelah memahami dasar teori yang sudah dibuat, selanjutnya mengumpulkan data yang diperlukan guna melaksanakan penelitian. Data yang lengkap merupakan kunci dari susksesnya melaksanakan penelitian ini yang menggunakan aplikasi *computational fluid dynamics (CFD)*. Data dapat diperoleh melalui studi lapangan ataupun dari penelitian yang sudah ada. Data yang dikumpulkan adalah desain *solar panel roof*, temperatur dinding kontainer, intensitas solar dan kecepatan angin. Desain *solar panel roof* dibutuhkan untuk menjadi dasar membuat geometri pada simulasi sementara temperatur digunakan untuk validasi, dan intensitas solar untuk perhitungan dalam menentukan nilai *boundary condition* pada simulasi.

# **3.1.4 Pengolahan Data**

Data yang sudah lengkap kemudian diolah dalam aplikasi *computational fluid dynamics (CFD)*. Software yang digunakan adalah *ANSYS* dengan metode analisa *transient thermal* dan *fluid flow (FLUENT).* Simulasi dilakukan pada lapangan penumpukan *reefer container* yang belum terpasang atap dan sudah terpasang atap.

# **3.1.5 Analisa Hasil**

Hasil dari simulasi kemudian digunakan untuk membandingkan temperatur di sekitar *reefer container* sebelum dan sesudah menggunakan *solar panel roof*. Dilakukan perbandingan temperatur udara pada titik 5 cm diatas kontainer antara simulasi tanpa atap dan dengan atap pada analisa *transient thermal,* simulasi tanpa atap dan dengan atap pada analisa *fluid flow*, simulasi tanpa atap antara analisa *transient thermal* dan *fluid flow,* dan simulasi dengan atap antara analisa *transient thermal* dan *fluid flow.* Dilakukan juga perhitungan penghematan yang terjadi setelah mengaplikasikan *solar panel roof*.

# **3.1.6 Kesimpulan dan Saran**

Dari hasil analisa yang dilakukan maka dapat diambil kesimpulan mengenai penggunaan energi listrik sebelum dan sesudah menggunakan *solar panel roof*. Terakhir penulis akan memberikan saran pada penelitian ini sehingga dapat berguna bagi penelitan selanjutnya.

### **3.2 Diagram Alir Simulasi CFD**

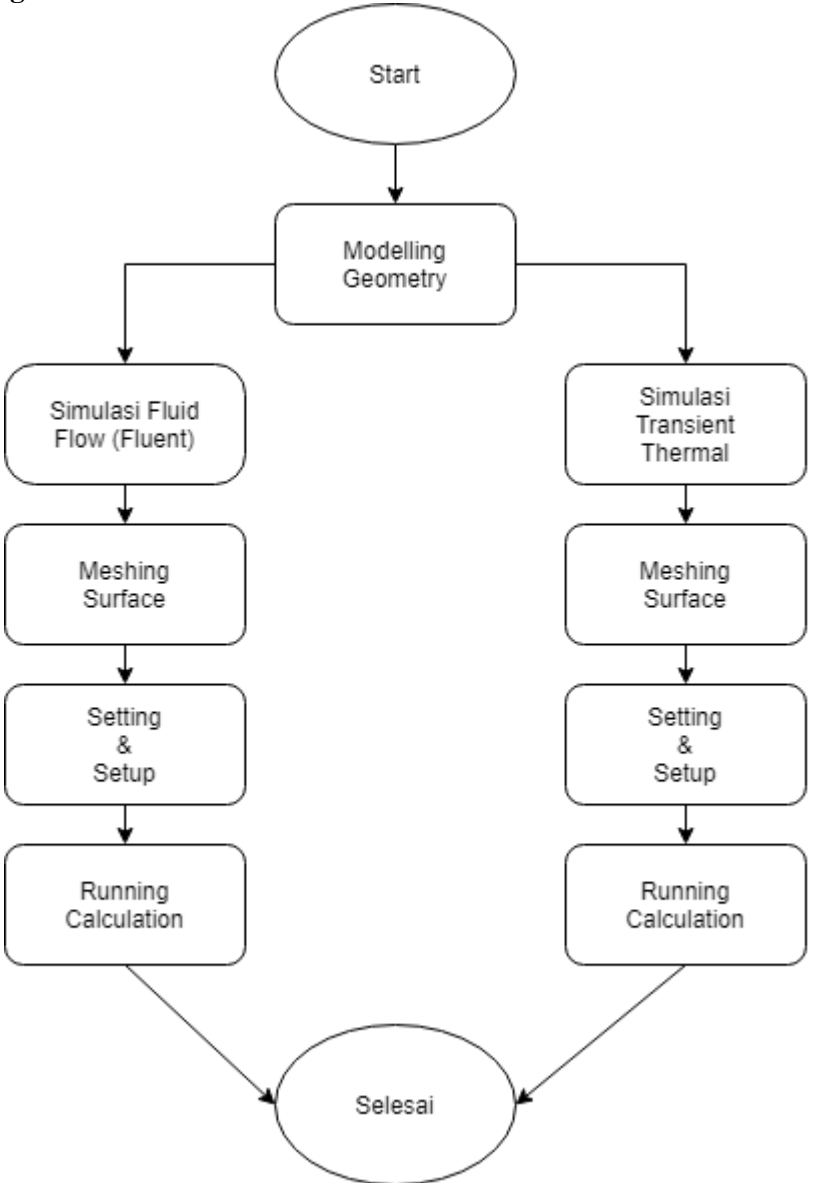

Gambar 3.2 Diagram Alir CFD

#### **3.2.1** *Modelling Geometry*

*Modelling Geometry* merupakan proses desain dari benda yang akan disimulasi. Dimensi model dari benda disesuaikan dengan kondisi nyata dan ukuran yang sebenarnya.

### **3.2.2 Analisa** *Transient Thermal*

Simulasi dilakukan dengan analisa *transient thermal* untuk mendapatkan hasil perubahan temperatur dari benda mulai dari pagi hari hingga sore hari. Analisa ini digunakan karna kondisi temperatur serta waktu yang berbeda-beda atau tidak *steady*

# **3.2.3 Analisa** *Fluid Flow (Fluent)*

Merupakan analisa yang digunakan untuk melihat pergerakan udara serta perubahan yang terjadi akibat adanya angin. Simulasi dilakukan pada satu kondisi waktu dan temperatur tertentu yaitu siang hari.

# **3.2.4** *Meshing Surface*

Merupakan proses dimana geometri dibagi menjadi kotak-kotak kecil yang nantinya akan menampilkan kondisi fluida pada tiap kotak. Semakin banyak jumlah *mesh*-nya makan akan semakin detail hasilnya, begitu juga sebaliknya.

# **3.2.5** *Setting & Setup*

Merupakan proses pengaturan dari kondisi atau *boundary condition* dari proses simulasi yang akan dijalankan. Mulai dari mengatur material yang digunakan, temperatur, kecepatan angin, arah masuk angin, dan lain-lain.

### **3.2.6 Run Simulation**

Merupakan proses menjalankan simulasi. Dilakukan perhitungan secara otomatis oleh software hingga selesai proses kalkulasi. Untuk *fluid flow* menggunkan aliran turbulen K-ε yang paling umum digunakan.

# **BAB 4 HASIL DAN PEMBAHASAN**

### **4.1 Deskripsi Umum**

Pada bab ini akan dibahas bagaimana pengambilan data dilakukan, hasil pengambilan data, persiapan, proses, dan hasil dari simulasi, validasi hasil simulasi, dan penghematan yang didapat setelah menggunakan *solar panel roof.*

### **4.2 Pengambilan dan Perhitungan Data**

Pengambilan data dilakukan dengan tujuan sebagai fungsi kontrol hasil simulasi serta sebagai data awal untuk menjalanan simulasi agar hasil sesuai dengan kondisi nyata. Pengambilan data dilakukan di 2 lokasi, PT. Terminal Petikemas Surabaya sebagai lokasi utama dan Jl. Mulyosari Utara VI No. 36. PT. Terminal Petikemas Surabaya menjadi lokasi utama karena merupakan lokasi pengaplikasian *solar panel roof.* Pengambilan data dilakukan sesuai dengan kondisi kontainer yang terdapat pada PT. Terminal Petikemas Surabaya. Posisi kontainer memanjang dengan sudut sebesar 340˚ dari Utara. Detail lokasi dan kondisi kontainer dapat dilihat pada gambar 4.1.

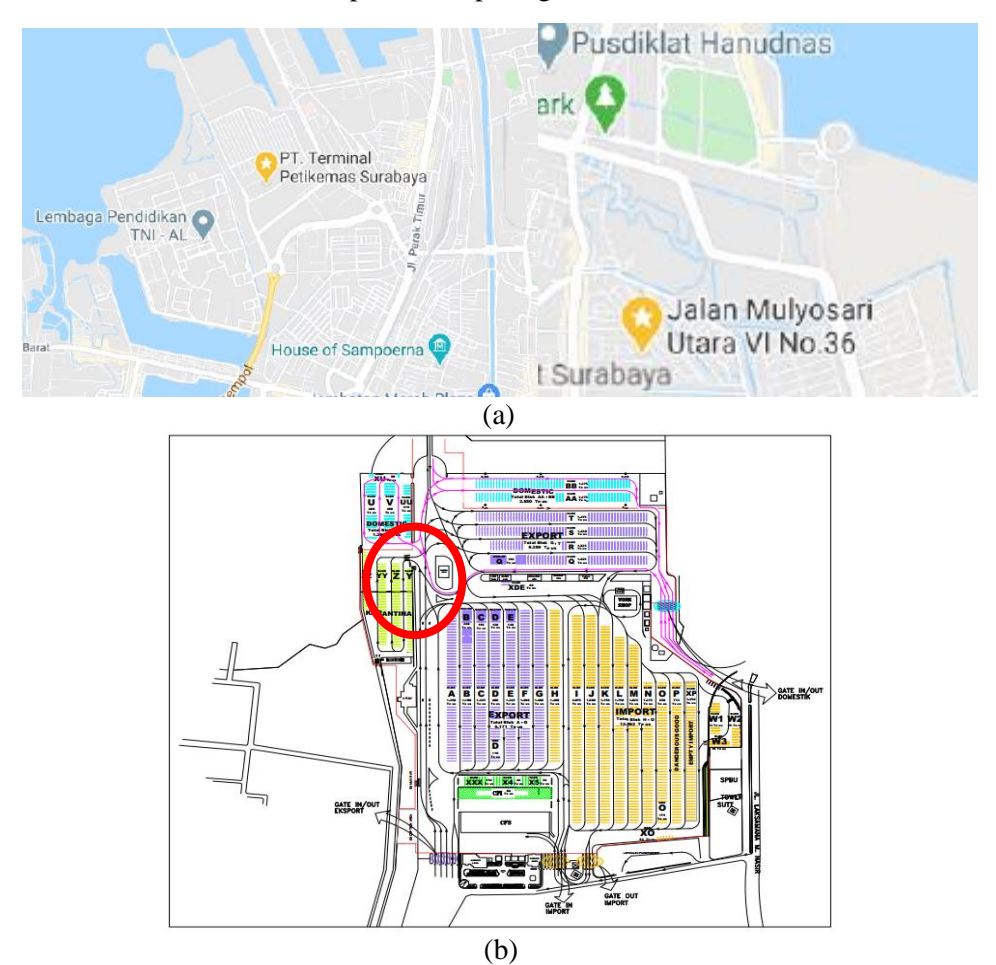

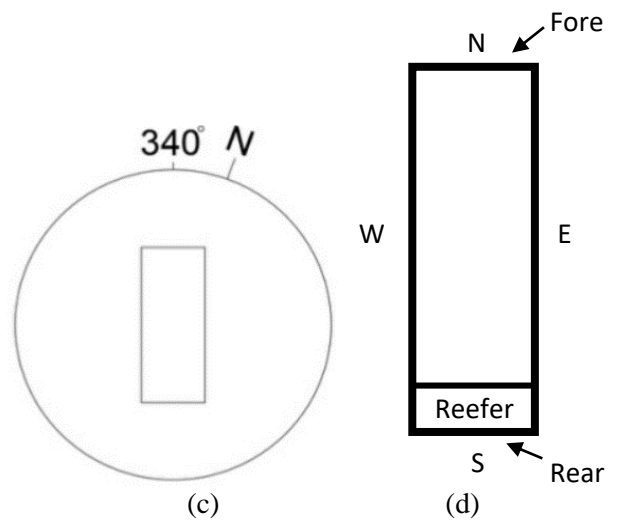

Gambar 4.1 Detail Lokasi dan Orientasi Pengambilan Data: (a) lokasi pengambilan data (b) layout dan tempat pengambilan data di PT. Terminal Petikemas Surabaya (c) posisi kontainer di lokasi (d) penamaan sisi kontainer

Pengambilan data dilakukan pada kontainer berpendingin dengan ukuran 40 *feet.*  Alat yang digunakan untuk mengambil data adalah *infrared thermometer* untuk temperatur dinding kontainer, *anemometer* untuk kecepatan angin dan temperatur udara sekitar, dan *solar collector* untuk mengukur intensitas solar. Selain itu data arah matahari, kondisi cuaca, dan arah angin juga dicatat. Spesifikasi dan gambar dari alat ukur dapat dilihat pada tabel 4.1 dan gambar 4.2.

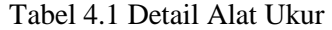

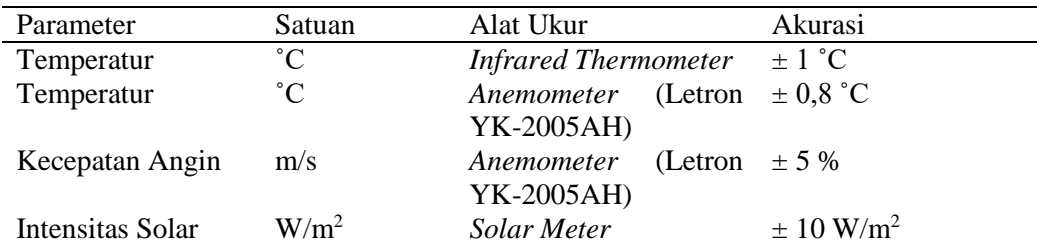

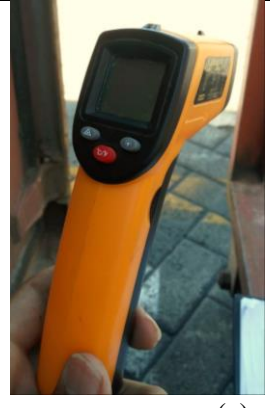

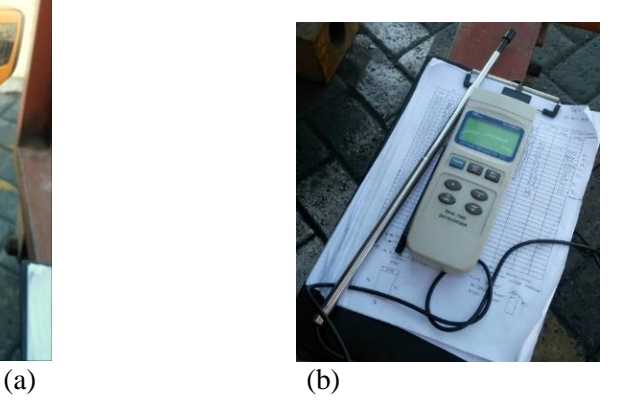

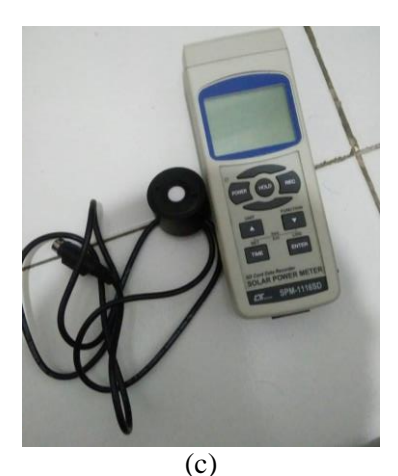

Gambar 4.2 Alat Ukur: (a) *Thermogun*, (b) *Anemometer*, dan (c) *Solar Meter*

Pada lokasi PT. Terminal Petikemas Surabaya, data yang diambil hanya temperatur dinding kontainer, arah angin, kecepatan angin, arah matahari, dan kondisi cuaca dan dilakukan selama 3 hari pada kondisi cerah. Sementara pada lokasi mulyosari, data yang diambil adalah intensitas solar dan temperatur udara sekitar. Data diambil setiap 15 menit mulai dari pukul 09.45 hingga pukul 15.30. Hasil pengambilan data dapat dilihat pada tabel 4.2, 4.3, 4.4, dan 4.5.

| Selasa, 21 April 2020 |                 |      |      |      |      |                |       |      |                |             |              |         |
|-----------------------|-----------------|------|------|------|------|----------------|-------|------|----------------|-------------|--------------|---------|
|                       | Temperatur (°C) |      |      |      |      |                |       | Kec. | Arah           | Arah        | Kondisi      |         |
| Jam                   |                 |      |      |      | Atas | Atas           |       |      | Udara<br>(m/s) | angin       | Mata<br>hari | Cuaca   |
|                       | N               | S    | W    | E    | 1    | $\overline{2}$ | Bawah | $+$  |                |             |              |         |
| 09.45                 | 39,9            | 39,3 | 40   | 35,9 | 55,4 | 38,6           | 32,3  | 32,9 | 3,8            | $\mathbf T$ | T            | Cerah   |
| 10.00                 | 43              | 39,2 | 36,5 | 36,8 | 53   | 38,7           | 35    | 32,7 | 2,4            | T           | T            | Cerah   |
| 10.15                 | 37,3            | 36,8 | 33,9 | 35,2 | 52,7 | 38,2           | 28    | 29,7 | 2,1            | T           | T            | Cerah   |
| 10.30                 | 45,5            | 39,5 | 41,3 | 43,8 | 61,3 | 39,2           | 35    | 37,3 | 2,5            | T           | T            | Cerah   |
| 10.45                 | 41,7            | 36,2 | 35,2 | 36,4 | 52,6 | 39,6           | 31,7  | 32   | 5,6            | TL          | <b>TL</b>    | Cerah   |
| 11.00                 | 43,8            | 37,7 | 37,4 | 41,4 | 55,2 | 38,8           | 34,8  | 31,4 | 3              | TL          | <b>TL</b>    | Cerah   |
| 11.15                 | 43,7            | 36,7 | 36,5 | 38,6 | 57,1 | 39,1           | 30,8  | 32   | 4,2            | <b>TT</b>   | <b>TL</b>    | Cerah   |
| 11.30                 | 45              | 37,1 | 38,3 | 38,1 | 56,6 | 40,9           | 33,3  | 33,6 | 6,5            | <b>TT</b>   | TL           | Cerah   |
| 11.45                 | 49,9            | 41,9 | 41,8 | 39,9 | 59,9 | 38,3           | 36,7  | 37,7 | $\mathfrak{2}$ | T           | <b>TL</b>    | Cerah   |
| 12.00                 | 47,3            | 41,3 | 40,6 | 39   | 58,1 | 40,9           | 34,5  | 38,7 | 4,1            | <b>TT</b>   | <b>TL</b>    | Cerah   |
| 12.15                 | 50,7            | 41,4 | 43,3 | 38,6 | 58,1 | 39,2           | 36,5  | 38,4 | $\overline{4}$ | <b>TT</b>   | <b>TL</b>    | Berawan |
| 12.30                 | 53,6            | 43,3 | 46,3 | 39,8 | 60,7 | 39,3           | 38,3  | 39,6 | $\overline{4}$ | TT          | TL           | Cerah   |
| 12.45                 | 51,2            | 41,8 | 43,7 | 39,2 | 57,2 | 41,5           | 36,8  | 38,1 | 4,9            | <b>TT</b>   | <b>TL</b>    | Cerah   |
| 13.00                 | 56,7            | 43,4 | 50,8 | 44,1 | 59,5 | 40,3           | 38,4  | 42,1 | 3,7            | TT          | TL           | Cerah   |
| 13.15                 | 54,2            | 43,2 | 51,2 | 45,3 | 56,6 | 41,3           | 40,2  | 50,3 | 2,6            | S           | BL           | Cerah   |
| 13.30                 | 53,9            | 37   | 49,4 | 44,4 | 53,6 | 39,2           | 35,9  | 51   | $\overline{2}$ | T           | BL           | Cerah   |

Tabel 4.2 Hasil Pengambilan Data Tanggal 21 April 2020 di TPS

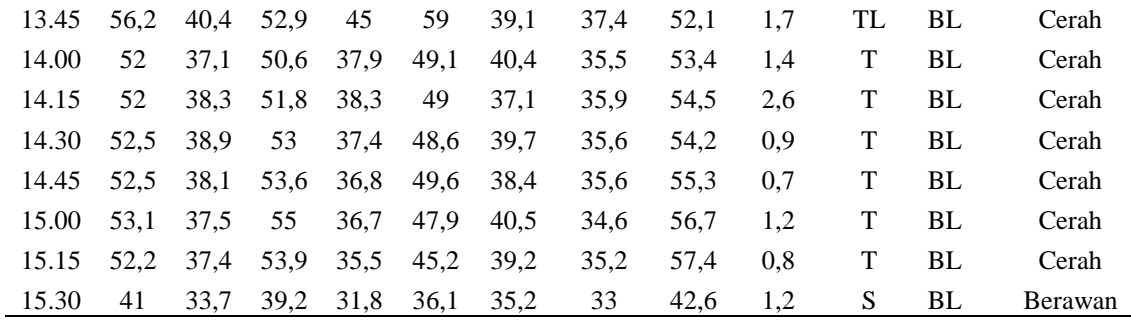

# Tabel 4.3 Hasil Pengambilan Data Tanggal 22 April 2020 di TPS

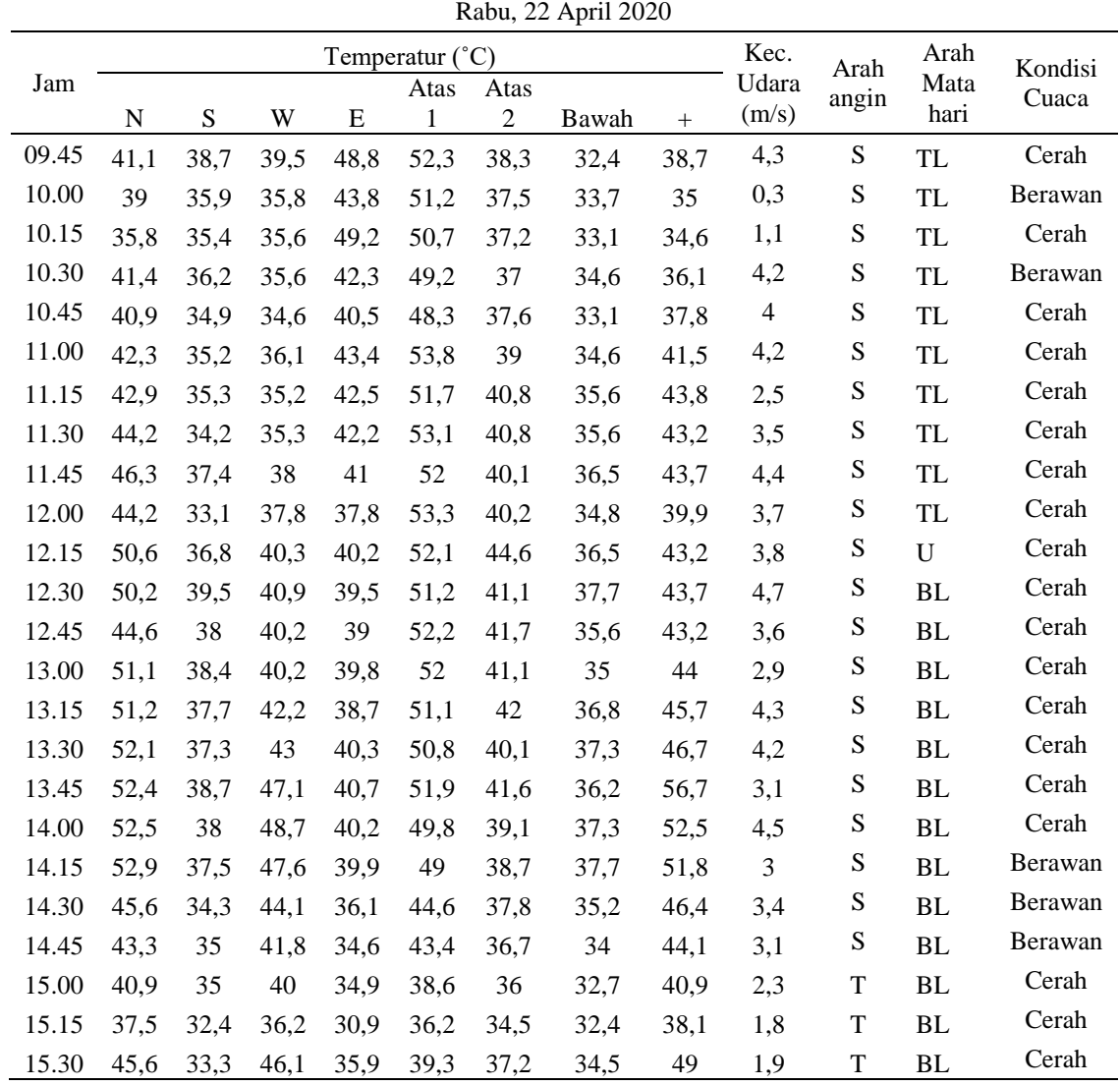

Tabel 4.4 Hasil Pengambilan Data Tanggal 24 April 2020 di TPS

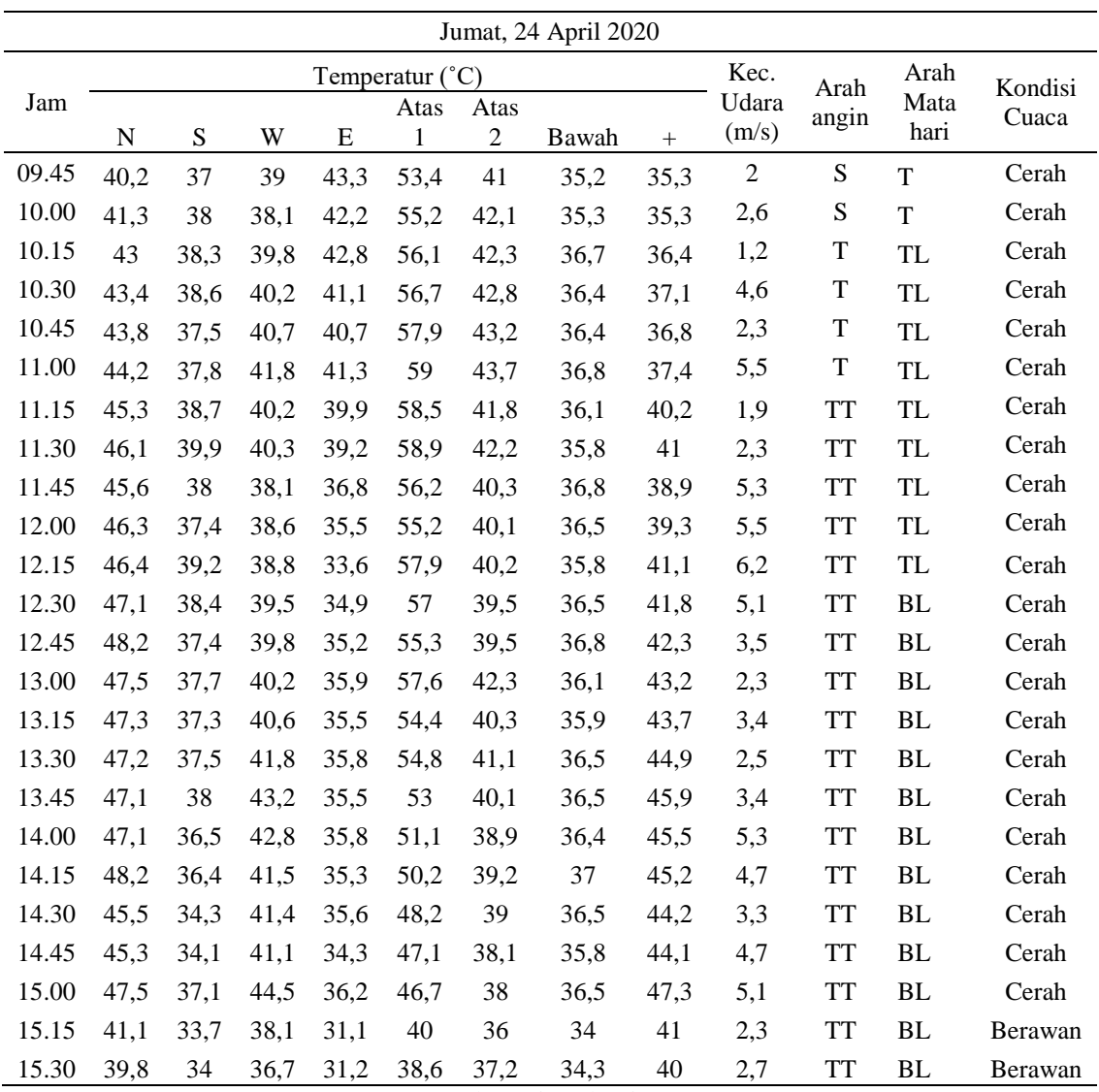

Ket: Atas  $1 =$  temperatur kontainer bagian atas

Atas 2 = Temperatur udara 10 cm diatas kontainer

+ = Temperatur pada sisi yang disinari matahari

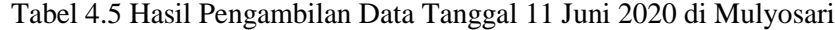

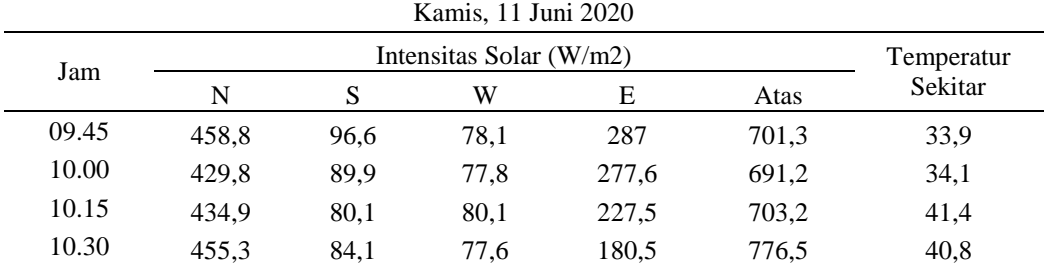

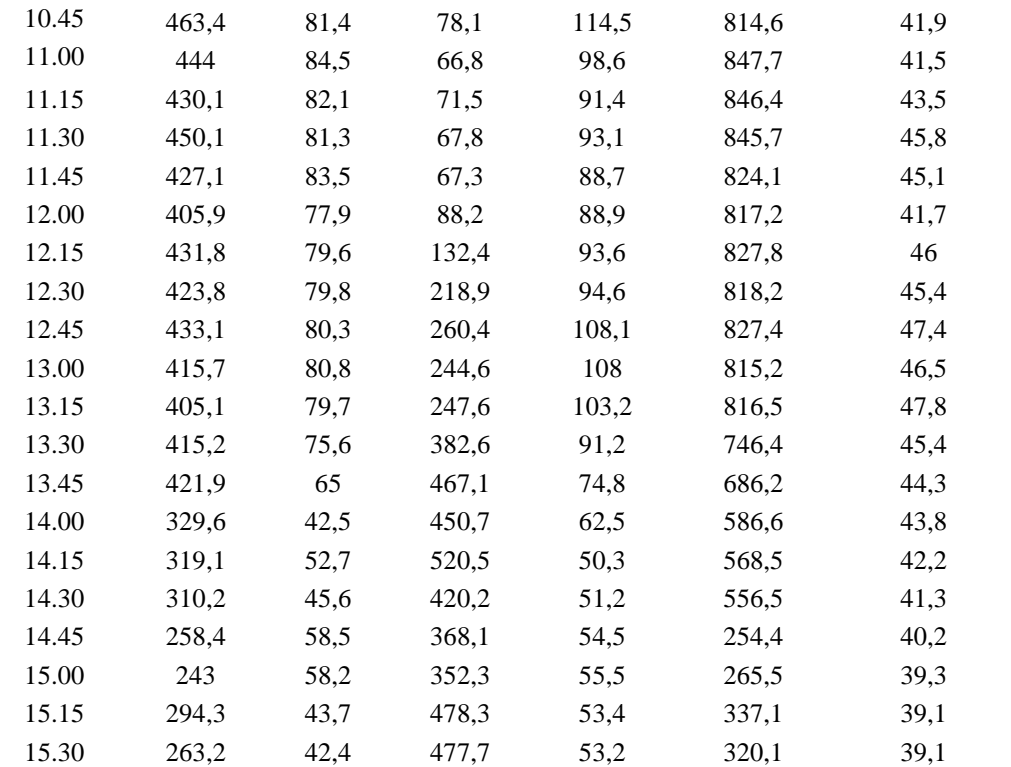

Hasil pengambilan data dari lokasi di PT. Terminal Petikemas Surabaya akan diolah dan dijadikan dasaran untuk memvalidasi hasil simulasi tanpa atap. Untuk hasil pengambilan data pada mulyosari akan diolah dan dijadikan *boundary condition* pada simulasi.

# **4.2.1 Desain** *Solar Panel Roof*

*Solar panel roof* yang rencananya akan diaplikasikan pada PT. Terminal Petikemas Surabaya dapat dilihat pada gambar 4.3. Desain atap menyesuaikan dengan kondisi pada PT. Terminal Petikemas Surabaya. Atap terpasang pada lahan penumpukan yang dikhususkan hanya untuk kontainer berpendingin saja. Untuk spesifikasi dan desain *solar panel roof* yang akan diaplikasikan ada pada tabel 4.6 dan gambar 4.3.

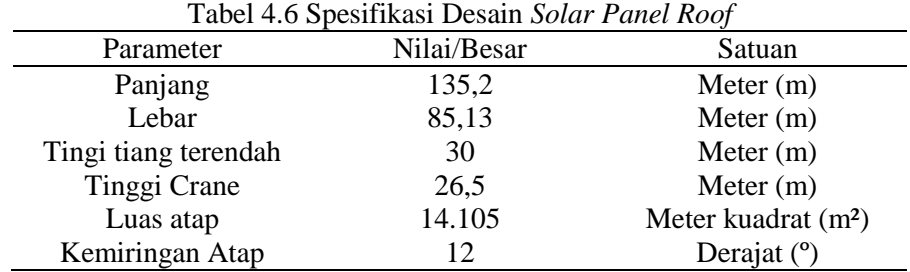

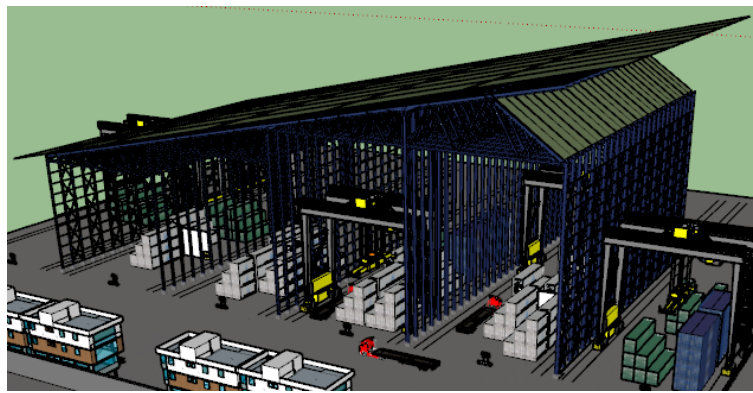

Gambar 4.3 Desain *Solar Panel Roof*

# **4.2.2 Perhitungan Temperatur**

Hasil pengambilan data berupa intensitas solar yang dapat dilihat pada tabel 4.5 selanjutnya digunakan untuk menghitung temperatur dinding kontainer yang akan disimulasikan. Temperatur dihitung menggunakan persamaan:

$$
\left(\frac{q}{A}\right)_{sun} \alpha_{sun} = \alpha_{low \, temp} \sigma \left(T^4 - T_{surr}^4\right) + h(T - T_{surr}) \tag{4.1}
$$

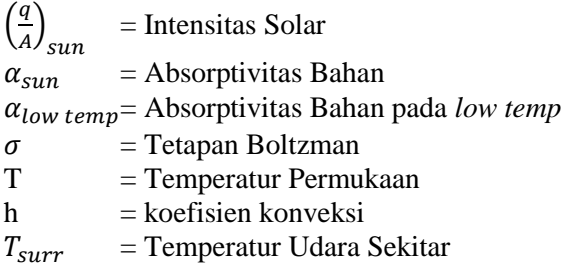

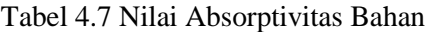

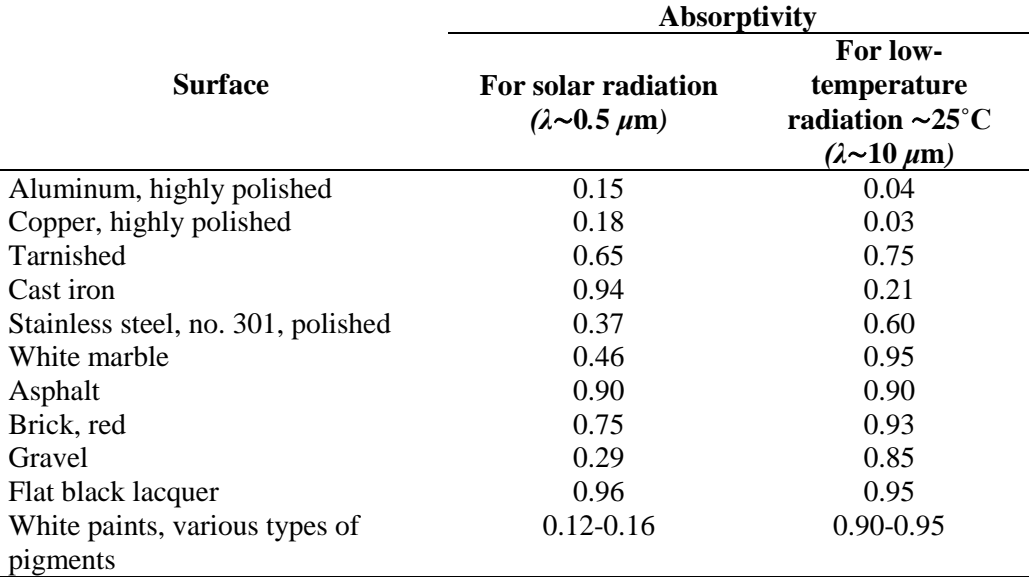

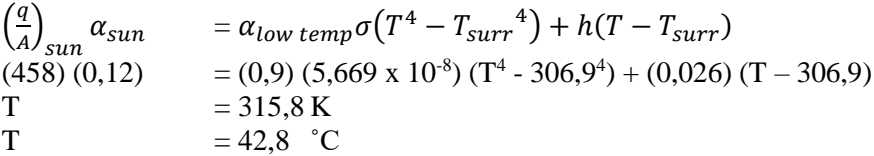

Perhitungan diatas merupakan contoh perhitungan temperatur pada sisi N di jam 09.45. Data komponen perhitungan diatas diambil dari tabel 4.5 pada sisi N di jam 09.45. Untuk nilai absorptivitasnya menggunakan data permukaan benda putih yang ada pada tabel 4.7. Temperatur juga diubah menjadi satuan Kelvin. Perhitungan dilakukan pada setiap sisi dan setiap waktu. Untuk perhitungan *roof*, data intensitas solar yang digunakan adalah data pada sisi atas dengan nilai absorptivitas permukaan *stainless steel*. Hasil perhitungan temperatur pada tiap sisi kontainer dan *roof* dapat dilihat pada tabel 4.8.

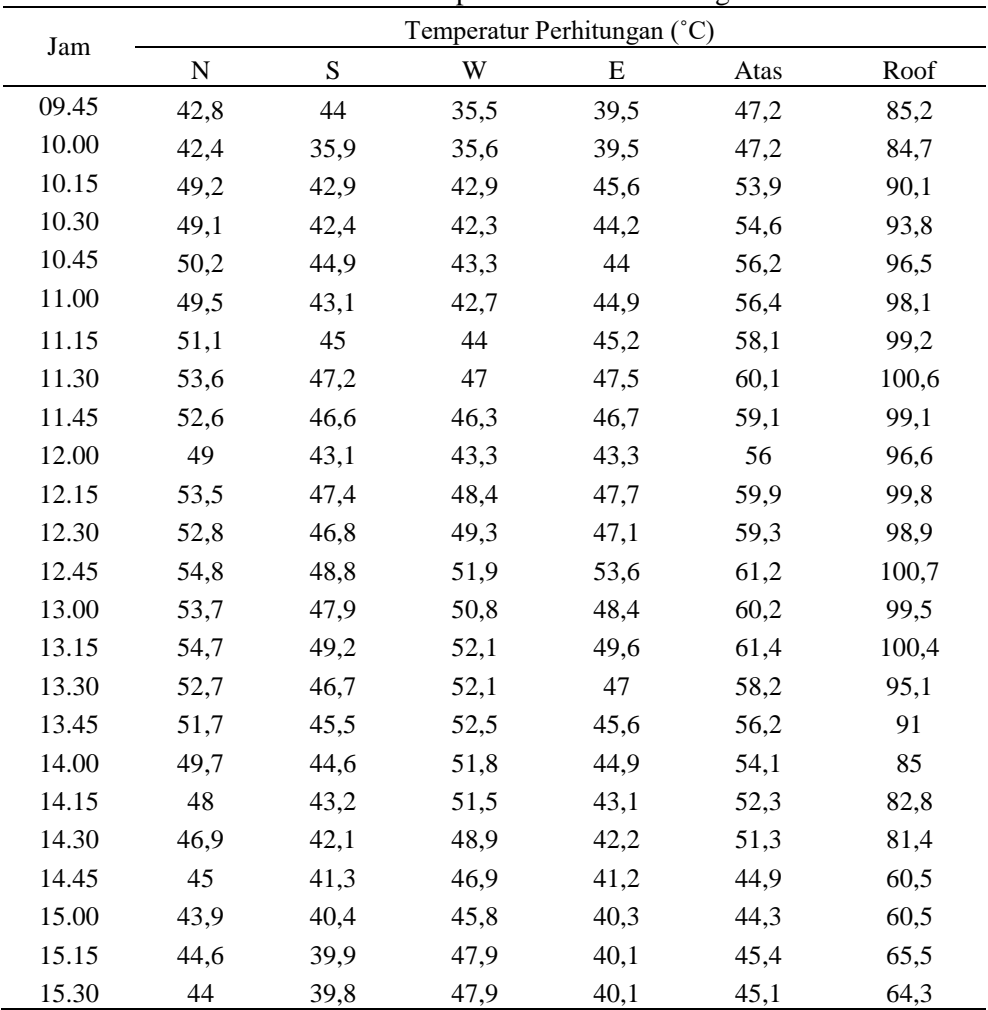

Tabel 4.8 Temperatur Hasil Perhitungan

### **4.3 Simulasi**

Simulasi dilakukan dengan tujuan mendapatkan temperatur dari permukaan dinding kontainer berpendingin dengan mempertimbangkan sifat fisik dari bahan dan kondisi lingkungan. Simulasi yang dilakukan menggunakan aplikasi ANSYS dengan *Transient Thermal Analysis* dan *Fluid Flow Analysis (Fluent).* Analisa *transient thermal* digunakan untuk melihat perubahan temperatur kontainer yang terjadi dari pagi hari hingga sore hari sementara analisa *fluid flow* digunakan untuk melihat pengaruh dari adanya angin pada simulasi. Dilakukan 2 simulasi pada tiap analisa, yaitu yang tanpa atap dan menggunakan atap.

#### **4.3.1** *Modelling* **Kontainer**

Sebelum melakukan simulasi, perlu dilakukan *modelling* geometri dari kontainer yang akan disimulasikan. *Modelling* dilakukan menggunakan bantuan *software Solidworks*. Kontainer yang digunakan berukuran 40 ft, sehingga desain yang dibuat juga berukuran 40 ft. ukuran dari kontainer adalah 12,192 x 2,438 x 2,591 meter. Memiliki 3 lapis dinding dengan bahan beruruatan dari luar ke dalam yaitu stainless stell dengan ketebalan 8 mm, polyurethane dengan ketebalan 90 mm, dan alumunium dengan ketebalan 8 mm. Detail dari desain dan ketebalannya dapat dilihat pada gambar 4.4.

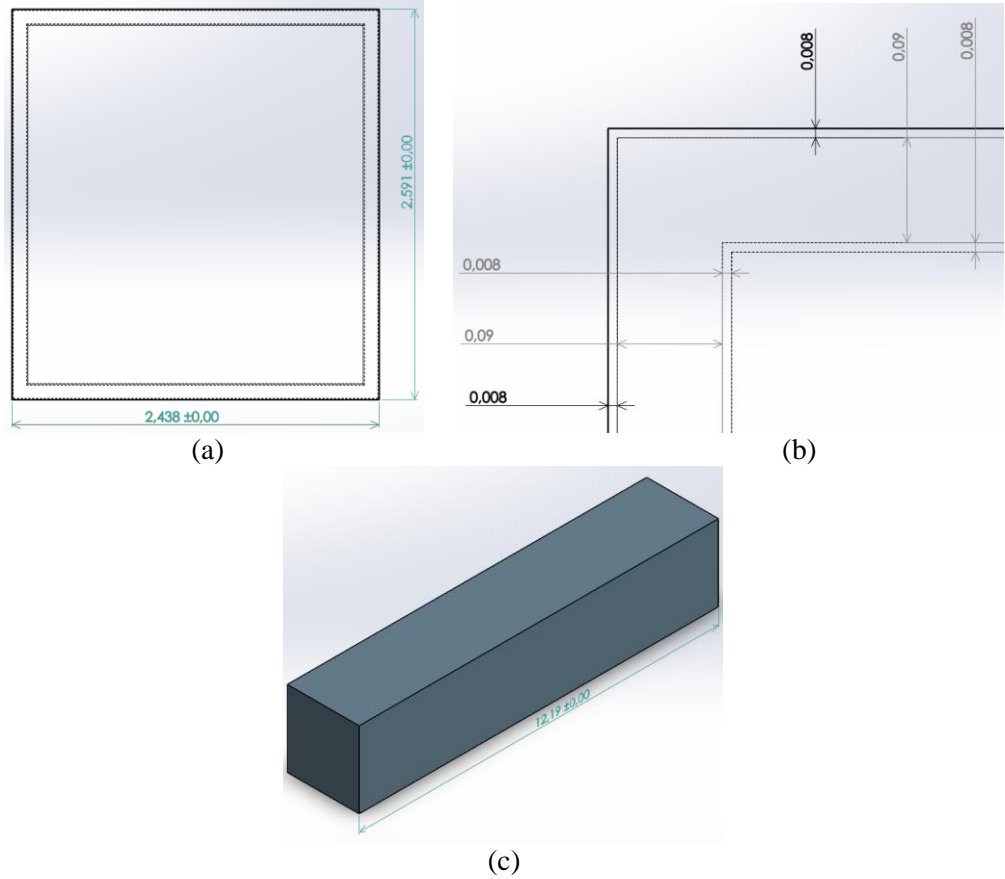

Gambar 4.4 Dimensi Kontainer: (a) lebar dan tinggi, (b) ketebalan dinding kontainer, dan (c) panjang serta bentuk 3D kontainer

Setelah membuat 1 kontainer, kemudian kontainer diperbanyak dan dibuat menjadi 4 tumpuk (*tier*) dengan jarak antar kontainer sebesar 100 milimeter. Sesuai dengan layout yang ada pada lokasi pengambilan data yaitu PT. Terminal Petikemas Surabaya. Selanjutnya dibuat balok dengan ukuran 21 x 28 x 30 meter yang nantinya akan menjadi domain udara pada saat simulasi. Volume dari balok dikurangi oleh volume kontainer yang akan ada didalamnya. Tumpukan kontainer serta domain udara yang digunakan dapat dilihat pada Gambar 4.5.

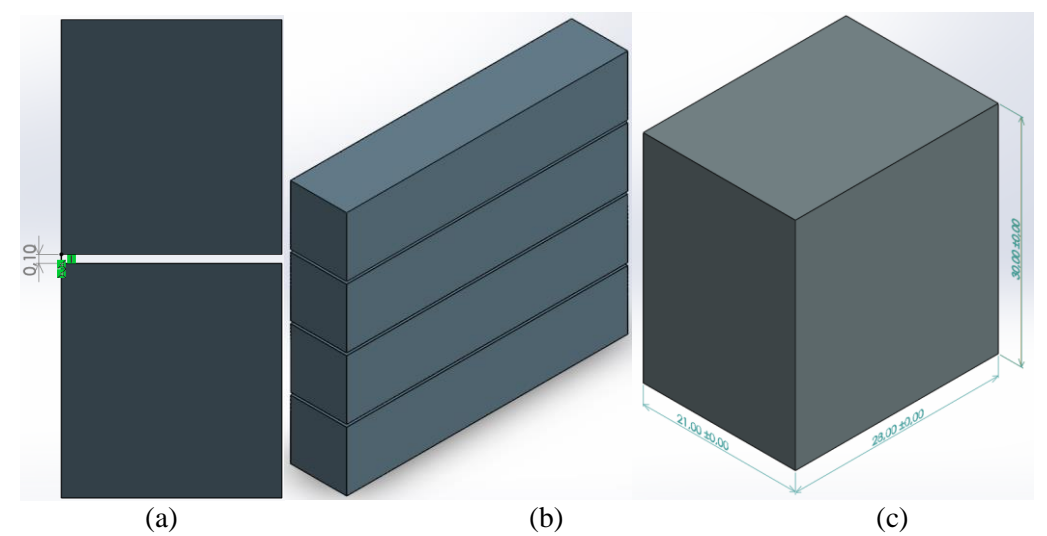

Gambar 4.5 (a) Jarak Kontainer, (b) 4 Tumpuk Kontainer, dan (c) Domain Udara Tanpa Atap

Desain tersebut digunakan untuk simulasi tanpa atap. Untuk simulasi yang menggunakan atap hanya perlu mengubah desain dari domain udaranya menjadi seperti atap yang akan dipasang pada lokasi. Ukuran dari domain udara sama, tetapi pada bagian atas ada kemiringan sebesar 12 derajat. Detail dari domain udara untuk simulasi dengan atap dapat dilihat pada gambar 4.6.

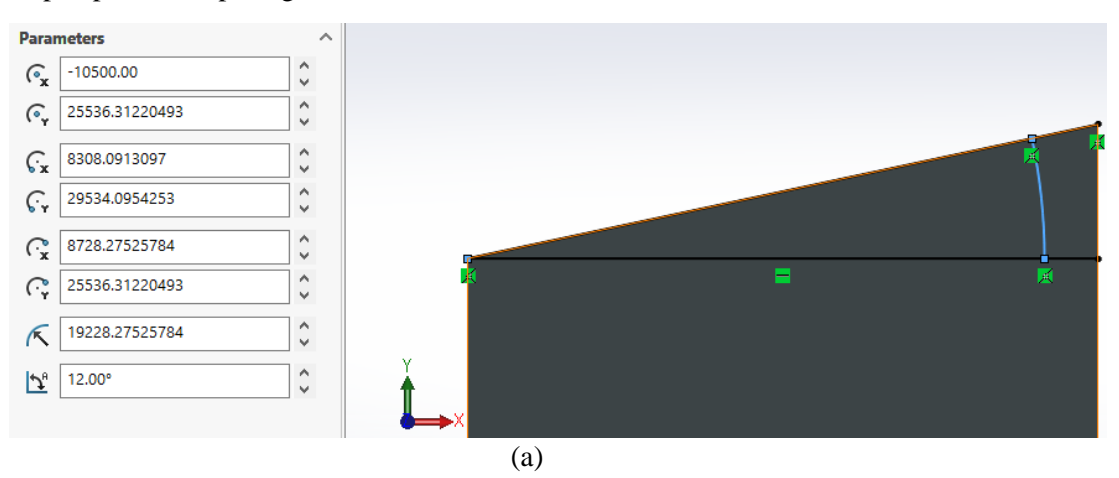

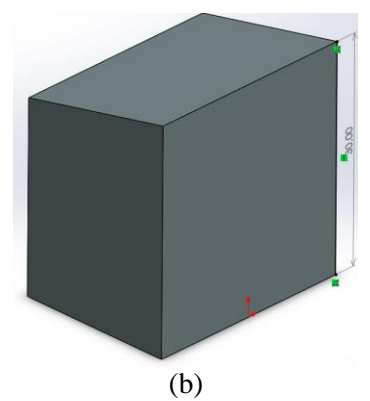

Gambar 4.6 (a) Kemiringan Atap dan (b) Domain Udara dengan Atap

# **4.3.2** *Transient Thermal Analysis*

Pada *transient themal analysis* terdapat beberapa tahapan pengerjaan, diantaranya adalah *Engineering data*, *Geometry*, *Meshing*, *Setup*, dan *Result*. Simulasi dilakukan untuk model tanpa atap dan model menggunakan atap. Tampilan tahap pengerjaan *trainsent thermal analysis* pada *ansys* dapat dilihat pada gambar 4.7.

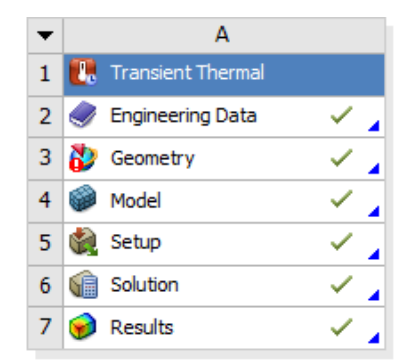

Gambar 4.7 Tahapan *Transien Thermal Analysis*

# **4.3.2.1 Simulasi Tanpa Atap**

Simulasi dilakukan dengan model tanpa atap. Tahap pertama adalah memasukkan data material yang digunakan. Setelah itu model tanpa atap dimasukkan pada bagian geometri. Setelah itu dilakukan meshing dan mengatur *boundary condition*nya. Selanjutnya melakukan *running* dan melihat hasil simulasi yang sudah dilakukan. Untuk detailnya akan dibahas pada subab berikut ini.

# **4.3.2.1.1** *Engineering Data*

Tahap ini berfungsi untuk memasukkan material yang akan digunakan serta propertinya. Material yang digunakan adalah 3 jenis dinding kontainer serta domain udara. Data diambil dari penelitian yang sudah ada sebelumnya. Data properti bahan yang digunakan dapat dilihat pada tabel 4.9.

| Tabel 4.9 Danah & Proberti Danah |          |                            |  |  |  |
|----------------------------------|----------|----------------------------|--|--|--|
| Bahan                            | Properti | Nilai                      |  |  |  |
| Udara                            | Density  | Kg/m <sup>3</sup><br>1.225 |  |  |  |

Tabel 4.9 Bahan & Properti Bahan

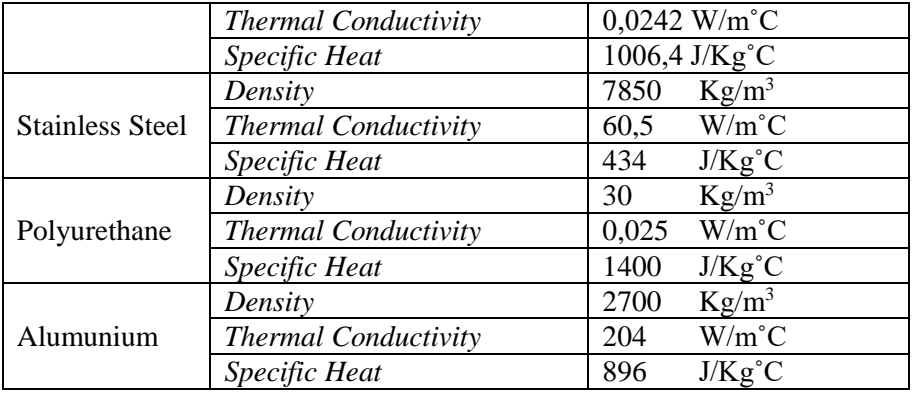

(Budiyanto, 2016)

#### **4.3.2.1.2** *Geometry*

Hasil desain yang sudah ada dari *Solidworks* kemudian disimpan dengan format parasolid agar bisa dibaca pada aplikasi *Ansys*. *File* yang sudah disimpan kemudian di*import* pada bagian geometri. Setelah memasukkan desain tersebut, kemudian dapat dibuka dan dilihat pada aplikasi desain milik *Ansys* yaitu *Spaceclaim* untuk memastikan apakah desain sudah benar. Hasil geometri yang sudah dibuka pada *Spaceclaim* dapat dilihat pada gambar 4.8. Apabila hasil sudah sesuai, maka aplikasi *Spaceclaim* dapat ditutup dan bisa dilanjutkan ke tahap selanjutnya.

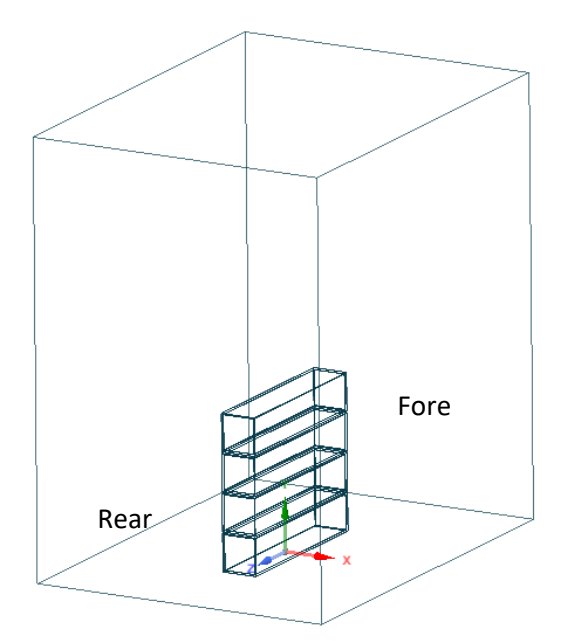

Gambar 4.8 Geometry pada *Spaceclaim*

### **4.3.2.1.3** *Meshing*

Setelah persiapan geometri sudah selesai tahap selanjutanya adalah *meshing*. *Meshing* merupakan proses mendefinisikan geometri menjadi bagian-bagian kecil yang memiliki kekakuan masing-masing sehingga ketika diberi suatu perlakuan maka efeknya akan terbagi secara merata di setiap bagian kecil tersebut. *Meshing* dilakukan pada seluruh permukaan geometri. Selain melakukan meshing, pada tahap ini juga menetapkan material dari tiap komponen yang ada pada model. Pengaturan dan hasil *meshing* serta contoh penetapan material yang dilakukan dapat dilihat pada gambar 4.9.

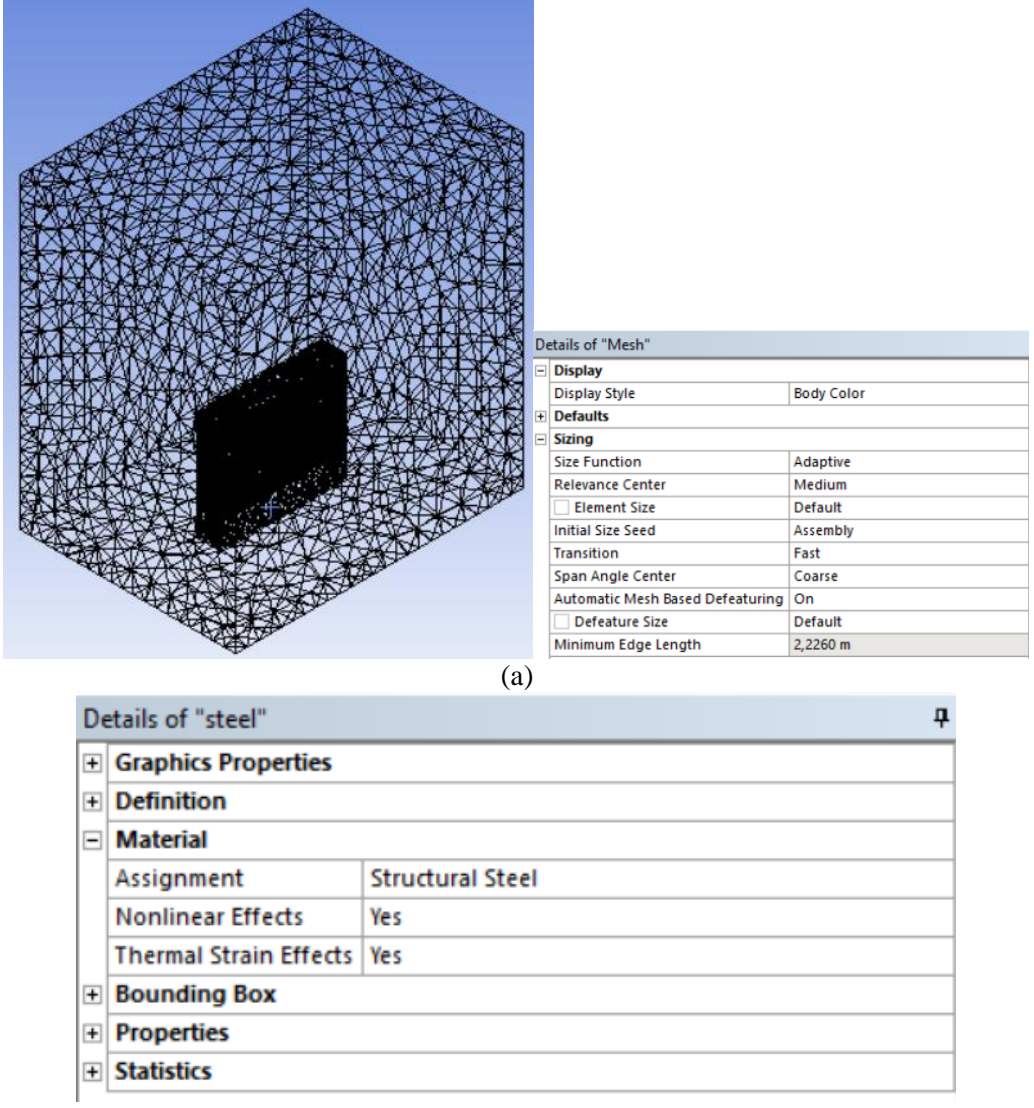

(b)

Gambar 4.9 (a) Meshing pada Geometri dan (b) *Material Assignment*

### **4.3.2.1.4** *Setup Boundary Condition*

Pada tahap ini, Temperatur yang sudah dihitung seperti yang ada pada tabel 4.8, akan digunakan pada tiap sisi dari dinding kontainer sesuai dengan lokasinya. Untuk detail dari pengaturannya dapat dilihat pada Gambar 4.10. Pada bagian *analysis setting* diatur menjadi 23 *number of step* karena terdapat 23 data pada perhitungan yang mewakili waktu dari tiap data. Pengaturan *initial temperatur* diubah menjadi 30˚C. Setelah semuanya selesai diatur, maka simulasi dapat dimulai dengan memencet tombol solve. Apabila proses *running* sudah selesai, maka bisa dilanjutkan ke tahap berikutnya.

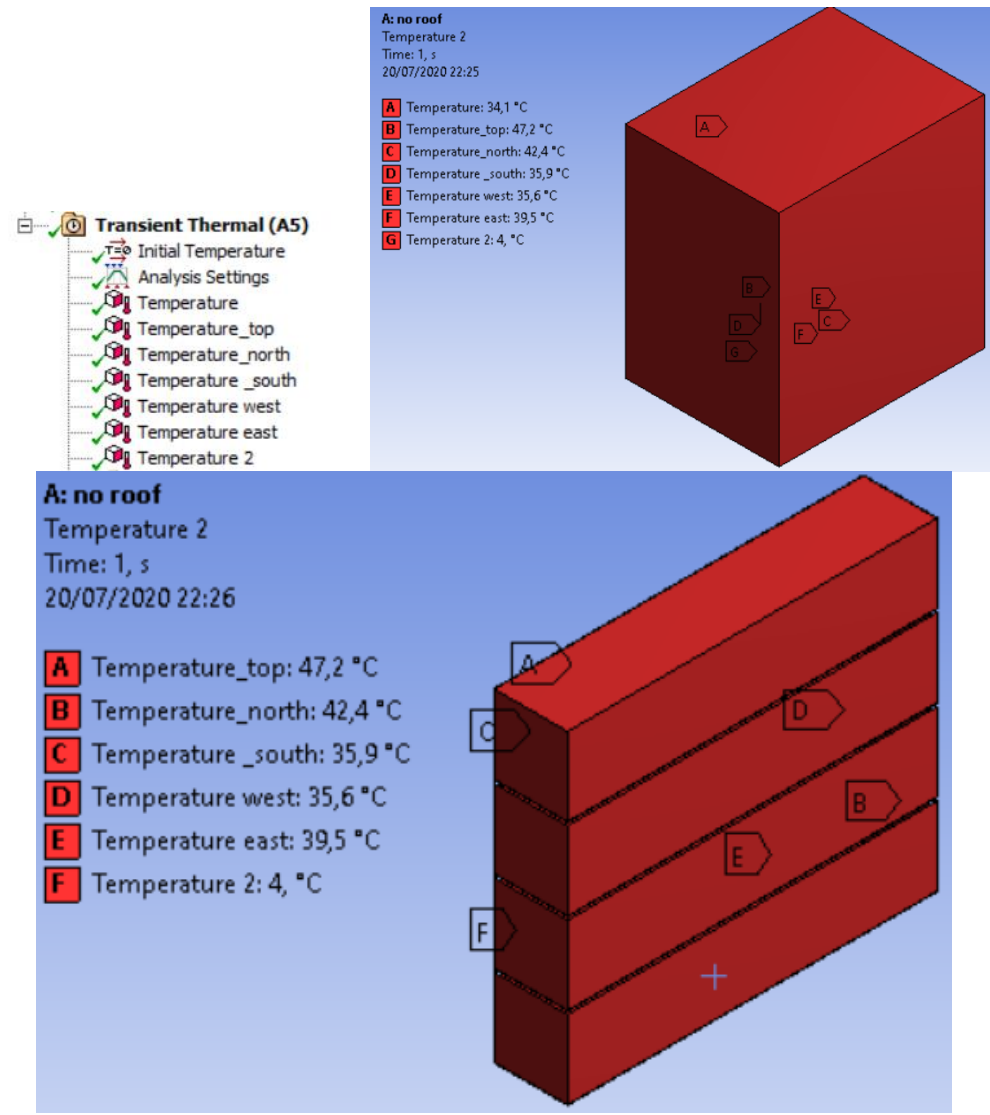

Gambar 4.10 Pengaturan Temperatur pada Tiap Bagian dari Geometri

# **4.3.2.1.5** *Result*

Untuk melihat hasil dari simulasi, pada bagian *Solution* ditambahkan *thermal*  berupa temperatur. Hal ini akan menunjukkan hasil persebaran temperatur yang terjadi setelah simulasi pada bagian yang diinginkan. Setelah muncul, kemudian temperatur tersebut di aplikasikan pada bagian yang ingin dilihat hasilnya. Pengaturan temperatur diaplikasikan pada seluruh model untuk melihat hasil keseluruhan, pada kontainer agar

dapat berfokus melihat temperatur pada bagian kontainer, dan pada tiap sisi dinding kontainer masing-masing untuk melihat nilai temperatur dari tiap sisinya. pengaturan *result* dapat dilihat pada gambar 4.11.

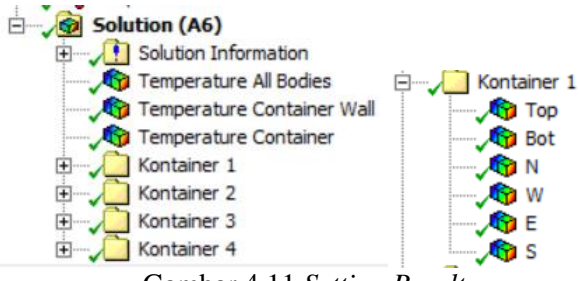

Gambar 4.11 *Setting Result*

Secara keseluruhan, menurut gambar 4.12 yang merupakan hasil simulasi secara keseluruhan pada waktu 12.45, dapat dilihat bahwa hasil temperatur dari udara adalah sekitar 30˚C. Hal ini dipengaruhi oleh pengaturan *initial temperature* yang sebesar 30 ˚C. Terdapat *gradient* pada sekitar dinding kontainer dan bagian luar domain udara. Hal ini terjadi karena adanya pemberian temperatur pada domain udara dan juga dinding kontainer yang lebih tinggi nilainya.

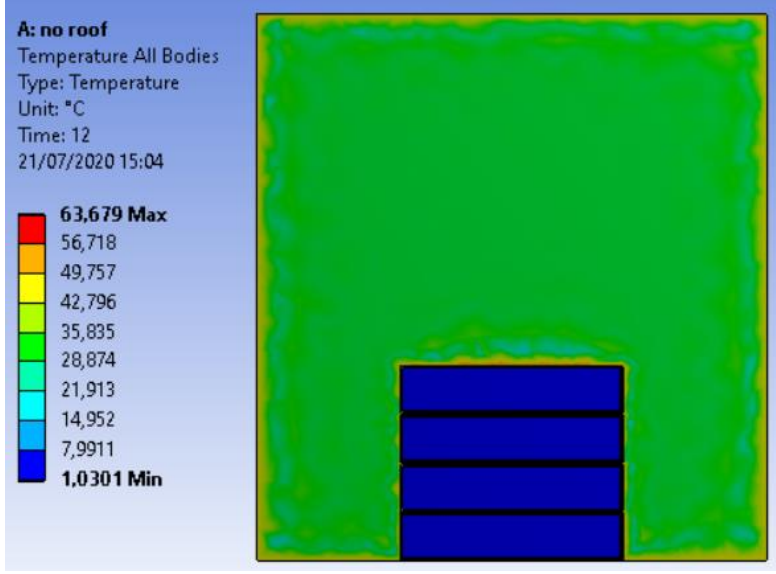

(a)

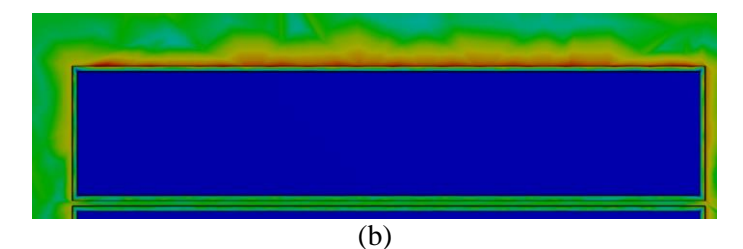

Gambar 4.12 Hasil Simulasi (a)Secara Keseluruhan dan (b)Pada Kontainer Paling Atas

Pada gambar 4.13 dapat dilihat perubahan kontur warna dari temperatur dinding kontainer yang berubah dari pagi hingga sore. Pada pagi hari, sisi timur berwarna lebih gelap dari pada sisi baratnya yang berarti sisi timur lebih panas dari sisi barat. Pada siang hari, sisi timur dan barat terlihat memiliki warna yang sama yang berarti temperaturnya juga sama. Pada sore hari, sisi barat tampak lebih merah dibanding sisi timur yang berarti bagian barat lebih panas jika dibandingkan bagian timur. Hal ini sesuai dengan pergerakan matahari yaitu dari timur hingga barat. Pada sisi atas temperaturnya lebih tinggi karena matahari menyinari paling banyak di bagian atas.

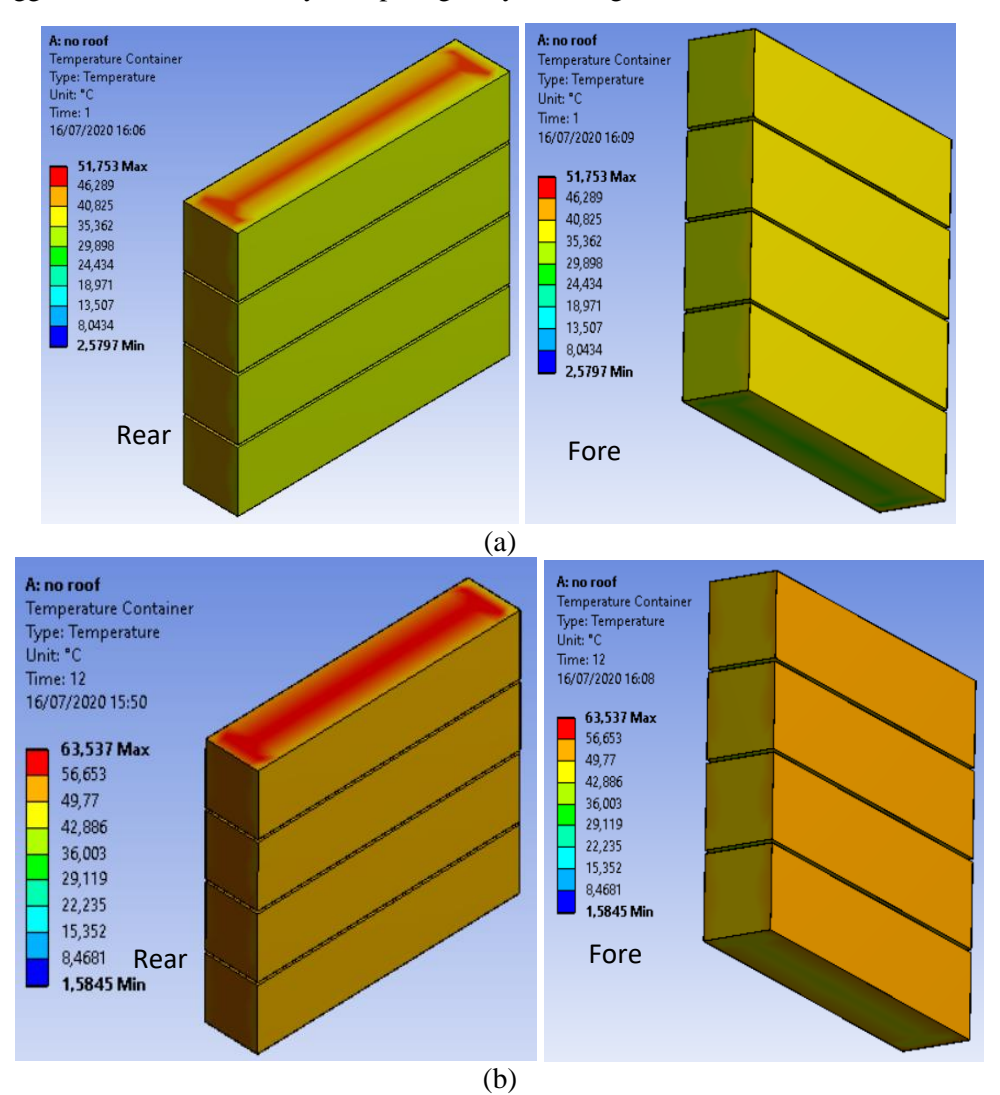

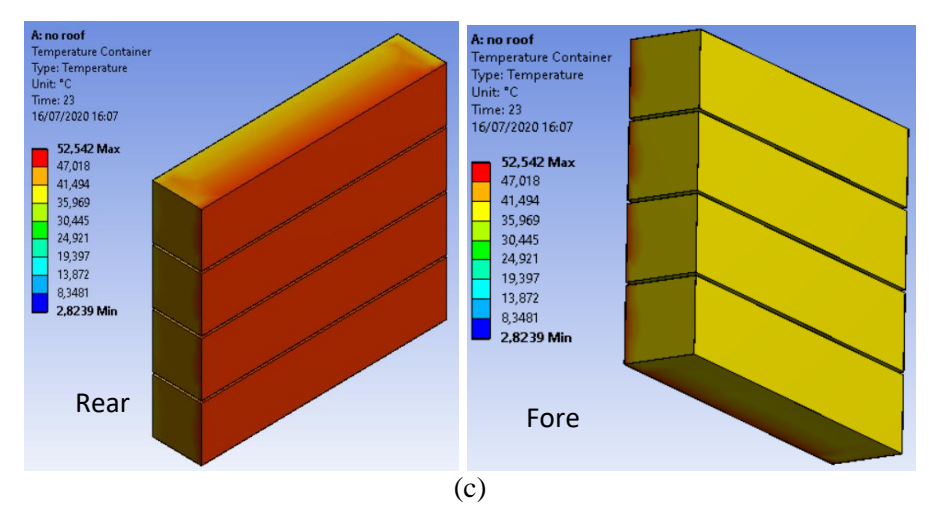

Gambar 4.13 Hasil Simulasi pada Kontainer: (a) Pagi, (b) Siang, dan (c) Sore

Pada Gambar 4.14 dapat dilihat warna dari dinding kontainer yang terhimpit antar kontainer. Berdasarkan warnanya, temperatur pada bagian tengah adalah sekitar 25˚C hingga 30˚C dan pada bagian pinggir adalah sekitar hanya sekitar 50˚C. Hal ini terjadi karena pada dinding kontainer yang saling berhimpitan tidak diberikan temperatur. Pada bagian tengah yang mencapai nilai 25˚C dapat terjadi karena adanya pengaruh temperatur dari dalam kontainer, sementara bagian pinggirnya yang mencapai 50˚C disebabkan oleh temperatur dari tiap sisi bagian samping kontainer.

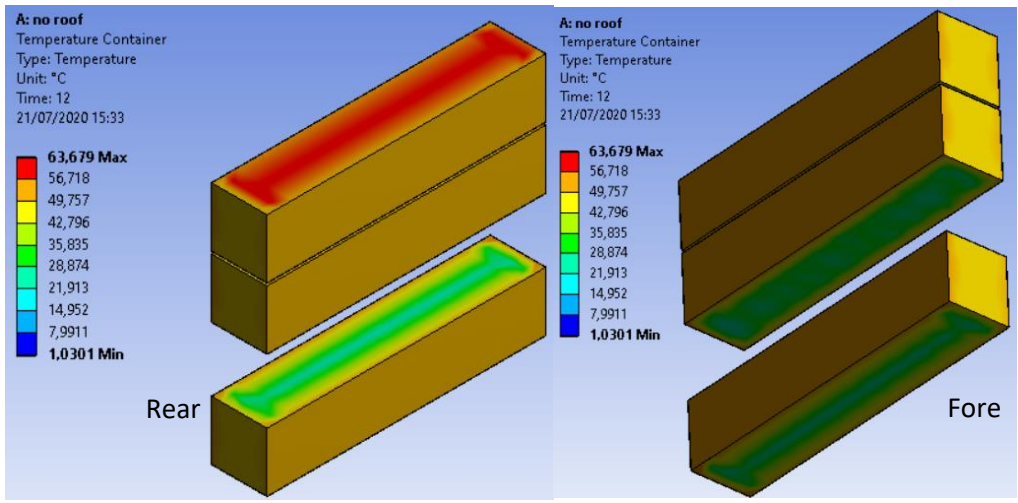

Gambar 4.14 Hasil Simulasi pada Sisi Kontainer yang Berhimpitan

Nantinya untuk mengetahui nilai temperatur dari tiap sisi kontainer yang akan digunakan dalam menghitung penghematan, digunakan nila rata-rata dari nilai tertinggi dan terendah per sisi kontainer.

### **4.3.2.2 Simulasi Dengan Atap**

Simulasi dilakukan dengan model yang menggunakan atap. Tahap pertama adalah memasukkan data material yang digunakan. Setelah itu model menggunakan atap di masukkan ke aplikasi pada bagian geometri. Setelah itu dilakukan meshing dan mengatur *boundary condition-*nya. Selanjutnya melakukan *running* dan melihat hasil simulasi yang sudah dilakukan. Untuk detailnya akan dibahas pada subab berikut ini.

# **4.3.2.2.1** *Engineering Data*

Tahap ini berfungsi untuk memasukkan material yang akan digunakan serta propertinya. Material yang digunakan adalah 3 jenis dinding kontainer serta domain udara. Data diambil dari penelitian yang sudah ada sebelumnya. Data properti bahan yang digunakan dapat dilihat pada tabel 4.10.

| Bahan                  | $1$ about $\pm 10$ Danian $\alpha$ I Toporth Danian<br>Properti | Nilai                       |  |  |
|------------------------|-----------------------------------------------------------------|-----------------------------|--|--|
|                        | Density                                                         | 1,225 $Kg/m^3$              |  |  |
| Udara                  | Thermal Conductivity                                            | $0,0242$ W/m <sup>°</sup> C |  |  |
|                        | Specific Heat                                                   | 1006,4 J/Kg°C               |  |  |
|                        | Density                                                         | $Kg/m^3$<br>7850            |  |  |
| <b>Stainless Steel</b> | <b>Thermal Conductivity</b>                                     | $W/m^{\circ}C$<br>60,5      |  |  |
|                        | Specific Heat                                                   | $J/Kg^{\circ}C$<br>434      |  |  |
|                        | Density                                                         | $Kg/m^3$<br>30              |  |  |
| Polyurethane           | Thermal Conductivity                                            | $W/m^{\circ}C$<br>0,025     |  |  |
|                        | Specific Heat                                                   | $J/Kg^{\circ}C$<br>1400     |  |  |
|                        | Density                                                         | $Kg/m^3$<br>2700            |  |  |
| Alumunium              | Thermal Conductivity                                            | $W/m^{\circ}C$<br>204       |  |  |
|                        | Specific Heat                                                   | $J/Kg^{\circ}C$<br>896      |  |  |

Tabel 4.10 Bahan & Properti Bahan

(Budiyanto, 2016)

# **4.3.2.2.2** *Geometry*

Hasil desain yang sudah ada dari *Solidworks* kemudian disimpan dengan format parasolid agar bisa dibaca pada aplikasi *Ansys*. *File* yang sudah disimpan kemudian di*import* pada bagian geometri. Setelah memasukkan desain tersebut, kemudian dapat dibuka dan dilihat pada aplikasi desain milik *Ansys* yaitu *Spaceclaim* untuk memastikan apakah desain sudah benar. Hasil geometri yang sudah dibuka pada *Spaceclaim* dapat dilihat pada gambar 4.15. Apabila hasil sudah sesuai, maka aplikasi *Spaceclaim* dapat ditutup dan bisa dilanjutkan ke tahap selanjutnya.

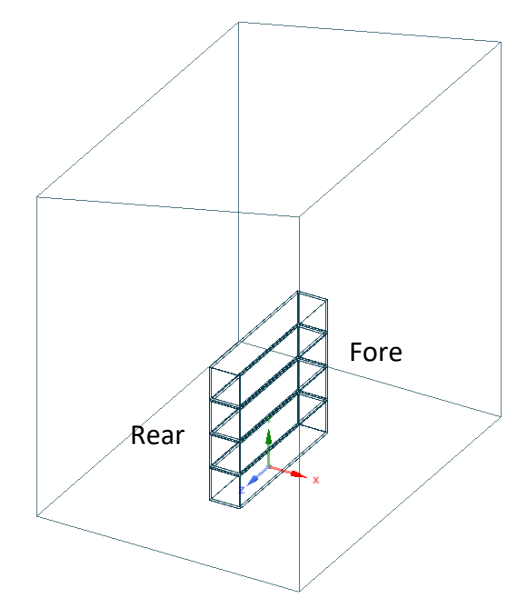

Gambar 4.15 Hasil Geometri pada *Spaceclaim*

# **4.3.2.2.3** *Meshing*

Setelah persiapan geometri sudah selesai tahap selanjutanya adalah *meshing*. *Meshing* merupakan proses mendefinisikan geometri menjadi bagian-bagian kecil yang memiliki kekakuan masing-masing sehingga ketika diberi suatu perlakuan maka efeknya akan terbagi secara merata di setiap bagian kecil tersebut. *Meshing* dilakukan pada seluruh permukaan geometri. Selain melakukan meshing, pada tahap ini juga menetapkan material dari tiap komponen yang ada pada model. Pengaturan dan hasil *meshing* serta contoh penetapan material yang dilakukan dapat dilihat pada gambar 4.16.

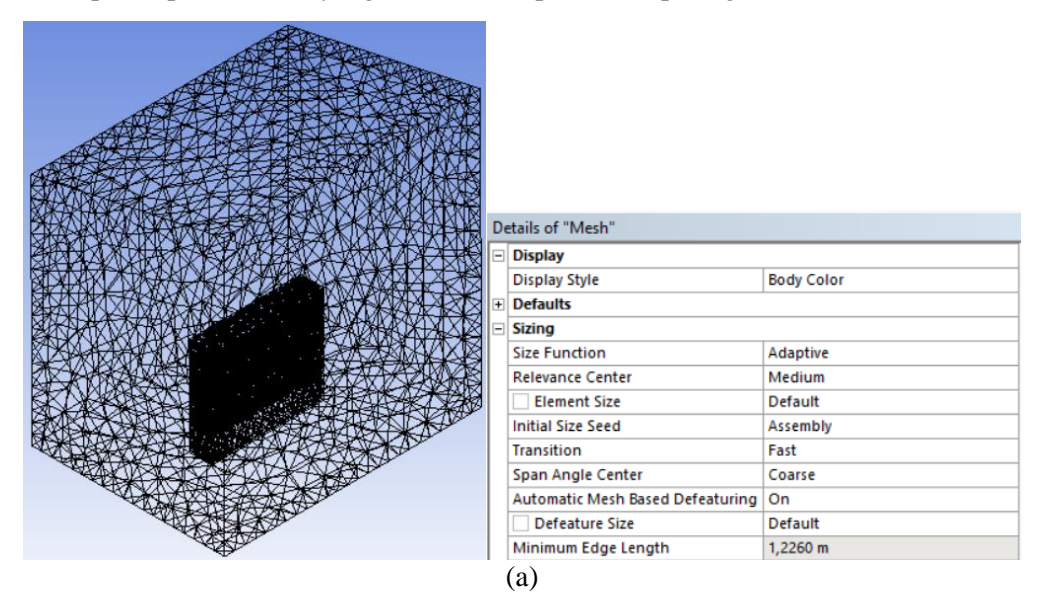

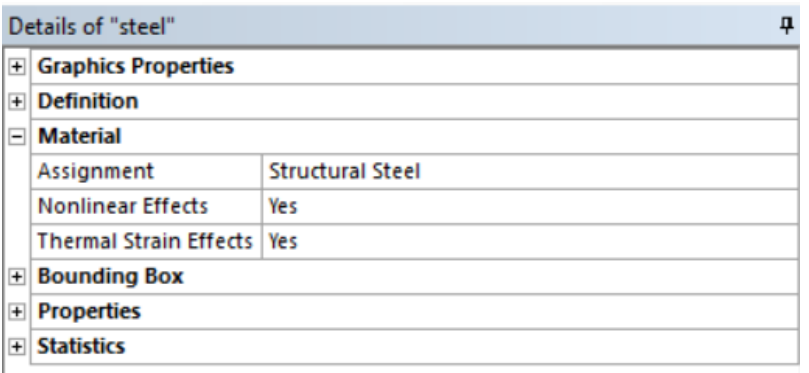

(b)

Gambar 4.16 (a) Hasil dan Pengaturan *Meshing* serta (b) *material assignment*

#### **4.3.2.2.4** *Setup Boundary Condition*

Pada pengaturan *boundary condition* dari simulasi dengan atap, temperatur hanya di aplikasikan pada bagian atas dari domain udara sebagai atap, bagian dalam kontainer, dan temperatur domain udara. Tetapi untuk temperatur pada domain udara hanya diaplikasikan pada *face* saja. Secara singkat, pengaturan *boundary condition* sama seperti yang ada pada simulasi tanpa atap, hanya teperatur pada dinding kontainer di *surpress* sehingga tidak akan berpengaruh pada simulasi. Unuk nilai temperatur pada bagian atas sesuai dengan yang ada pada tabel 4.8 pada kolom *roof.* Detail pengaturan *boundary condition* dapat dilihat pada gambar 4.17. Untuk *analysis setting* dan *initial temperature* sama dengan tanpa atap.

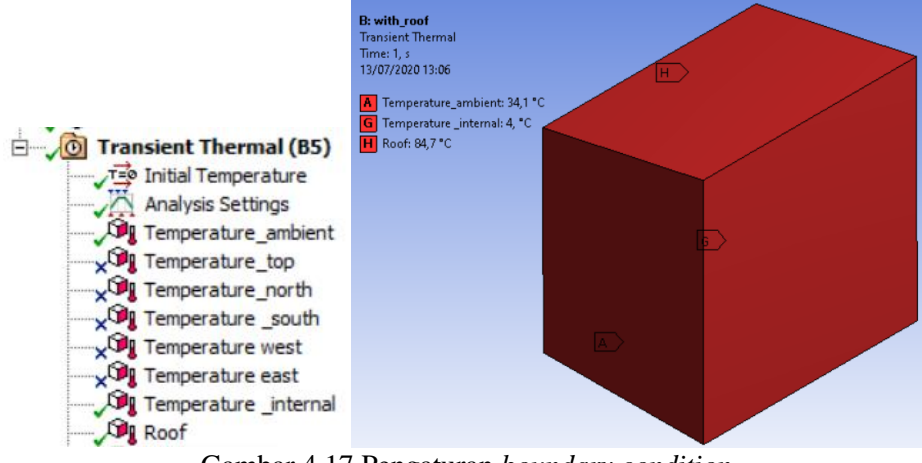

Gambar 4.17 Pengaturan *boundary condition*

### **4.3.2.2.5 Result**

Pengaturan *result* pada simulasi dengan atap sama seperti pengaturan pada simulasi tanpa atap. Hanya saja pengaplikasian temperatur pada kontainer hanya diaplikasikan pada *face* bagian luarnya saja karena apabila dibuat pada seluruh kontainer,

karena perbedaan temperatur yang tinggu, gradiasi warna temperatur pada dinding kontainer jadi tidak terlihat. Detail pengaturan *result* dapat dilihat pada gambar 4.18.

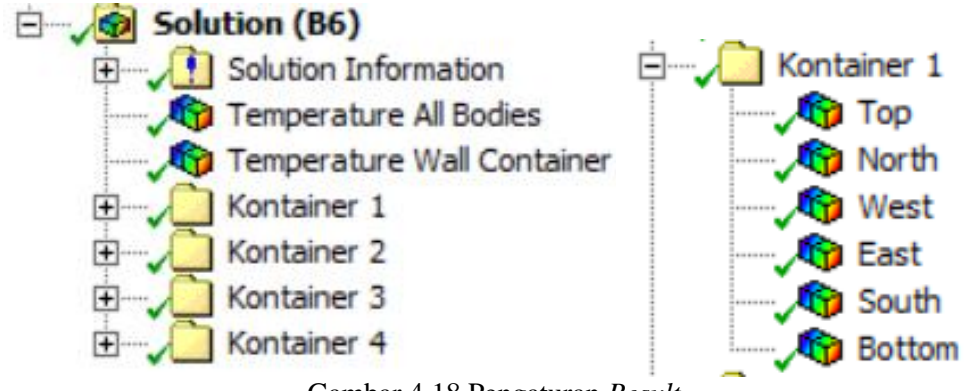

Gambar 4.18 Pengaturan *Result*

Hasil simulasi secara keseluruhan yang dapat dilihat pada gambar 4.19 menunjukkan gradiasi temperatur yang ada pada domain udara. Bagian atas yang merupakan atap berwarna merah yang dikarenakan temperaturnya yang tinggi sesuai dengan pengaturan *boundary condition.* Panas dari atap tidak mempengaruhi temperatur kontainer yang ada dibawahnya karna jaraknya yang terlalu jauh. Hal ini menyebabkan temperatur dibawah atap hanya sekitar 32˚C, sesuai dengan nilai *initial temperature* yang diberikan.

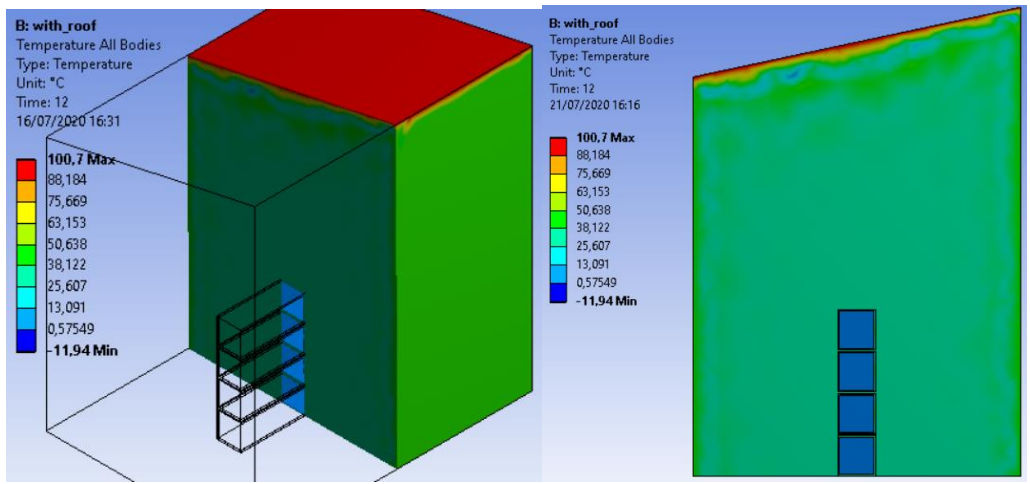

Gambar 4.19 Hasil Simulasi Secara Keseluruhan

Pada gambar 4.20, dapat dilihat gradient temperatur tiap sisi kontainer mulai dari pagi, siang, dan sore hari. Meskipun gradiasinya tampak bervariasi, tetapi jika dilihat nilai temperatur maksimal dan minimalnya maka nilai temperaturnya hanya sekitar 32˚C. Hal ini karena tidak adanya pemberian temperatur pada dinding kontainer serta temperatur dari atap yang tidak mempengaruhi kontainer sehingga temperaturnya mengikuti initial temperatur. Temperatur dari pagi hingga sore tidak jauh berbeda karena adanya atap.

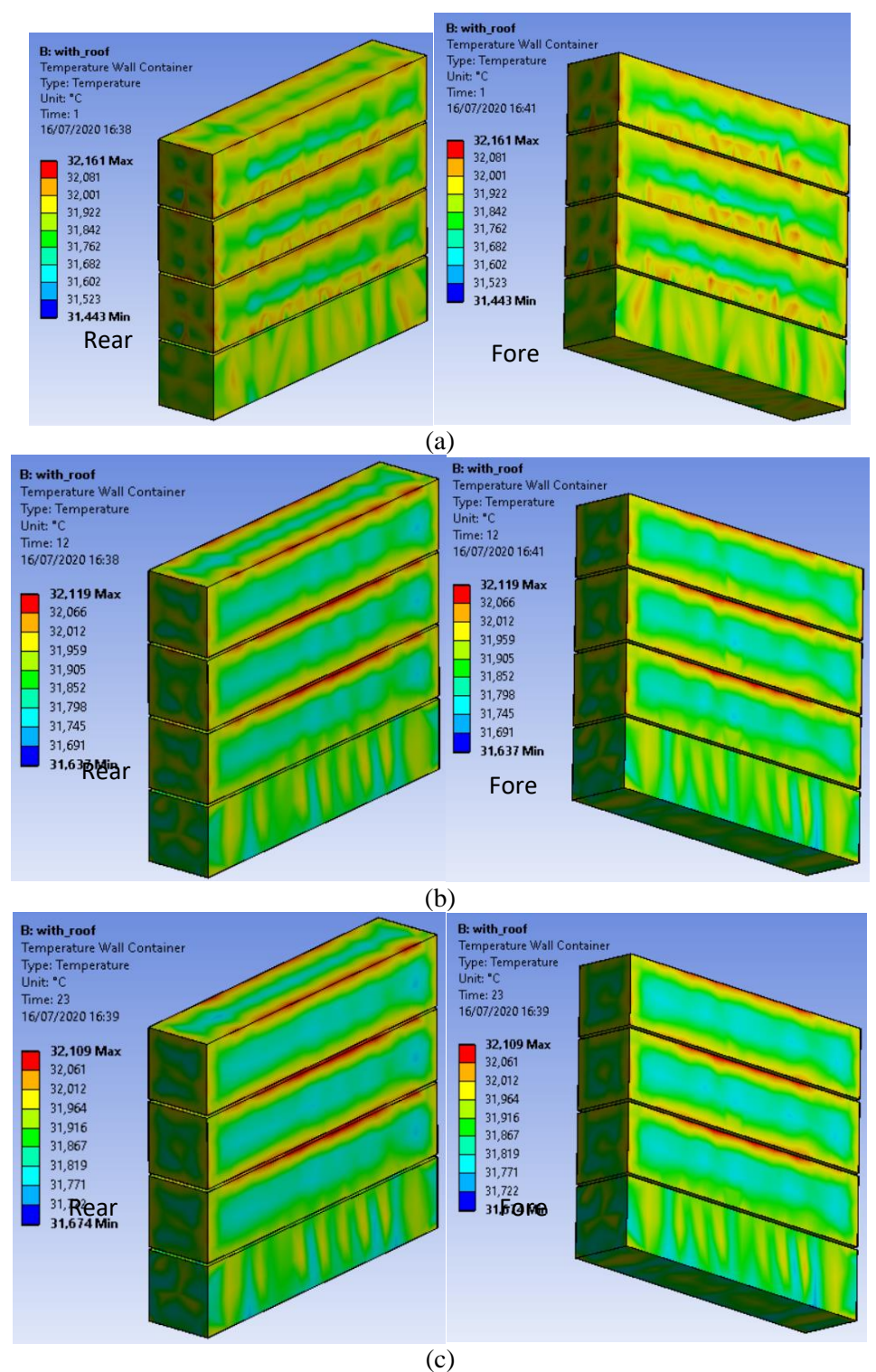

Gambar 4.20 Hasil Simulasi (a) Pagi, (b) Siang, dan (c) Sore

### **4.3.3 Analisa** *Fluid Flow*

Analisa *fluid flow* yang dilakukan dengan metode *fluent*. Analisa ini dilakukan dengan tujuan untuk mengetahui pengaruh dari adanya angin terhadap temperatur yang ada pada sekitar kontainer. Analisa ini terdiri dari beberapa tahap, diantaranya adalah *geometry, meshing, setup,* dan *post processing*. Tahapan pada analisa *fluid flow* ini dapat dilihat pada gambar 4.21

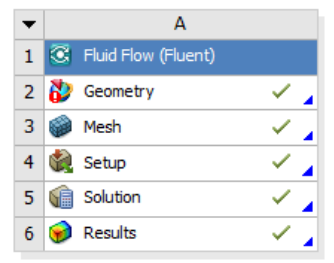

Gambar 4.21 Tahapan pada Analisa *Fluid Flow*

# **4.3.3.1 Tanpa Atap**

Simulasi dilakukan dengan model tanpa atap. Tahap pertama adalah memasukkan model tanpa atap pada bagian geometri. Setelah itu dilakukan *meshing* serta memberi penamaan pada bagian-bagian model. Lalu pada tahap *setup* dilakukan pengaturan *boundary condition-*nya. Selanjutnya melakukan *running* dan melihat hasil simulasi yang sudah dilakukan pada *post processing*. Untuk detailnya akan dibahas pada subab berikut ini.

# **4.3.3.1.1** *Geometry*

Pada tahap ini, model yang digunakan adalah model tanpa atap sama seperti yang digunakan pada analisa *transient thermal*. Karena analisa *fluid flow* hanya dapat menganalisa domain udara, maka domain kontainernya dihilangkan dengan cara di *surpress* sehingga hanya tersisa domain udara saja. Hal ini dilakukan pada tahap *meshing*. Geometri yang sudah di *surpress* domain kontainernya, dapat dilihat pada gambar 4.22. Apabila sudah sesuai, maka dapat dilanjutkan ke tahap selanjutnya.

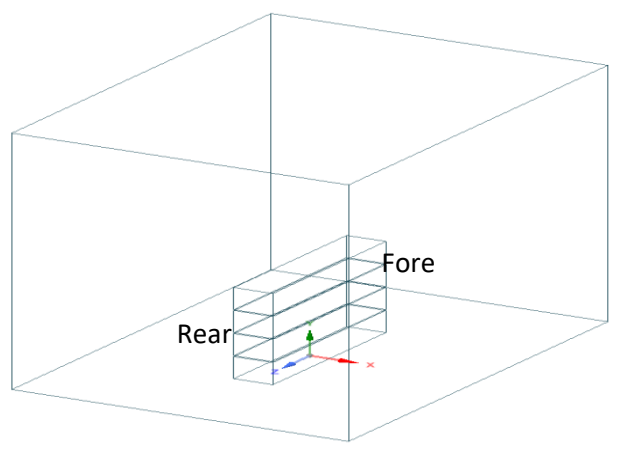

Gambar 4.22 Geometri pada *Spacecalim*

#### **4.3.3.1.2** *Meshing*

*Meshing* merupakan proses untuk mendefinisikan permukaan solid pada komponen geometri menjadi tersusun atas partikel-partikel kecil yang memiliki kekakuan masing-masing sehingga ketika menerima beban maka akan terbagi secara merata. Seperti yang dijelaskan pada tahap geometri, domain kontainer di *surpress* terlebih dahulu sehingga hanya tersisa domain udara. Setelah itu dilakukan *meshing* serta mengatur dan memberi nama pada tiap sisi model untuk memudahkan saat mengatur *boundary condition* pada tahap setup. Detail *meshing* dan penamaan model dapat dilihat pada gambar 4.23.

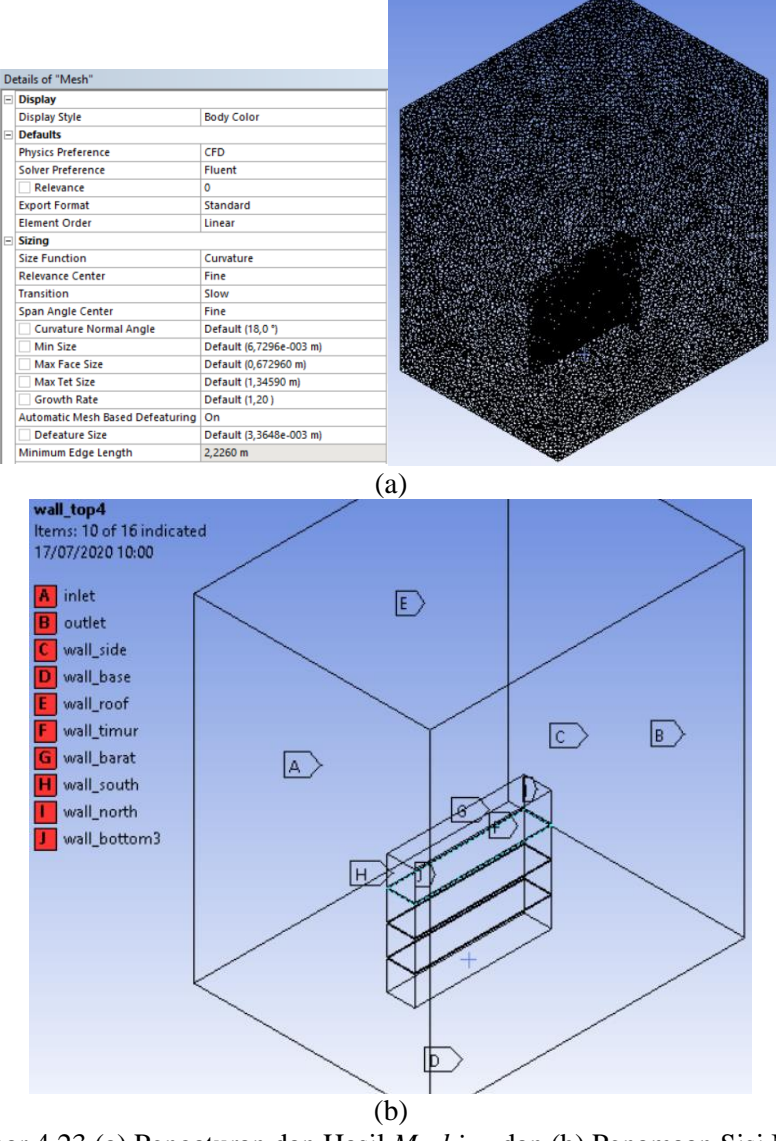

Gambar 4.23 (a) Pengaturan dan Hasil *Meshing* dan (b) Penamaan Sisi Model

### **4.3.3.1.3** *Setup*

Dalam simulasi ini aliran udaranya adalah *turbulence.* Sehingga aliran yang digunakan adalah jenis K-ε. Jenis aliran ini paling sering digunakan untuk simulasi dengan aliran *turbulence*. Temperatur pada tiap dinding kontainer di atur sesuai dengan hasil perhitungan pada tabel 4.8. Waktu yang diambil adalah jam 12.45 dimana temperaturnya paling tinggi. Diberikan angin dengan kecepatan 3,6 m/s. Untuk detail pengaturan *setup* serta *boundary condition* dapat dilihat pada tabel 4.11.

|                           | Tabel 4.11 Feligaturali <i>Setup</i> talipa atap |                 |                      |  |  |
|---------------------------|--------------------------------------------------|-----------------|----------------------|--|--|
| General                   | Solver                                           |                 | Density-based        |  |  |
|                           | Time                                             |                 | Steady               |  |  |
| Models                    |                                                  | Energy equation | On                   |  |  |
|                           | <b>Viscous</b>                                   |                 | $K$ - $\varepsilon$  |  |  |
| Material                  | Fluid                                            |                 | Air                  |  |  |
|                           | Solid                                            |                 | Alumunium            |  |  |
| <b>Boundary Condition</b> | Inlet                                            |                 | Velocity = $3,6$ m/s |  |  |
|                           |                                                  |                 | Temp = $47,4$ °C     |  |  |
|                           | Outlet                                           |                 | Pressure $= 0$       |  |  |
|                           |                                                  |                 | Temp max = $60 °C$   |  |  |
|                           | Wall                                             | North           | Temp = $54,8$ °C     |  |  |
|                           |                                                  | South           | Temp = $48,8$ °C     |  |  |
|                           |                                                  | West            | Temp = $51,9$ °C     |  |  |
|                           |                                                  | East            | Temp = $53,6$ °C     |  |  |
|                           |                                                  | Top 4           | Temp = $61,2$ °C     |  |  |
|                           |                                                  | Top 3           | Temp = $47,4$ °C     |  |  |
|                           |                                                  | Top 2           | Temp = $47,4$ °C     |  |  |
|                           |                                                  | Top 1           | Temp = $47,4$ °C     |  |  |
|                           |                                                  | Bottom 3        | Temp = $47,4$ °C     |  |  |
|                           |                                                  | Bottom 2        | Temp = $47,4$ °C     |  |  |
|                           |                                                  | Bottom 1        | Temp = $47,4$ °C     |  |  |
|                           |                                                  | <b>Base</b>     | Temp = $47,4$ °C     |  |  |
|                           |                                                  | Side            | Temp = $47,4$ °C     |  |  |
|                           |                                                  | Roof            | Temp = $47,4$ °C     |  |  |

Tabel 4.11 Pengaturan *Setup* tanpa atap

Apabila sudah selesai, selanjutnya pilih bagian *initialize.* Metode yang dipilih adalah *hybrid initialization.* Setelah memilih initialize, ini merupakan proses untuk mengunci seluruh data yang sudah diatur pada tahap *setup*. Selanjutnya tinggal me*running* simulasil. Jumlah iterasi yang dilakukan diatur menjadi 1000 lalu bisa mulai *calculate*. Apabila sudah selesai maka bisa dilanjutakn ke tahap selanjutnya yaitu *post processing.*

#### **4.3.3.1.4** *Post Processing*

Pada tahap ini untuk mempermudah melihat hasil simulasi, dibuat sebuah *plane*  yang diberi nama *plane* 1 yang berada pada sumbu YZ dan terletak pada pertengahan

model di sumbu X. *plane* ini nantinya akan menjadi tempat terlihatnya kontur baik temperatur maupun kecepatan serta arah aliran angin. *Plane* yang sudah terbentuk dapat dilihat pada gambar 4.24.

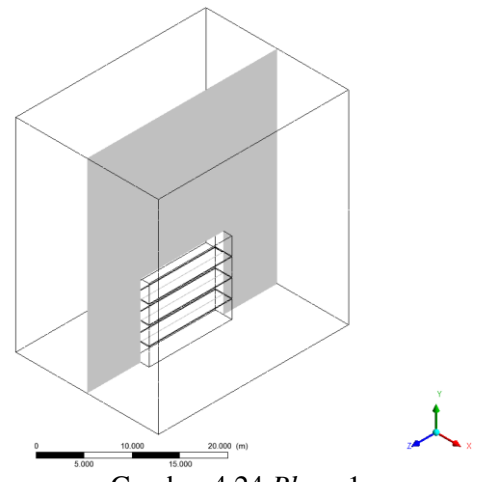

Gambar 4.24 *Plane* 1

Pada gambar 4.25 dapat terlihat hasil kecepatan udara yang berada pada *plane* 1 dan seluruh dinding kontainer. Sesuai dengan pengaturan *boundary condition* dimana kecepatan udara pada inlet adalah sebesar 3,6 m/s, kecepatan udara pada *plane* 1 secara umum juga adalah 3,6 m/s. pada bagian yang mendekati kontainer, kecepatan udaranya menurun hingga ketika bersentuhan dengan dinding kontainer nilainya menjadi 0 m/s. Dapat dilihat bahwa kecepatan udara yang ada pada bagian atas kontainer lebih tinggi dari 3,6 m/s. Hal ini disebabkan oleh angin yang bergerak keatas menghindari kontainer sehingga kecepatannya meningkat.

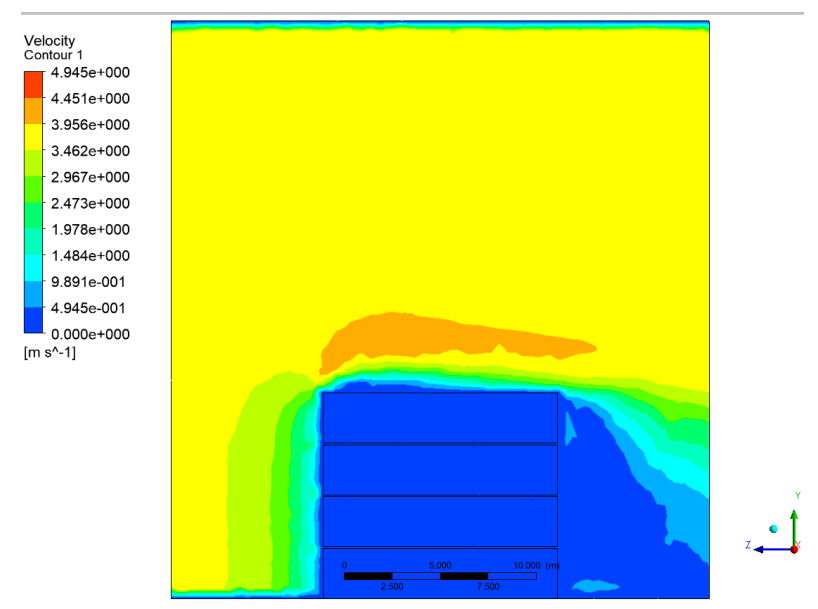

Gambar 4.25 Hasil Kecepatan Udara

Pada gambar 4.26 dapat dilihat persebaran temperatur yang ada pada *plane* 1 dan dinding dari tiap kontainer. Jika dibandingkan dengan hasil dari analisa *transient thermal* terdapat perbedaan gradiasi warna pada domain udaranya. Domain udara yang dilewati angin terlebih dahulu tidak mendapat pengaruh dari temperatur kontainer yang lebih tinggi, sebaliknya bagian atas dan belakang mengalami pengaruh.

Pada gambar 4.27 terlihat temperatur pada dinding kontainer yang dilihat dari sisi timur dan barat. Nilai dari temperatur yang ada pada tiap sisi sesuai dengan pengaturan pada *boundary condition* yang ada pada tabel 4.11. terdapat gradiasi warna pada bagian ujung dari tiap sisi kontainer. Hal ini disebabkan karena adanya perbedaan temperatur pada pengaturan *boundary condition*. Untuk mengetahuin nilai temperatur dari tiap sisi kontainer dapat dilakukan dengan bantuan fitur *calculators* yang terdapat pada *post processing*. Fungsi yang dipilih adalah rata-rata dengan pengaturan lokasi pada sisi yang ingin diketahui nilainya.

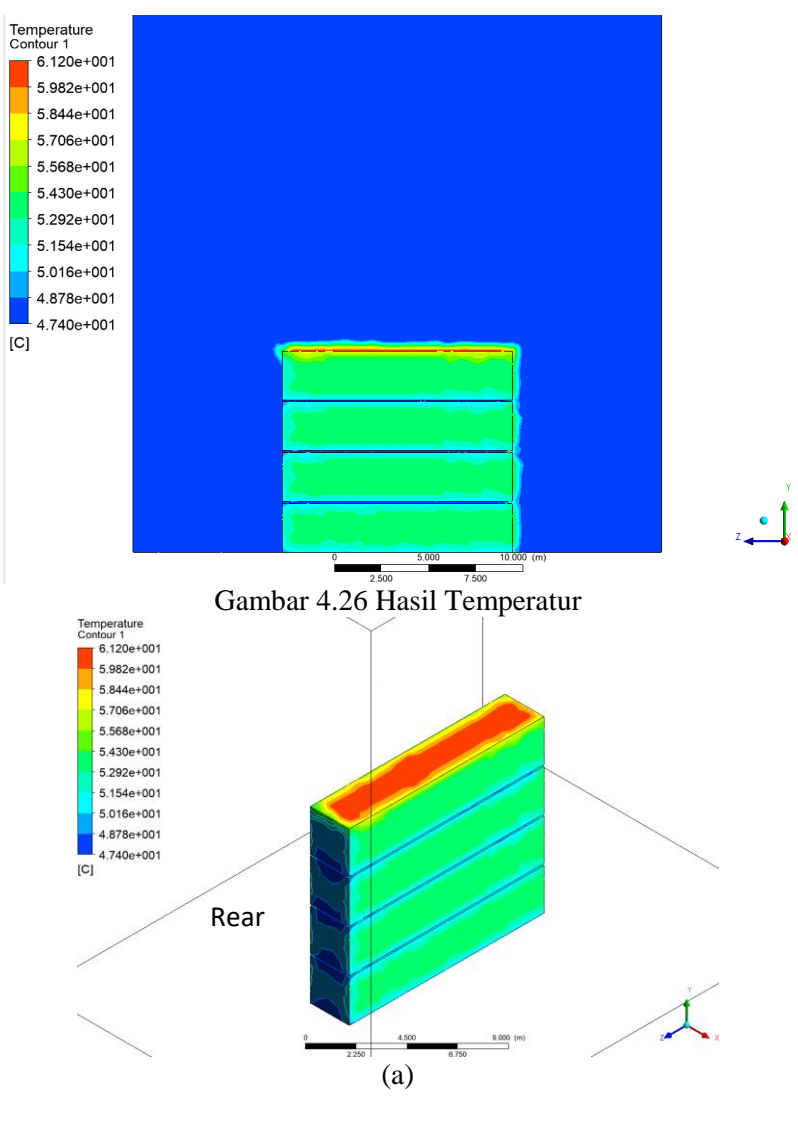

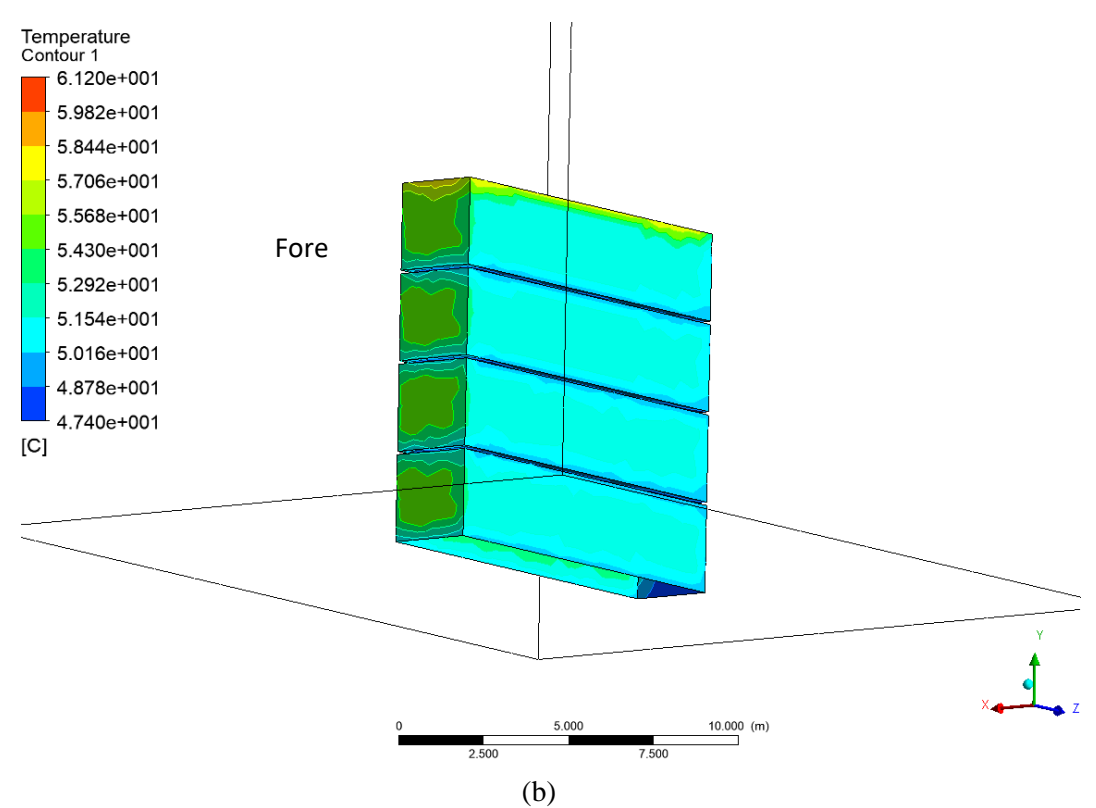

Gambar 4.27 (a) Sisi Timur dan (b) Sisi Barat

### **4.3.3.2 Dengan Atap**

Simulasi dilakukan dengan model yang menggunakan atap. Tahap pertama adalah memasukkan model yang menggunakan atap pada bagian geometri. Setelah itu dilakukan *meshing* serta memberi penamaan pada bagian-bagian model. Lalu pada tahap *setup* dilakukan pengaturan *boundary condition-*nya. Selanjutnya melakukan *running* dan melihat hasil simulasi yang sudah dilakukan pada *post processing*. Untuk detailnya akan dibahas pada subab berikut ini.

### **4.3.3.2.1 Geometry**

Pada tahap ini, model yang digunakan adalah model dengan atap sama seperti yang digunakan pada analisa *transient thermal*. Karena analisa *fluid flow* hanya dapat menganalisa domain udara, maka domain kontainernya dihilangkan dengan cara di *surpress* sehingga hanya tersisa domain udara saja. Hal ini dilakukan pada tahap *meshing*. Geometri yang sudah di *surpress* domain kontainernya, dapat dilihat pada gambar 4.28 Apabila sudah sesuai, maka dapat dilanjutkan ke tahap selanjutnya.

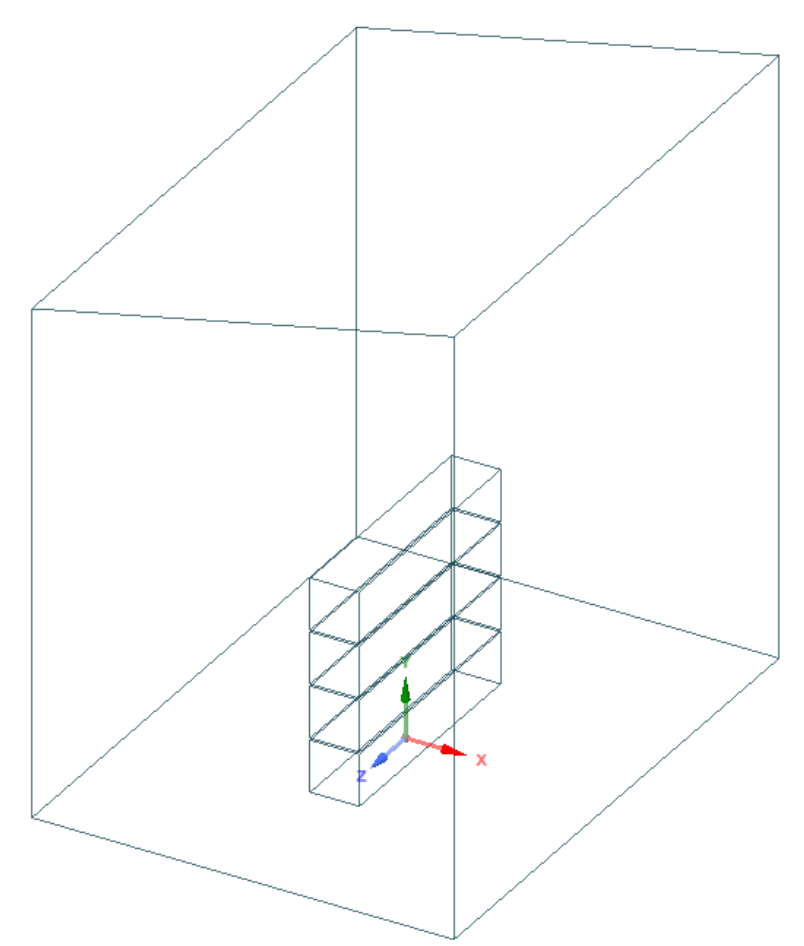

Gambar 4.28 Geometri pada *Spaceclaim*

### **4.3.3.2.2 Meshing**

*Meshing* merupakan proses untuk mendefinisikan permukaan solid pada komponen geometri menjadi tersusun atas partikel-partikel kecil yang memiliki kekakuan masing-masing sehingga ketika menerima beban maka akan terbagi secara merata. Seperti yang dijelaskan pada tahap geometri, domain kontainer di *surpress* terlebih dahulu sehingga hanya tersisa domain udara. Setelah itu dilakukan *meshing* serta mengatur dan memberi nama pada tiap sisi model untuk memudahkan saat mengatur *boundary condition* pada tahap setup. Detail *meshing* dan penamaan model dapat dilihat pada gambar 4.30.
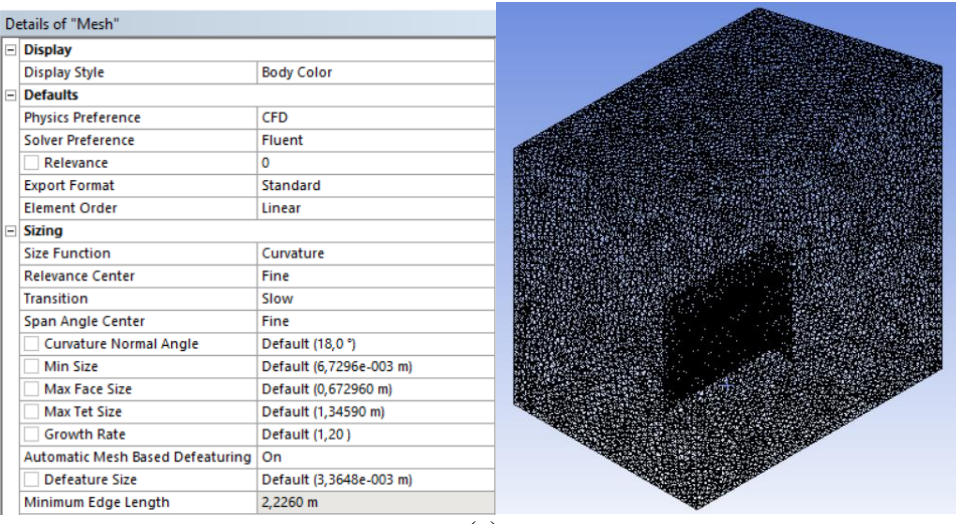

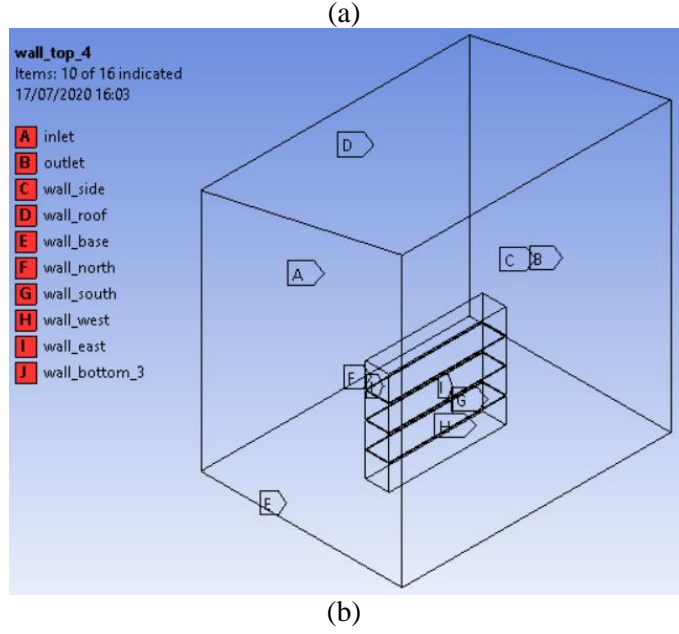

Gambar 4.29 (a) Pengaturan dan Hasil *Meshing* dan (b) Penamaan Sisi Model

#### **4.3.3.2.3 Setup**

Pengaturan yang dibuat sama seperti pada simulasi tanpa atap. *Solver*  menggunakan *density based* dengan kondisi *steady.* Aliran yang digunakan adalah turbulens *K-ε* dan menggunakan energi agar temperaturnya terlihat. Untuk *boundary condition-*nya dapat dilihat pada tabel 4.12. Temperatur dinding kontainer dibuat sama dan lebih rendah daripada temperatur inlet. Hal ini dilakukan dengan asumsi bahwa temperatur udara dibawah atap akan lebih rendah daripada temperatur udara diluar atap sehingga temperatur kontainer juga lebih rendah.

Untuk pengaturan lainnya adalah *default.* Metode inisialisasi yang digunakan adalah *hybrid.* Jumlah iterasi yang dilakukan adalah 1000. Setelah itu simulasi dapat di *run*.

| $\alpha$ above $\alpha$ is the congruent in some $\alpha$ is a set of $\alpha$ |                 |                     |                      |  |  |
|--------------------------------------------------------------------------------|-----------------|---------------------|----------------------|--|--|
| General                                                                        | Solver          |                     | Density-based        |  |  |
|                                                                                | Time            |                     | Steady               |  |  |
| Models                                                                         | Energy equation |                     | On                   |  |  |
|                                                                                | <b>Viscous</b>  |                     | $K$ - $\varepsilon$  |  |  |
| Material                                                                       | Fluid           |                     | Air                  |  |  |
|                                                                                | Solid           |                     | Alumunium            |  |  |
| <b>Boundary Condition</b>                                                      | Inlet           |                     | Velocity = $3,6$ m/s |  |  |
|                                                                                |                 |                     | Temp = $47,4$ °C     |  |  |
|                                                                                | Outlet          |                     | Pressure $= 0$       |  |  |
|                                                                                |                 |                     | Temp max = $60 °C$   |  |  |
|                                                                                | Wall            | North               | Temp = $32 °C$       |  |  |
|                                                                                |                 | South               | Temp = $32 °C$       |  |  |
|                                                                                |                 | West                | Temp = $32 °C$       |  |  |
|                                                                                |                 | East                | Temp = $32 °C$       |  |  |
|                                                                                |                 | Top 4               | Temp = $32 °C$       |  |  |
|                                                                                |                 | Top 3               | Temp = $32 °C$       |  |  |
|                                                                                |                 | Top 2               | Temp = $32 °C$       |  |  |
|                                                                                |                 | Top 1               | Temp = $32 °C$       |  |  |
|                                                                                |                 | Bottom 3            | Temp = $32 °C$       |  |  |
|                                                                                |                 | Bottom <sub>2</sub> | Temp = $32 °C$       |  |  |
|                                                                                |                 | Bottom 1            | Temp = $32 °C$       |  |  |
|                                                                                |                 | Base                | Temp = $32 °C$       |  |  |
|                                                                                |                 | Side                | Temp = $32 °C$       |  |  |
|                                                                                |                 | Roof                | Temp = $100 °C$      |  |  |

Tabel 4.12 Pengaturan *Setup* dengan atap

#### **4.3.3.2.4 Post Processing**

Hasil yang ingin dilihat pada tahap *post processing* ini adalah temperatur dari udara dan kontainer serta persebaran kecepatan udara yang ada di model. Untuk kecepatan udara dapat dilihat pada gambar 4.31. Dari kecepatan *input* sebesar 3,6 m/s dapat terlihat persebaran dan perubahan yang terjadi akibat adanya kontainer. Kecepatan udara yang mendekati kontainer semakin lama akan semakin menurun. Akibat dari pergerakan udara yang menghindari kontainer, kecepatan udara diatas kontainer kira-kira 2 meter naik hingga 4,9 m/s. hal ini dapat dilihat pada gambar 4.31 dan gambar 4.32 dimana gambar grafik 4.32 menunjukkan kecepatan udara yang ada pada garis hitam pada gambar 4.31 Kecepatan udara pada atap juga mengalami penurunan akibat gesekan dengan atap itu sendiri.

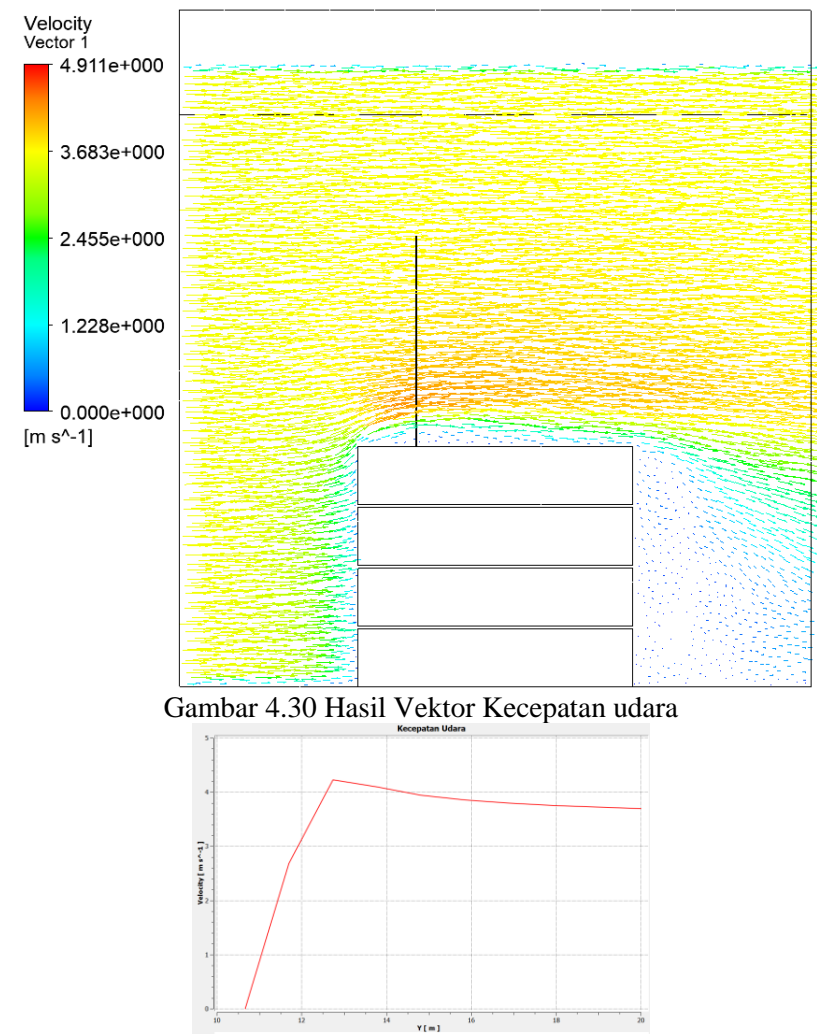

Grafik 4.1 Kecepatan Udara pada Garis Hitam

Untuk temperatur dapat dilihat pada gambar 4.33 pada gambar tersebut tidak terlalu terlihat perbedaan temperatur pada kontainer, karena pada pengaturan *boundary condition*, temperatur di setiap sisi kontainer dibuat sama yaitu sebesar 32˚C. Temperatur udara sekitar lebih tinggi karena temperatur udara pada inlet dibuat lebih tinggi daripada temperatur kontainer yaitu sebesar 47,4˚C. Sesuai dengan asumsi saat mengatur *boundary condition* dimana temperatur udara sekitar ketika dibawah atap dianggap lebih rendah daripada tempertur udara diluar atap.

Berdasarkan gambar grafik 4.33 karena adanya temperatur tinggi dari atap, udara dibawah atap yang terpengaruh kira-kira hanya sejauh kurang dari 1 meter. hal ini dapat dilihat pada gambar 4.34 yang memperlihatkan grafik temperatur pada garis hitam yang ada pada gambar 4.33.

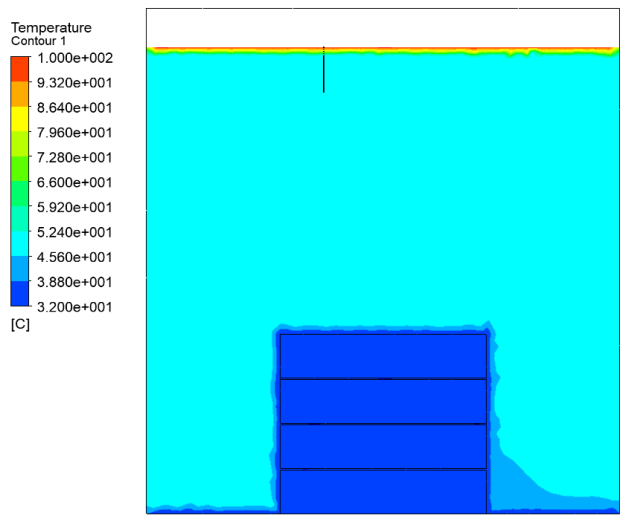

Gambar 4.31 Temperatur Hasil Simulasi dengan Atap

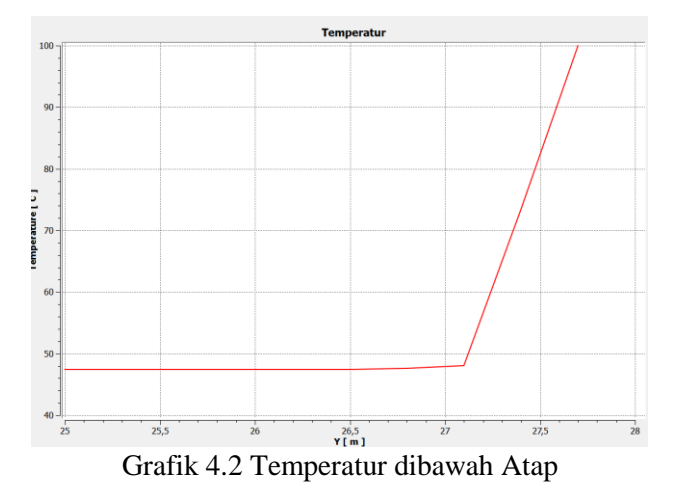

## **4.4 Validasi**

Validasi dilakukan menggunakan grafik *error chart.* Hasil pengukuran temperatur di PT. Terminal Petikemas Surabaya dicari nilai rata-ratanya yang kemudian dijadikan error chart. Kemudian dari data-data tersebut juga dicari nilai standar deviasinya yang digunakan sebagai batasan tingkat error yang mungkin terjadi. Sebagai contoh, diambil hasil dari sisi *North*. Hasilnya dapat dilihat pada tabel 4.13 dan gambar 4.34. Dapat dilihat hasil temperatur antara simulasi dan pengukuran tidak jauh berbeda.

| Jam   | Rata-Rata<br>Pengukuran<br>$\rm ^{\circ} C$ | Simulasi<br>$(^\circ C)$ | Standar<br>Deviasi | Jam   | Rata-Rata<br>Pengukuran<br>(°C | Simulasi<br>$(^{\circ}C)$ | Standar<br>Deviasi |
|-------|---------------------------------------------|--------------------------|--------------------|-------|--------------------------------|---------------------------|--------------------|
| 09.45 | 40.40                                       | 39.15                    | 0.624              | 12.45 | 48.00                          | 53.35                     | 3,305              |
| 10.00 | 41.10                                       | 39.00                    | 2,007              | 13.00 | 51.77                          | 51,05                     | 4,636              |

Tabel 4.13. Rata-Rata Hasil Pengukuran dan Simulasi

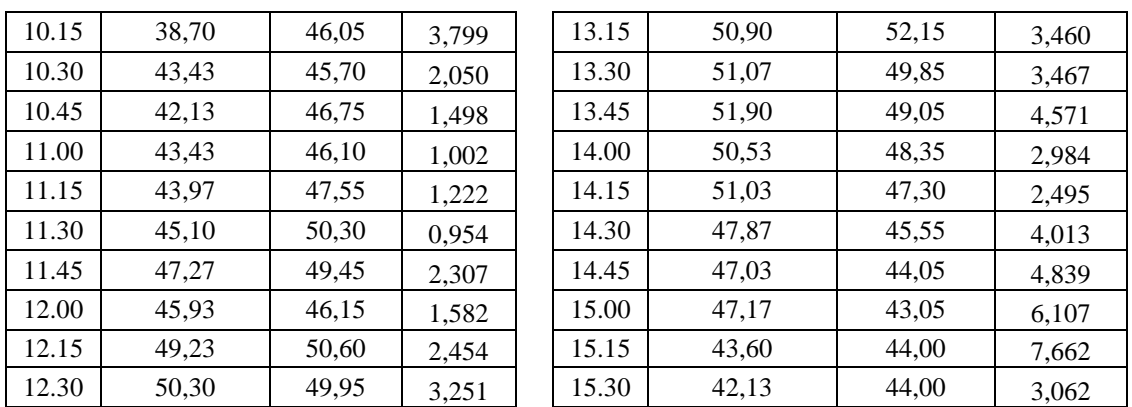

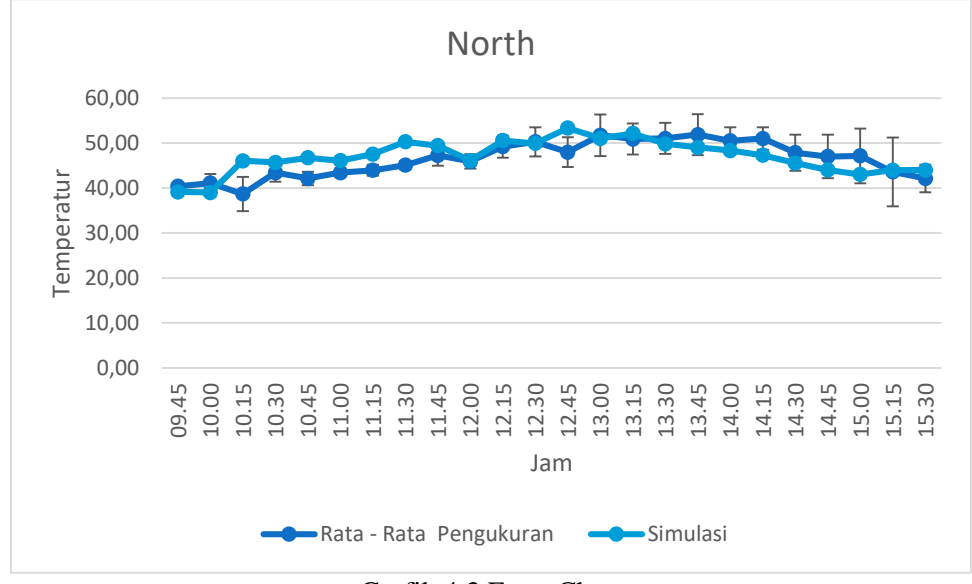

Grafik 4.3 Error Chart

## **4.5 Analisa Grafik**

Setelah selesai melakukan simulasi dan validasi, selanjutnya dilakukan analisa pada hasil simulasi yang berupa kondisi distribusi panas udara disekitar kontainer. Bagian yang dilakukan analisa adalah pada titik 5 cm diatas kontainer *tier* 4 di bagian tengah pada analisa *transient thermal* dan *fluid flow*.

### **4.5.1 Tanpa Atap dan Dengan Atap Analisa** *Transient Thermal*

Pada Grafik 4.4 dapat dilihat perbandingan hasil temperatur udara pada titik 5 cm diatas kontainer *tier* 4 dari waktu pagi sampai sore. Pada simulasi tanpa atap nilai temperaturnya lebih tinggi dibandingkan dengan temperatur yang menggunakan atap. Pada simulasi tanpa atap, temperatur pada pagi hari adalah 43,596 ˚C, lalu naik menjadi 57,532 ˚C pada siang hari dan turun lagi menjadi 43,163 ˚C pada sore hari. Sementara itu pada simulasi dengan atap, mulai dari pagi hari hingga sore hari, temperaturnya konstan pada nilai 31,8 ˚C. Hal ini menunjukkan dengan adanya atap, panas dari udara yang ada pada sekitar dinding kontainer bisa turun sebesar rata-rata 21 ˚C.

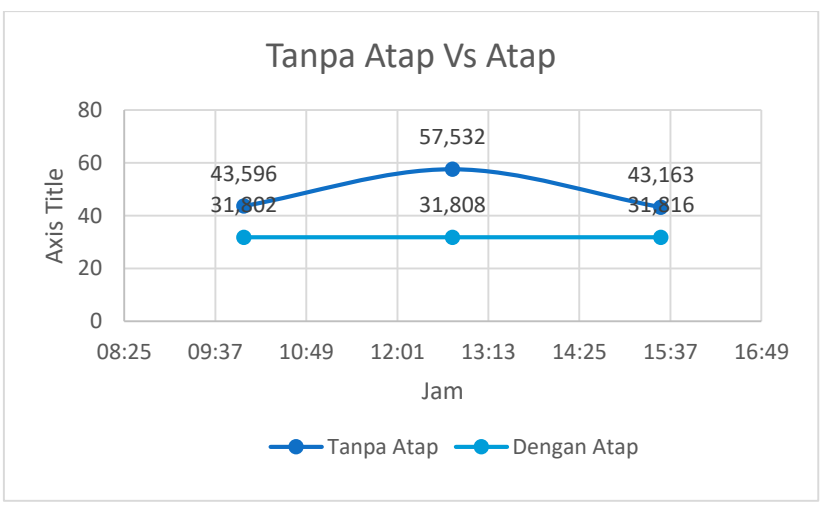

Grafik 4.4 Perbandingan Temperatur Tanpa Atap dengan Atap

## **4.5.2 Tanpa Atap dan Dengan Atap Analisa** *Fluid Flow*

Pada analisa *fluid flow,* simulasi dilakukan hanya pada satu waktu yaitu pada siang hari. Maka hasil dari simulasinya dapat dilihat pada grafik 4.5. Pada lokasi 5 cm diatas kontainer *tier* 4, nilai temperatur simulasi tanpa atap adalah sebesar 59,872 ˚C. Sementara pada simulasi dengan atap, temperaturnya adalah sebesar 33,39 ˚C. Dari grafik tersebut maka dapat disimpulkan bahwa dengan penggunaan atap, temperatur udara pada sekitar kontainer bisa turun sebesar 26,482 ˚C. penurunan temperatur ini lebih besar dibanding pada analisa *transient thermal*.

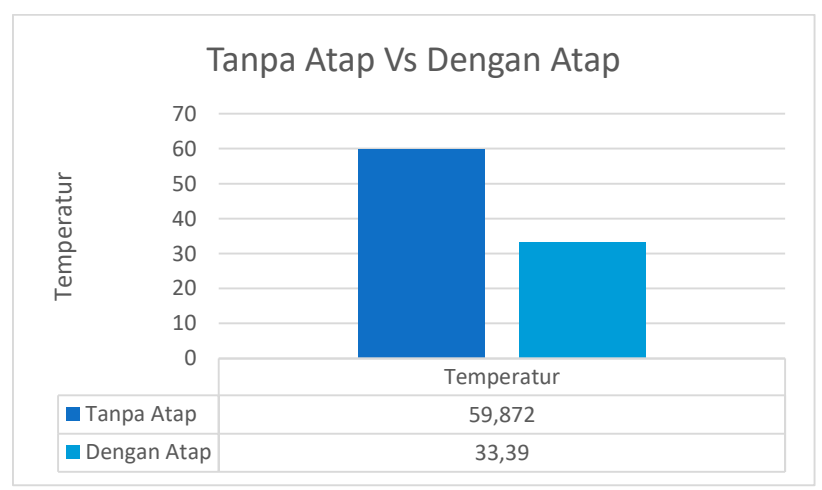

Grafik 4.5 Perbandingan Temperatur Tanpa Atap dengan Atap

#### **4.5.3 Tanpa Atap** *Transient Thermal* **dan** *Fluid Flow*

Pada grafik 4.6, dapat dilihat perbandingan temperatur pada udara diatas kontainer antara analisa *transient thermal* dengan *fluid flow* pada simulasi tanpa atap*.* Tempratur pada analisa *transient thermal* adalah 57,532 ˚C dan pada analisa *fluid flow* adalah 59,872 ˚C. Temperatur pada analisa *fluid flow* lebih tinggi dibandingkan analisa *transient thermal.* 

Hal ini mungkin terjadi karena lokasi perbandingannya adalah pada bagian tengah kontainer dimana akibat adanya angin pada analisa *fluid flow* menyebabkan udara panas yang ada dari sumber angin terakumulasi hingga ke bagian tengah bahkan belakang kontainer.

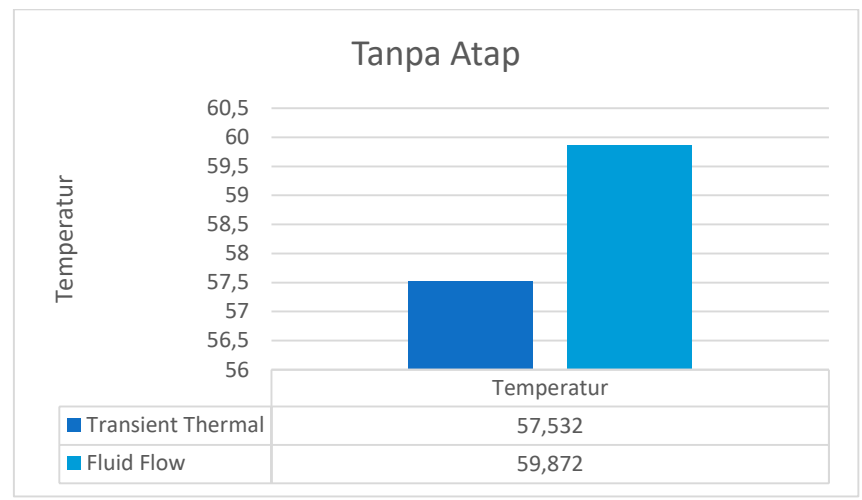

Grafik 4.6 Perbandingan Analisa *transient thermal* dengan *fluid flow*

## **4.5.4 Dengan Atap** *Transient Thermal* **dan** *Fluid Flow*

Pada grafik 4.7, dapat dilihat perbandingan temperatur pada udara diatas kontainer antara analisa *transient thermal* dengan *fluid flow* pada simulasi dengan atap*.* Tempratur pada analisa *transient thermal* adalah 31,808 ˚C dan pada analisa *fluid flow* adalah 33,39 ˚C. Temperatur pada analisa *fluid flow* lebih tinggi dibandingkan analisa *transient thermal.*  Hal ini mungkin terjadi karena lokasi perbandingannya adalah pada bagian tengah kontainer dimana akibat adanya angin pada analisa *fluid flow* menyebabkan udara panas yang ada dari sumber angin terakumulasi hingga ke bagian tengah bahkan belakang kontainer.

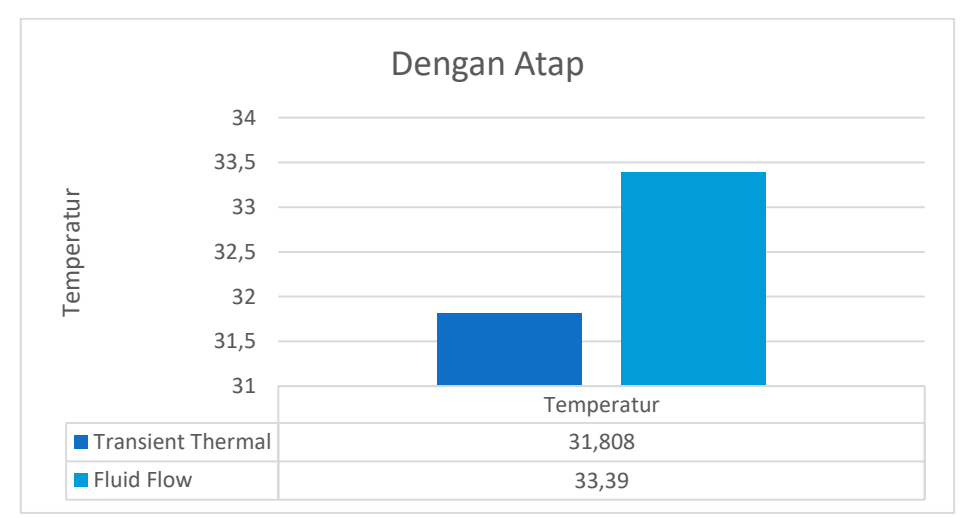

Grafik 4.7 Perbandingan Analisa *Transient Thermal* dengan *Fluid Flow*

#### **4.6 Perhitungan Penghematan**

Setelah melakukan simulasi dilakukan perhitungan penghematan konsumsi listrik yang didapat setelah menggunakan atap. Penghematan yang didapat merupakan rasio dari konsumsi energi akibat energi panas yang masuk kedalam kontainer. Perhitungan dilakukan dengan menggunakan rumus berikut:

$$
RE_{ti} = \frac{(EC_{ti} - EC_b)}{EC_b} \chi \ 100 \tag{4.2}
$$

 $RE<sub>ti</sub>$  = Rasio konsumsi energi<br> $EC<sub>ti</sub>$  = Konsumsi energi dari k  $EC_{ti}$  = Konsumsi energi dari kontainer yang menggunakan atap<br> $EC_b$  = Konsumsi energi dari kontainer yang tidak menggunakan = Konsumsi energi dari kontainer yang tidak menggunakan atap

Untuk mendapatkan nilai laju perpindahan panas pada dinding kontainer, dapat dihitung menggunakan persamaan berikut

$$
q_{wall} = K \times A \times \Delta T \tag{4.3}
$$

 $K = K$ oefisien perpindahan panas total  $A = Lu$ as Permukaan  $\Delta T$  = Perbedaan Temperatur luar dan dalam kontainer

Dimana K dapat dihitung dengan rumus:

$$
\frac{1}{\alpha_i + \sum_{l=1}^n \frac{x_l}{\lambda_l} + \frac{1}{\alpha_0}}\tag{4.4}
$$

- $\alpha$  = koefisien perpindahan panas konveksi
- $\lambda$  = konduktivitas termal bahan

 $x = k$ etebalan bahan

Diketahui:

Rumus diatas hanya menghitung dari satu sisi kontainer saja, sehingga q dari tiap sisi kontainer perlu di total. Sehingga rumus akhir untuk mencari konsumsi energinya adalah:

$$
q_{total} = q_{atas} + q_{bawah} + q_{Utara} + q_{Barat} + q_{Timur} + q_{Selatan}
$$
 (4.5)

Sebagai contoh perhitungan dilakukan pada kontainer tier 4 yang tidak menggunakan atap. Perhitungannya adalah sebagai berikut:

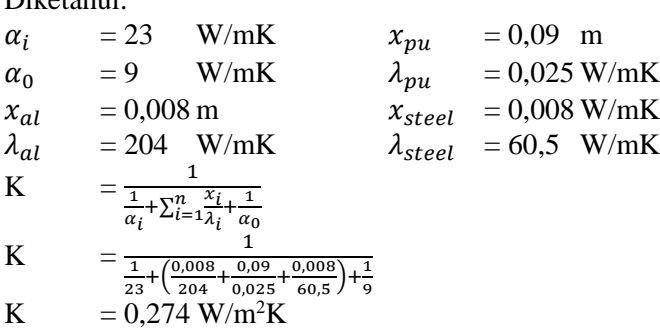

Maka nilai laju perpindahan panas dari sisi bagian atas dari dinding kontainernya adalah:

$$
q_{\text{atas}} = K \times A_{\text{atas}} \times \Delta T_{\text{atas}} = 0.27 \times 29.7 \times 55 = 447,58 \text{ Watt}
$$

Selanjutnya adalah menghitung total laju perpindahan panas yang masuk kedalam kontainer:

$$
q_{total} = q_{atas} + q_{bawah} + q_{utara} + q_{barat} + q_{timur} + q_{selatan}
$$
  
= 447,58 + 322,15 + 92,1 + 448,37 + 464,09 + 88,38  
= 1863,67 Watt

Sebagai rangkuman dari seluruh perhitungan yang dilakukan, hasil perhitungan pada setiap kontainer dari *tier* 1 hingga 4, baik pada simulasi tanpa atap maupun simulasi dengan atap dilihat pada tabel 4.14. Pada simulasi tanpa atap, nilai q totalnya adalah antara 1700-1900 watt. Pada simulasi dengan atap nilai q totalnya hanya sekitar 1180 watt.

| Tabel -7.1-1 Hash I chintangan q I ada betiap Ixontanter |         |      |            |        |             |         |         |            |        |
|----------------------------------------------------------|---------|------|------------|--------|-------------|---------|---------|------------|--------|
| No Roof                                                  |         |      |            |        | With Roof   |         |         |            |        |
| Tier 1                                                   |         |      |            | Tier 1 |             |         |         |            |        |
|                                                          | K       | A    | $\Delta T$ |        |             | K       | A       | $\Delta T$ |        |
| Sisi                                                     | (W/m2K) | (m2) | (K)        | q(W)   | Sisi        | (W/m2K) | (m2)    | (K)        | q(W)   |
| atas                                                     | 0,274   | 29,7 | 38,77      | 315,54 | atas        | 0,274   | 29,7    | 31,90      | 259,56 |
| n                                                        | 0,274   | 29,7 | 39,48      | 321,25 | $\mathbf n$ | 0,274   | 29,7    | 31,89      | 259,54 |
| S                                                        | 0,274   | 6,3  | 53,35      | 92,09  | S           | 0,274   | 6,3     | 31,92      | 55,10  |
| W                                                        | 0,274   | 31,6 | 51,9       | 449,37 | W           | 0,274   | 31,6    | 31,90      | 276,23 |
| e                                                        | 0,274   | 31,6 | 53,6       | 464,09 | e           | 0,274   | 31,6    | 31,89      | 276,15 |
| bawah                                                    | 0,274   | 6,3  | 51,2       | 88,38  | bawah       | 0,274   | 6,3     | 31,91      | 55,09  |
| Total                                                    |         |      | 1730,72    | Total  |             |         | 1181,66 |            |        |

Tabel 4.14 Hasil Perhitungan q Pada Setiap Kontainer

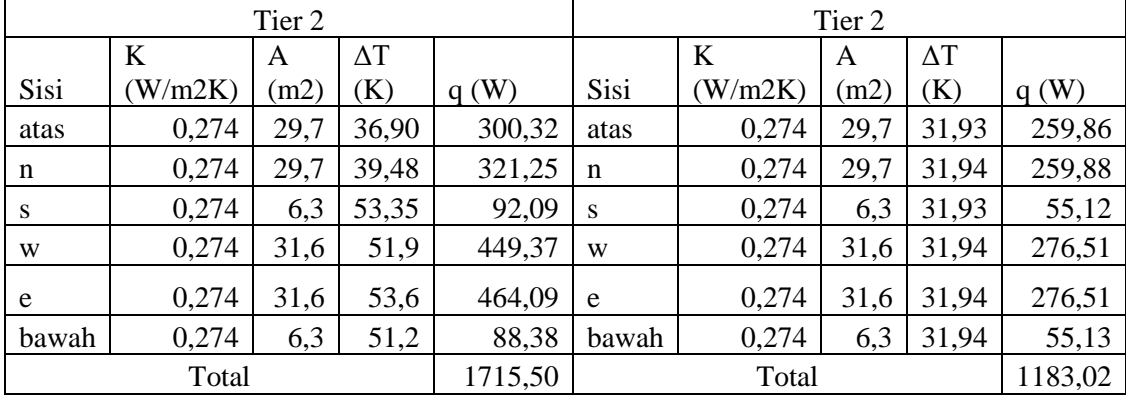

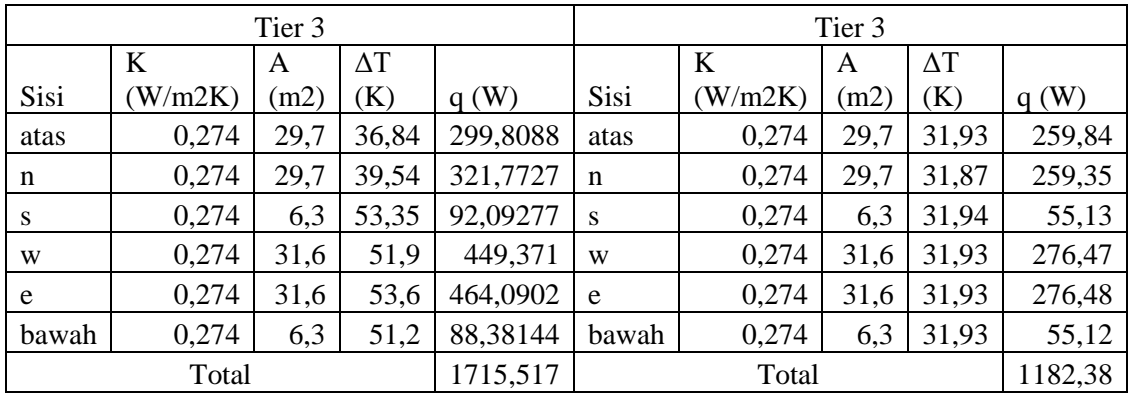

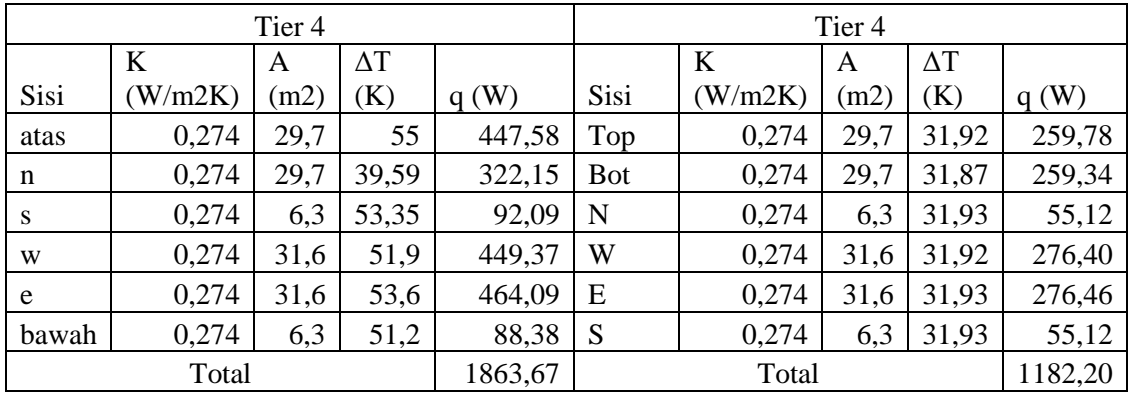

Setelah mendapatkan nilai q pada setipa kontainer, dilakukan perbandingan laju perpindahan panas pada kontainer antara yang menggunakan atap dengan tidak. Sebagai contoh dilakukan perhitungan pada kontainer tier 4:

RE<sub>ti</sub> 
$$
= \frac{(EC_{ti}-EC_b)}{EC_b} \times 100
$$

$$
= \frac{(1182.2 - 1863.67)}{1863.67} \times 100
$$

$$
= 36.57 \%
$$

Total penghematan yang terjadi pada tiap tier kontainer dapat dilihat pada tabel 4.15. Pada kontainer *tier* 1 sampai 3 penghematan yang terjadi adalah sekitar 31% dan pada tier 4 adalah sebesar 36,57%. Perhitungan rasio dilakukan antara kontainer yang menggunakan atap dan tidak pada *tier* yang sama.

| I WO WI II IO ILWOIO I WIIMIWIIIINI IIWP IIOIIWHIIWI |                             |                    |       |  |  |  |  |  |
|------------------------------------------------------|-----------------------------|--------------------|-------|--|--|--|--|--|
| Kontainer                                            | Heat flow dinding kontainer | Rasio Penghematan  |       |  |  |  |  |  |
|                                                      | Tanpa Atap (watt)           | Dengan Atap (watt) | (%    |  |  |  |  |  |
| Tier 1                                               | 1730,72                     | 1181,66            | 31,72 |  |  |  |  |  |
| Tier 2                                               | 1715,5                      | 1183,02            | 31,04 |  |  |  |  |  |
| Tier 3                                               | 1715,52                     | 1182,38            | 31,08 |  |  |  |  |  |
| Tier <sub>4</sub>                                    | 1863,67                     | 182,21             | 36,57 |  |  |  |  |  |

Tabel 4. 15 Rasio Penghematan Tiap Kontainer

# **BAB 5 KESIMPULAN**

## **5.1 KESIMPULAN**

Berdasarkan hasil penelitian yang dilakukan pada tugas akhir ini, dapat diambil kesimpulan sebagai berikut:

- 1. Persebaran udara yang terjadi pada simulasi baik yang menggunakan atap maupun tidak baik analisa *transient thermal* dan *fluid flow* adalah sebagai berikut:
	- a. Pada analisa *transient thermal*, udara sekitar kontainer berpendingin yang menggunakan atap dan tidak memiliki selisih rata-rata sebesar 21  $^{\circ}$ C
	- b. Pada analisa *fluid flow,* udara sekitar kontainer berpendingin yang menggunakan atap dan tidak memiliki selisih sebesar 26,482 ˚C.
	- c. Pada simulasi tanpa atap, temperatur udara sekitar kontainer berpendinginnya adalah 57,532 ˚C pada analisa *transient thermal* dan 59,872 ˚C pada analisa *fluid flow.*
	- d. Pada simulasi dengan atap, temperatur udara sekitar kontainer berpendinginnya adalah 31,808 ˚C pada analisa *transient thermal* dan 33,39 ˚C pada analisa *fluid flow.*
- 2. Penghematan konsumsi energi yang didapat ketika mengaplikasikan *solar panel roof* pada *container yard* adalah sebesar 36,57% pada *tier* 4, 31,08% pada *tier* 3, 31,04% pada *tier* 2, dan 31,72% pada *tier* 1.

# **5.2 SARAN**

Berdasarkan penelitian yang sudah dilakukan dan kesimpulan yang didapat, terdapat beberapa hal yang perlu diperbaiki sehingga hasilnya lebih maksimal. Oleh karena itu, saran yang dapat diberikan untuk tugas akhir ini diantaranya:

1. Melakukan percobaan nyata untuk kondisi kontainer yang menggunakan atap agar temperatur yang digunakan untuk simulasi dapat lebih akurat.

#### **DAFTAR PUSTAKA**

- Budiyanto, M. A. (2016). *ENERGY SAVING ANALYSIS OF REEFER CONTAINER BY INSTALLATION OF ROOF SHADE*.
- Bulletin, F. (2014). *Energy consumption and efficiency : emerging challenges from reefer trade in South American container terminals*.
- Filina-dawidowicz, L. (2019). *Innovative energy-saving technology in refrigerated containers transportation*.
- Holman, J. P. (1983). *Heat Transfer* (Tenth Edit). New York: McGraw-Hill.
- Incropera, F. P., Dewitt, D. P., Bergman, T. L., & Lavine, A. S. (2007). *Fundamentals of Heat and Mass Transfer*.
- Jauhari, L. (2014). Bagian-Bagian Mesin Pendingin Refrigerasi. Retrieved from http://www.maritimeworld.web.id/2014/04/bagian-bagian-mesin-pendinginrefrigasi.html
- Muhammad Arif Budiyanto, Sunaryo, Firman Ady Nugroho, B Wibowo, T. S. (2018). *Estimated of Energy Saving from the Application of Roof Shade on the Refrigerated Container Storage Yard Akademia Baru*. *1*(1), 114–121.
- Suhardiyanto, H., Hasbullah, R., & Purwanto, B. P. (2007). *Analisis dan Simulasi Distribusi Suhu Udara pada Kandang Sapi Perah Menggunakan Computational Fluid Dynamics ( CFD )*. *30*(3).
- Suprianto, A. (2018). *UNJUK KERJA KOLEKTOR SURYA HYBRID PHOTOVOLTAIC THERMAL (PV/T) ALIRAN SERPENTINE MENGGUNAKAN CFD BERDASARKAN KETEBALAN PELAT ABSORBER*.

UNCTAD. (2019). *REVIEW OF MARITIME TRANSPORT 2019*.

# **LAMPIRAN**

Lampiran 1 Temperatur udara 5cm dan 10 cm diatas kontainer pada pagi, siang, dan sore pada analisa *transient thermal* simulasi tanpa atap.

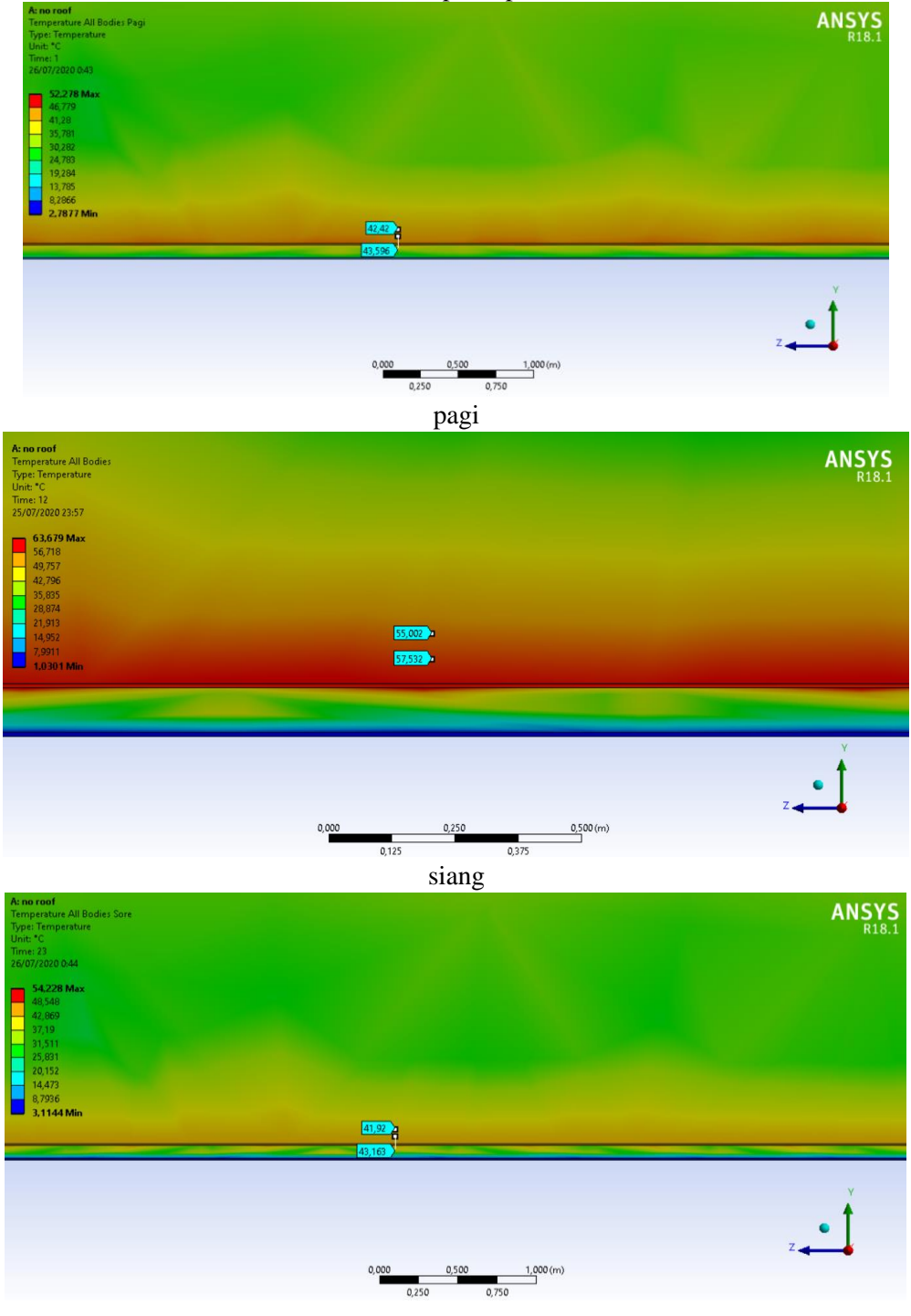

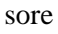

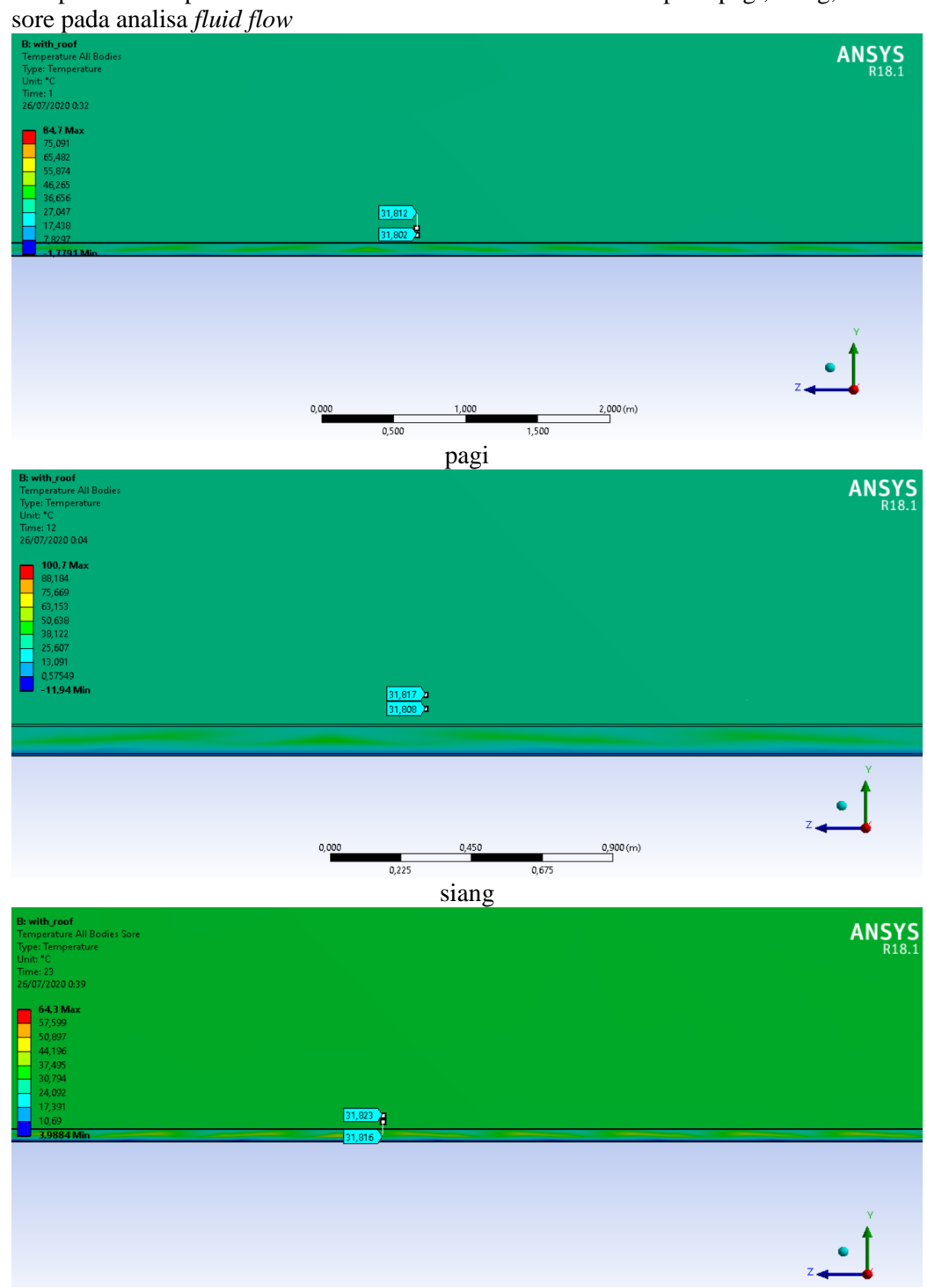

Lampiran 2 Temperatur udara 5cm dan 10 cm diatas kontainer pada pagi, siang, dan

sore

Lampiran 3 Temperatur udara hingga 10 cm diatas kontainer pada analisa *fluid flow* 

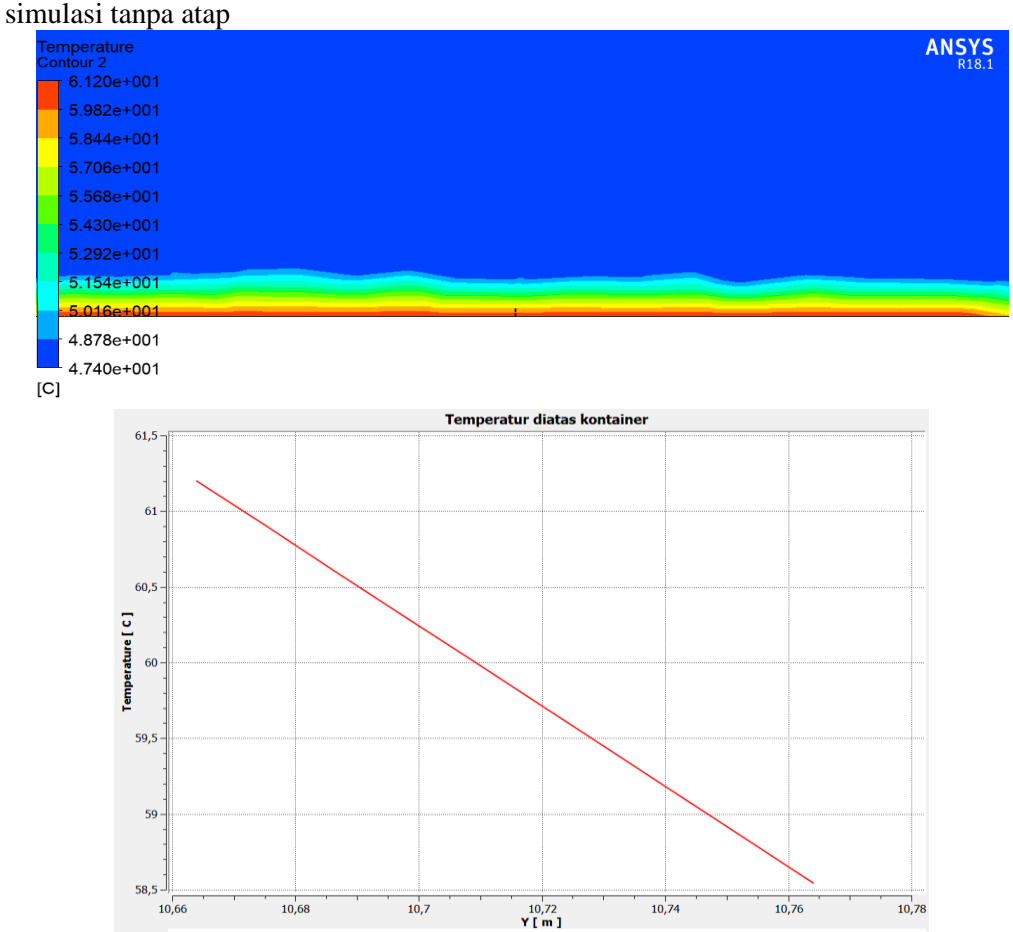

Lampiran 4 Temperatur udara hingga 10 cm diatas kontainer pada analisa *fluid flow*  simulasi dengan atap

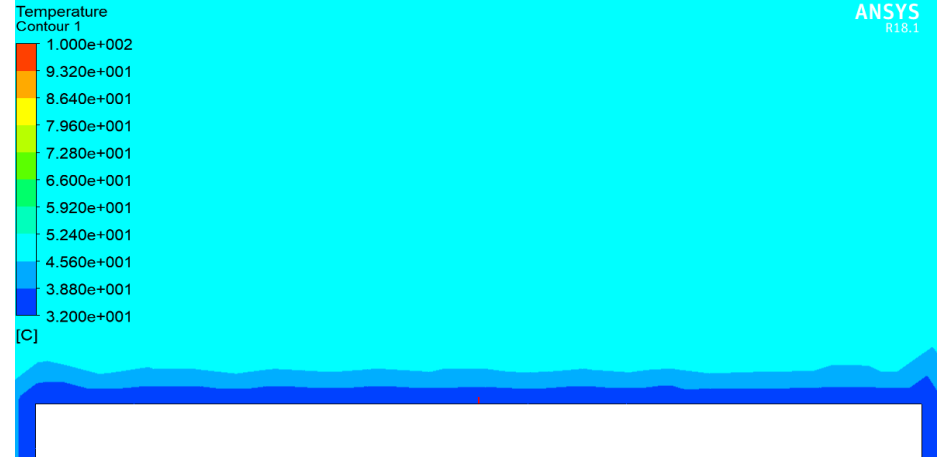

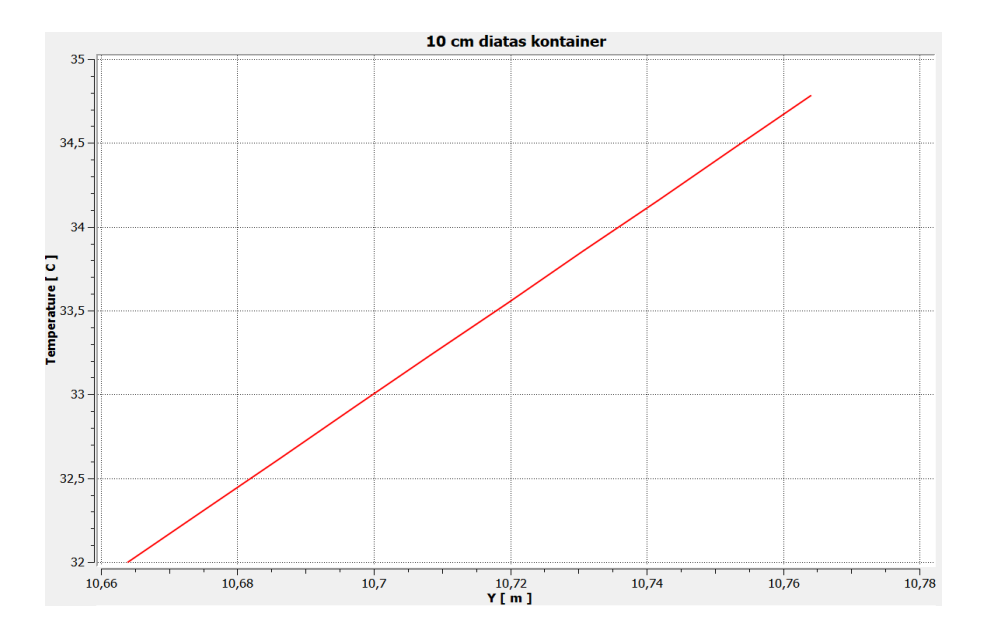

# **BIODATA PENULIS**

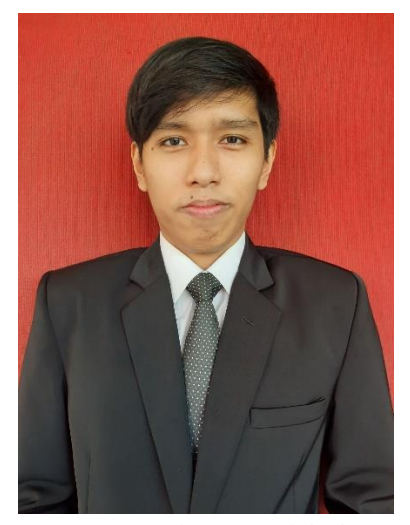

Penulis mempunyai nama lengkap Ericson Posmanov Martua Silalahi, dan akrab dipanggil dengan nama Icon, dilahirkan di Kota Tangerang pada tanggal 23 November 1998. Penulis merupakan anak pertama dari dua bersaudara. Penulis telah menyelesaikan jenjang pendidikan formal di SD Nusa Indah (2004-2010), SMP Mater Dei Pamulang (2010-2013), SMA Negri 3 Tangerang Selatan (2013-2016). Penulis melanjutkan pendidikan tinggi di Departemen Teknik Sistem Perkapalan, Fakultas Teknologi Kelautan, Institut Teknologi Sepuluh Nopember dengan bidang studi *Marine Machinery and System* (MMS) dengan NRP. 04211640000055. Penulis pernah menjalani Kerja Praktek di perusahaan PT. Daya Radar Utama (DRU) Jakarta untuk mempelajari proses pembuatan kapal,

PT. IPC untuk mempelajari proses perawatan mesin bongkat muat pelabuhan, dan PT. IPC Marine untuk mempelajari proses administrasi kapal, sertifikat kapal dan perawatan yang dibutuhkan kapal selama hidupnya. Selama masa perkuliahan, penulis aktif dan berpengalaman dalam berbagai organisasi serta kepanitiaan. Penulis pernah menjadi Staf Logistik PKMBK 17/18, Koor OC PKMBK 18/19, SC PKMBK 18/19, Staff Seksi *Robotic Boat Competition Marine Icon.* Selain kegiatan kepanitian ada beberapa pelatihan yang penulis ikuti semasa perkuliahan yaitu *Character Building*  HIMASISKAL, LMMM Pra TD, ISO 9001, dan ISO 45001.

> **Ericson Posmanov Martua Silalahi** 04211640000055 ericsonpms@gmail.com